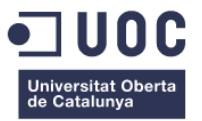

# **Diseño E Implementación Del Prototipo De Una Aplicación Que Muestre Lugares Turísticos Para Pasar Un Corto Tiempo Libre.**

Memoria de Proyecto Final de Grado/Máster **Máster Universitario en Aplicaciones Multimedia** Estudios de Informática Multimedia y Telecomunicaciones

El presente cuadro de texto tiene solamente fines informativos y no debe ser incluido en la memoria del alumno.

#### ACERCA DE LOS CONTENIDOS EN ESTE DOCUMENTO

Este documento incluye estilos predeterminados de texto, ejemplos de citas bibliográficas, notas a pie de página e inserción de figuras (imágenes y gráficos) y tablas, así como sección de bibliografía e índices automatizados listos para usar.

#### ACERCA DE LOS CAPÍTULOS DE ESTE DOCUMENTO

Aquellos capítulos con el título en color negro son obligatorios para todos los TF, mientras que aquellos en color gris son opcionales, es decir, susceptibles de ser incluidos en la memoria según el tipo de TF realizado. Es recomendable adaptar el orden de los capítulos a la naturaleza del TF a realizar, e incluso combinar dos o más capítulos en uno si se considera oportuno.

### **Autora: Aura María Bermúdez Sánchez**

Consultor: Silvia Porta Simó Profesor: Sergio Schvarstein Liuboschetz

Junio 11, de 2018

## **Créditos/Copyright**

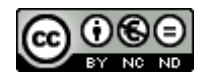

Esta obra está sujeta a una licencia de Reconocimiento-NoComercial-SinObraDerivada [3.0 España de CreativeCommons](http://creativecommons.org/licenses/by-nc-nd/3.0/es/)

## **FICHA DEL TRABAJO FINAL**

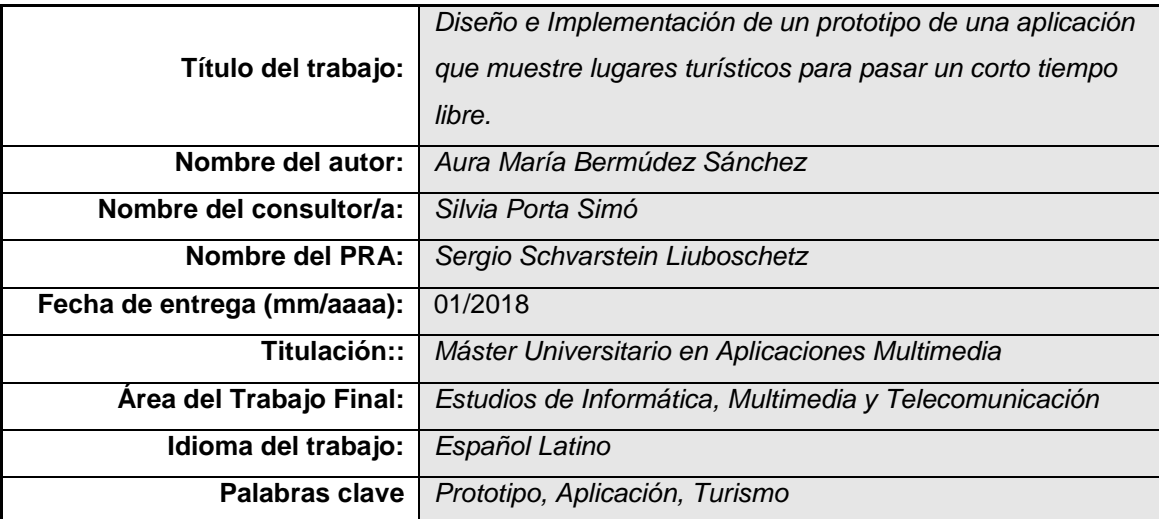

### **Resumen del Trabajo:**

Brindar la oportunidad al usuario de obtener conocimiento, de cómo y dónde, aprovechar su tiempo, de forma saludable y enriquecedora, tanto a nivel emocional, como corporal, es en lo que se enfoca la propuesta del presente proyecto de grado. Diseñar una aplicación que le proporcione al usuario la oportunidad de adquirir información de lugares que le provean la oportunidad de tener un espacio de recreación, relajación y diversión y cultura.

La información que suministrará la aplicación propuesta, se centrará en la ubicación de lugares turísticos, rutas de acceso a estos e información general de estos sitios.

#### **Abstract:**

To provide the user with the opportunity to obtain knowledge, of how and where, to take advantage of their time, in a healthy and enriching way, both emotionally and corporately, is what the proposal of the present degree project is focused on. Design an application that provides the user the opportunity to acquire information from places that provide the opportunity to have a space for recreation, relaxation and fun and culture.

The information that is applied to the application, focuses on the location of tourist places, access routes to these and general information of these sites.

## **Dedicatoria/Cita**

Este proyecto es dedicado a DIOS y a toda mi familia.

"Al final la buena esencia se refleja, en lo que se hace con amor, dedicación y entereza".

## **Agradecimientos**

Este proyecto es dedicado a DIOS, quien me dio la oportunidad de vivir esta hermosa experiencia, permitiéndome escalar un peldaño más en la vida. También le dedico este proyecto a mi familia de quienes recibí el apoyo, el afecto y quienes se convirtieron en el motor que me impulsó a culminar esta meta; a cada uno de los docentes que me acompañaron en los diversos procesos y asignaturas de esta carrera, a mi tutora, quien siempre fue oportuna en las inquietudes generales y a la Universitat Oberta de Catalunya, por abrirme las puertas y contribuir en este proceso.

## **Abstract**

Este proyecto consistirá en realizar el diseño y la implementación de una web-app para realizar la búsqueda de sitios turísticos. Esta aplicación le ofrece al usuario, la opción de buscar el lugar deseado, a través de una búsqueda en la que el usuario obtendrá información sobre el sitio que desea visitar, ingresando alguna palabra que se relacione con el lugar que está buscando. Por otra parte, aplicación, también le da la oportunidad al usuario de buscar el lugar según la ubicación del lugar donde se encuentre el sitio que desea visitar; dándole un enfoque geográfico a la búsqueda. Otra característica de esta aplicación web, es que dará al usuario la oportunidad de ver que sitios turísticos son los más cercanos a él, tomando como punto de referencia la ubicación GPS del usuario.

El usuario tendrá la oportunidad de elegir qué medio de búsqueda desea emplear, si una búsqueda que contenga solo información, o una búsqueda a través de geo localización; en cualquiera de estos casos, la aplicación mostrará al usuario, la información general, correspondiente al sitio buscado.

### **Palabras clave**

Aplicación web, turismo, recreación, relajación, diversión.

## **Notaciones y Convenciones**

El uso de tipografías empleadas para distinguir los tipos de contenidos en las porciones o párrafos de textos son:

- Capítulos: poseen un estilo tipo título 1, poseen formato negrita, el tamaño de fuente 20, su sistema de numeración es decimal y alineación a la izquierda.
- Títulos: estos son de estilo tipo título 2, poseen formato negrita, el tamaño de fuente 13, su sistema de numeración es decimal y alineación a la izquierda.
- Subtítulos: tienen un estilo tipo título 3, poseen formato negrita, cursiva el tamaño de fuente 13, su sistema de numeración es decimal y alineación a la izquierda
- Texto general o normal: poseen un estilo tipo párrafo normal, el tamaño de su fuente es 10 y alineación justificada.
- Listas: los textos de estas sub sesiones, tienen un estilo tipo normal, se caracterizan porque se encuentran numeradas por símbolos  $(•, \circ)$ .
- Descripción de gráficos y tablas: poseen un estilo tipo título descripción, poseen el formato normal, el tamaño de fuente 8, su sistema de numeración es decimal y alineación centrada.

## Índice

Una o varias páginas con el índice de la memoria, que debe incluir los títulos de los capítulos (estilo de texto Título 1) así como sus secciones de primer nivel (estilo de texto Título 2) y sub-secciones de primer nivel (estilo de texto Título 3), sin profundizar más en la estructura.

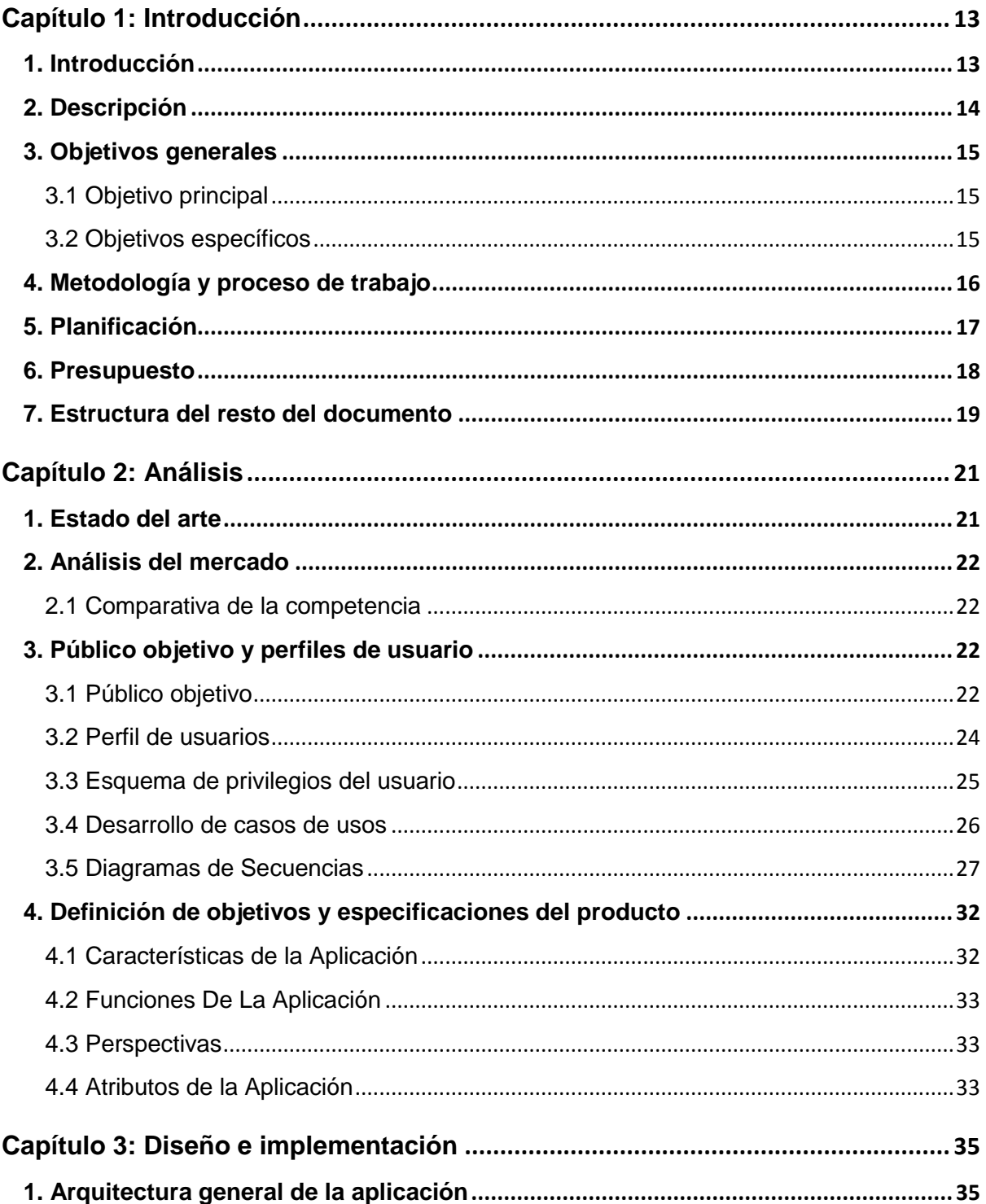

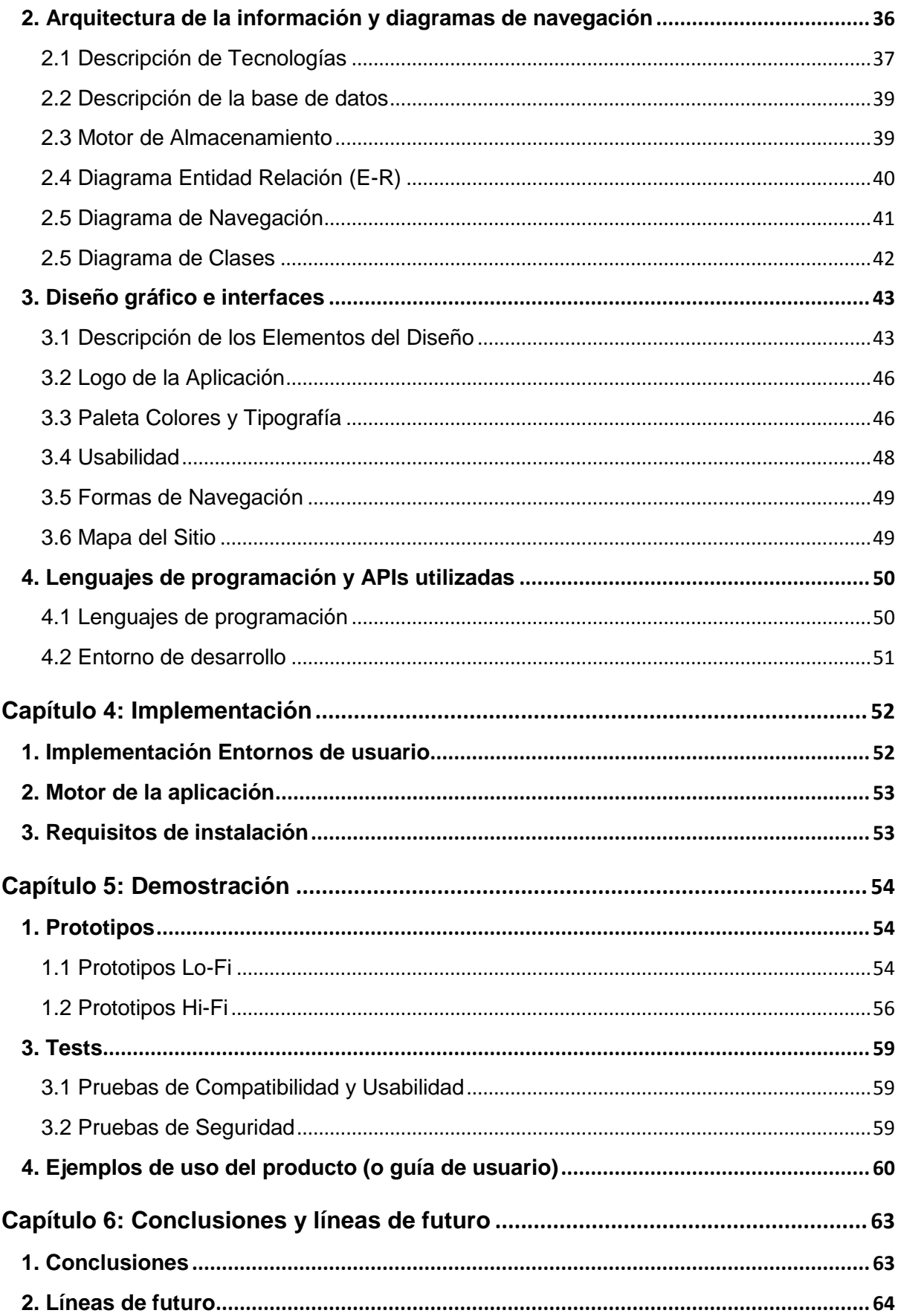

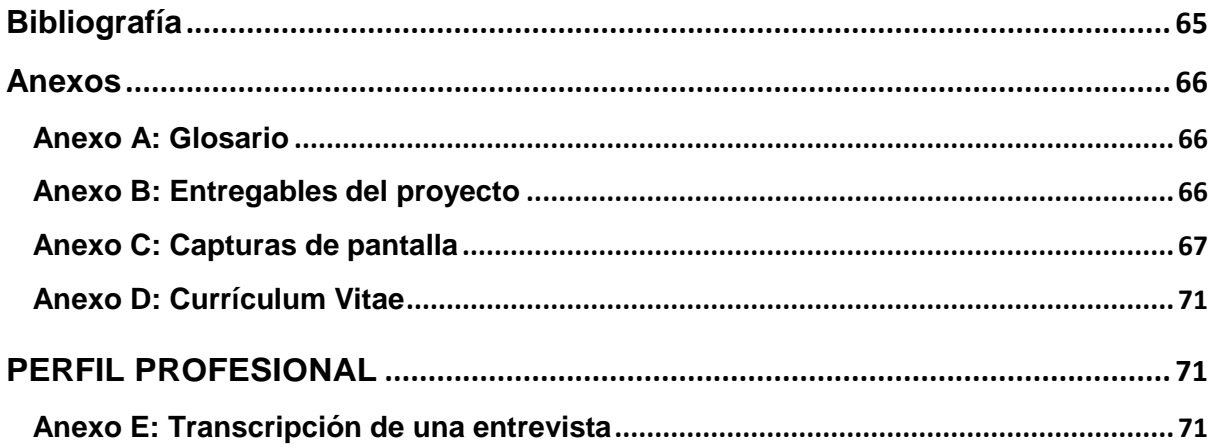

## **Figuras y tablas**

Lista de imágenes, tablas, gráficos, diagramas, etc., numeradas, con títulos y las páginas en las que aparecen.

## Índice de figuras

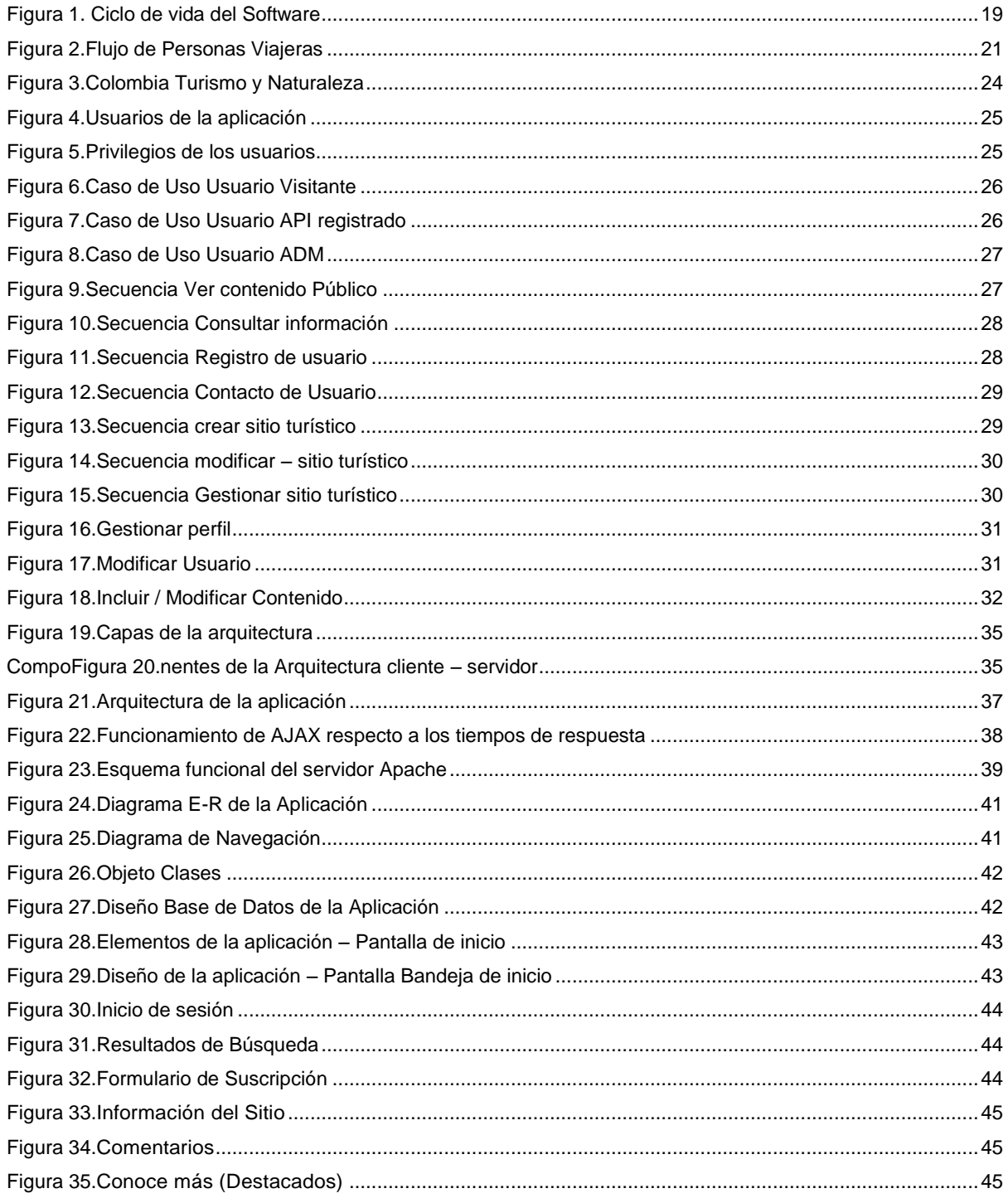

## Diseño E Implementación De Un Prototipo De Una Aplicación Que Muestre Lugares Turísticos Para Pasar Un Corto<br>Tiempo Libre, Master Universitario en Aplicaciones Multimedia

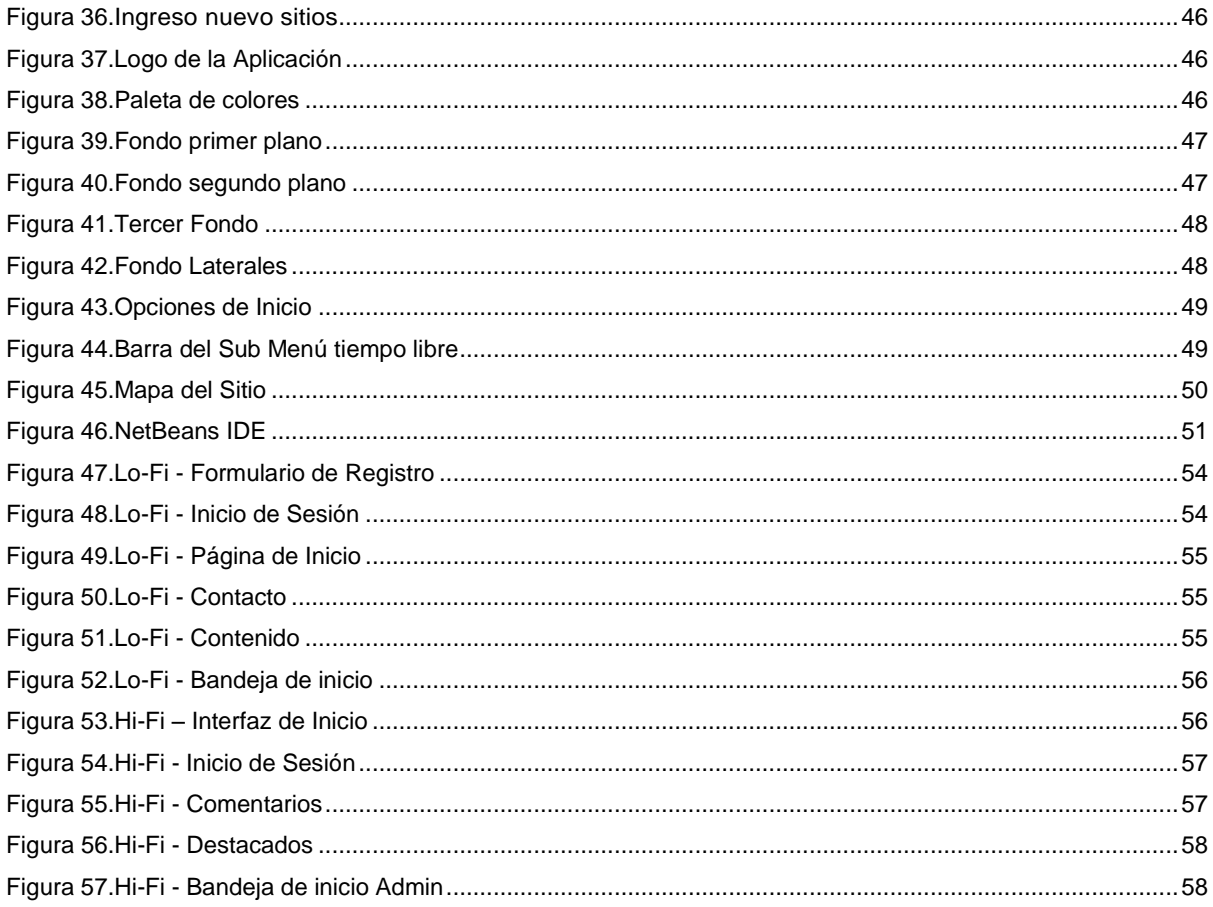

## Índice de tablas

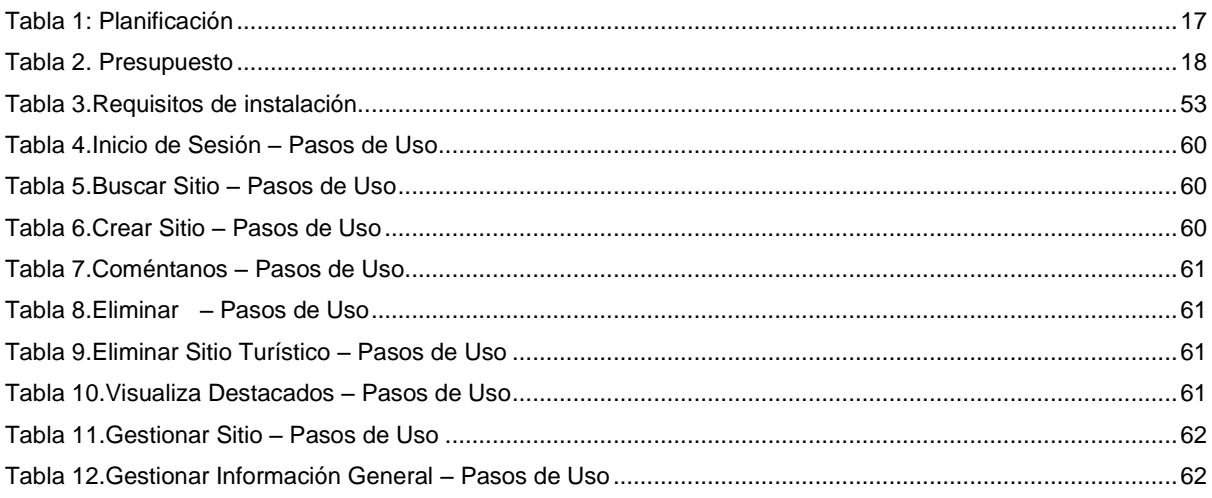

## <span id="page-12-0"></span>**Capítulo 1: Introducción**

### <span id="page-12-1"></span>**1. Introducción**

Para el ser humano es muy importante tener un equilibrio emocional y físico; dicho equilibrio, le proporciona una mejora en su rendimiento en los diversos campos de su vida. Desde el punto de vista laboral, la diversión, la recreación la actividad física, aportan al trabajador nuevas fuentes de motivación y distracción, disminuyendo en estos el nivel de estrés, ocasionado por la presión laboral y la rutina.

Esta disminución de estrés, hace que la persona no solo aumente su capacidad laboral, sino que también, brinda un mejor balance en su estado emocional y físico, lo que hace que esta persona se más equilibrada y con un mejor estado de ánimo para poderse desempeñar en las diversas actividades de su diario vivir, además de adquirir muchos otros beneficios a nivel físico.

Colombia, es uno de los pocos países rico en naturaleza y biodiversidad. Colombia goza de una diversidad cultural y natural muy extensa. Los paisajes que hacen parte de este país, van desde bosques tropicales, montañas, zonas costeras, nevados y hermosas cordilleras. Es precisamente la biodiversidad que posee este país, lo que hace que se convierta en un territorio rico versátil en el turismo y la recreación. Cada departamento de Colombia cuenta con hermosas reservas naturales que hacen que el departamento que pueda ofrecer al turista, la oportunidad de recrearse, disfrutar y nutrirse de su riqueza natural y cultural.

Por estas razones y muchas, Colombia se cataloga como uno de los destinos turísticos más ricos y versátiles del continente; motivo por el cual, la aplicación propuesta, ayudaría al usuario a disfrutar y conocer de este país que cuenta con una de las grandes reservas naturales del mundo.

Consecuente con lo anterior, el presente proyecto plantea el diseño y la implementación del prototipo de una herramienta web, que brinde al usuario la oportunidad de buscar sitio o lugares turísticos en Colombia, según la necesidad del usuario.

## <span id="page-13-0"></span>**2. Descripción**

La aplicación planteada en el presente proyecto, propone al usuario una alternativa de encontrar, sitios y/o lugares en los cuales, el usuario pueda liberarse del estrés laboral y de la cotidianidad; por lo anterior se centra en proporcionarle al usuario información de estos sitios, enfatizándose en la ubicación del usuario; esto con el fin de brindarle al usuario información, de los sitios o lugares con esta característica, que se encuentran más cercanos a él.

La aplicación propuesta, brinda al usuario la oportunidad de conocer sitios turísticos ubicados en los cuales el usuario, pueda obtener un corto tiempo de relajación, diversión y distracción. Dicha información está distribuida en una página principal (inicio), en la cual, el usuario tiene la opción de ubicar estos lugares, a través de una búsqueda general o de información, una búsqueda por ciudad o departamento y una búsqueda por medio de su ubicación GPS. En cualquiera de los casos de búsqueda, mencionados, la aplicación arrojará al usuario las opciones necesarias, que le llevarán a una interfaz, en la cual el usuario, obtendrá la información del sitio solicitado.

El usuario, también tendrá la oportunidad de enviar sus comentarios, respecto a la aplicación y tendrá la oportunidad de recibir a su correo electrónico, novedades respecto a los sitios turísticos.

La aplicación, también cuenta como la opción administrador, en el cual, se da la interfaz para retroalimentar la base de datos, con la creación sitios y la edición de sitios existentes.

## <span id="page-14-0"></span>**3. Objetivos generales**

#### <span id="page-14-1"></span>*3.1 Objetivo principal*

 Diseño e Implementación de un prototipo de una aplicación que muestre lugares turísticos para pasar un corto tiempo libre.

#### <span id="page-14-2"></span>*3.2 Objetivos específicos*

- Brindar información general y específica de los sitios turísticos existentes en los municipios de Colombia.
- Generar rutas de acceso al lugar turístico seleccionado.
- Proveer una lista de servicios y atracciones ofrecidas en estos lugares
- Facilitar un listado de ofertas exhibidas por estos sitios.

## <span id="page-15-0"></span>**4. Metodología y proceso de trabajo**

La metodología empleada para el desarrollo del software planteado en el presente proyecto es esbozado mediante el método de Prototipos. Este método se apoya en los requerimientos y necesidades que tiene el cliente. Se caracteriza porque ser un modelo rápido (versión no terminada) del software requerido, que aunque no es completamente funcional, si posee todas las características necesarias para que pueda ser desarrollado y llevado a su fase de código final por un programador.

La estructura del desarrollo de empleado en la metodología seleccionada en este proyecto (método prototipo) contiene las siguientes etapas:

- Planeación
- Presupuesto
- Estructura del documento
- Análisis
- Desarrollo
- Diseño
- Implementación
- Evaluación

## <span id="page-16-0"></span>**5. Planificación**

El planteamiento de los hitos y los tiempos establecidos para el desarrollo de este proyecto, se detallan en la siguiente tabla (Tabla 1).

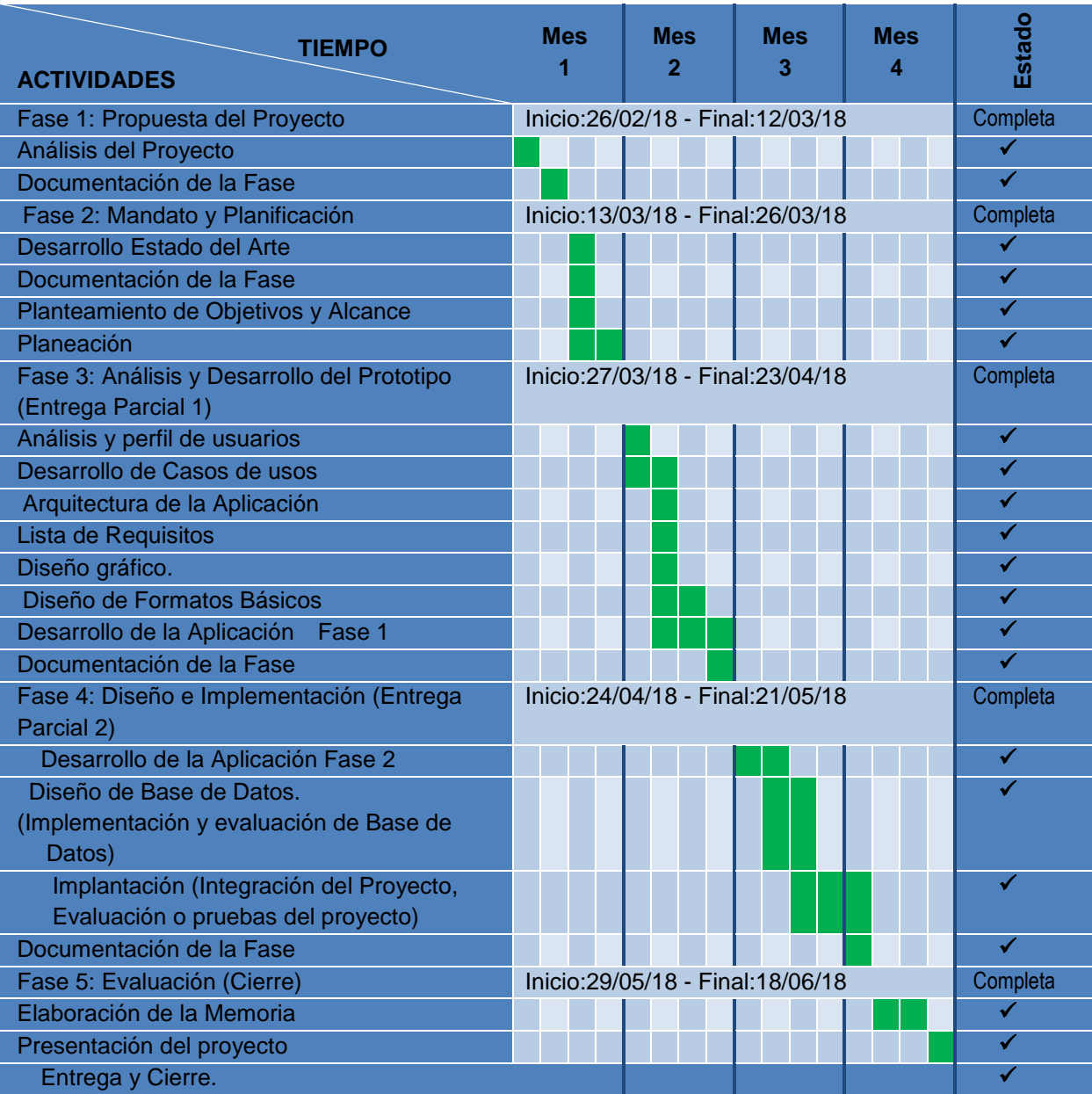

<span id="page-16-1"></span>Tabla 1: Planificación Fuente: Elaboración Propia

### <span id="page-17-0"></span>**6. Presupuesto**

Si se carece de un presupuesto fijado por un tercero o por el propio autor, se tendrá que facilitar una estimación del coste que supondría (o ha supuesto) el proyecto. Como mínimo se requiere hacer una estimación en base a las horas dedicadas, así como un desglose detallado de las partidas presupuestarias que lo componen en base a las tareas realizadas (p. ej.: Análisis, Diseño, Programación, Estudio de mercado) y las subtareas en que estas sean susceptibles de descomponer (p. ej.: Diseño de *wireframes*, Diseño en alta resolución).

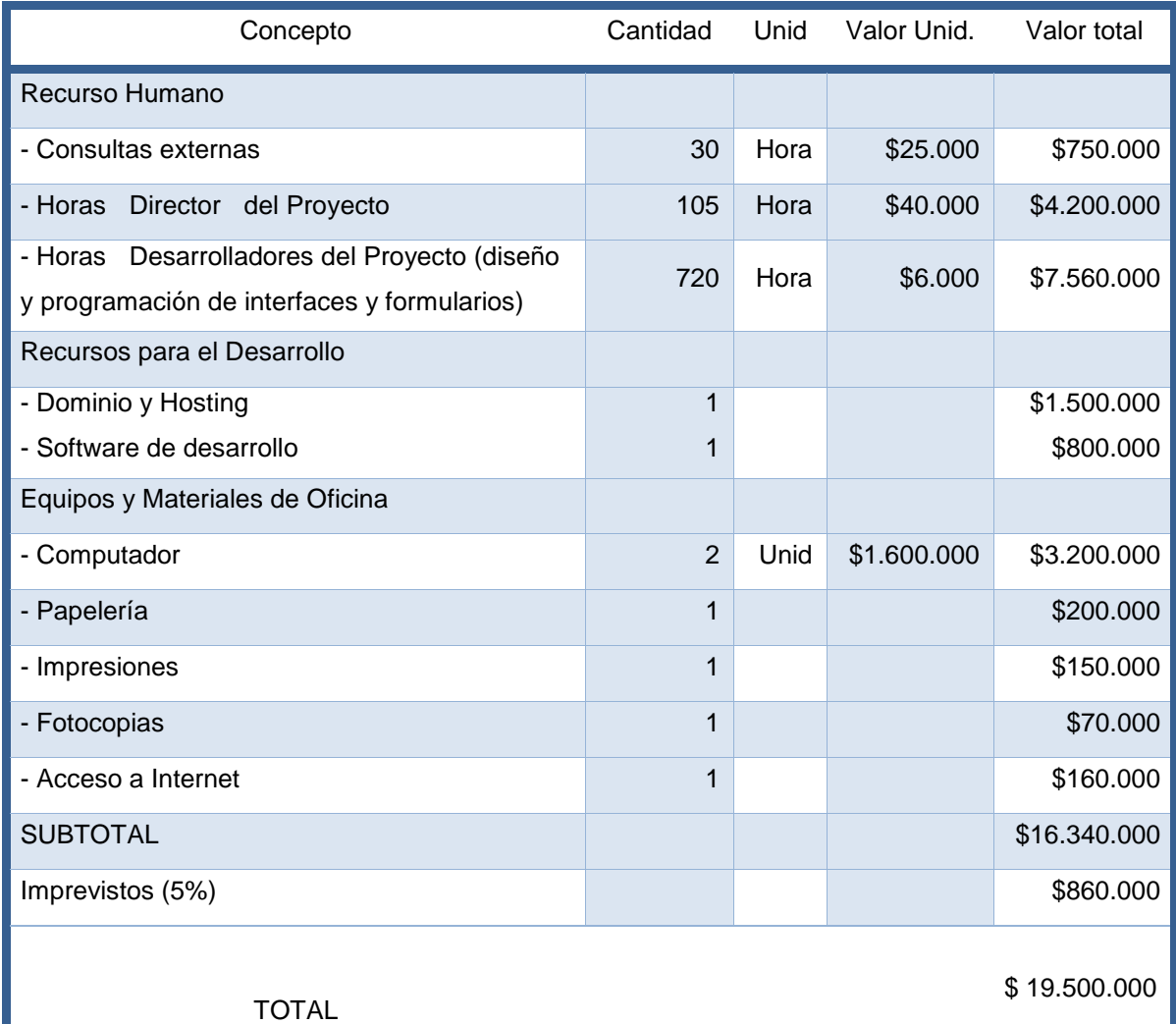

<span id="page-17-1"></span>Tabla 2. Presupuesto Fuente: Elaboración Propia

### <span id="page-18-0"></span>**7. Estructura del resto del documento**

Aunque el producto planteado en el presente proyecto, es el diseño e implementación de un prototipo de una aplicación, para su desarrollo es necesario tener en cuenta las pautas primordiales para el desarrollo de un proyecto software, las cuales se centran en el ciclo de vida de un proyecto software.

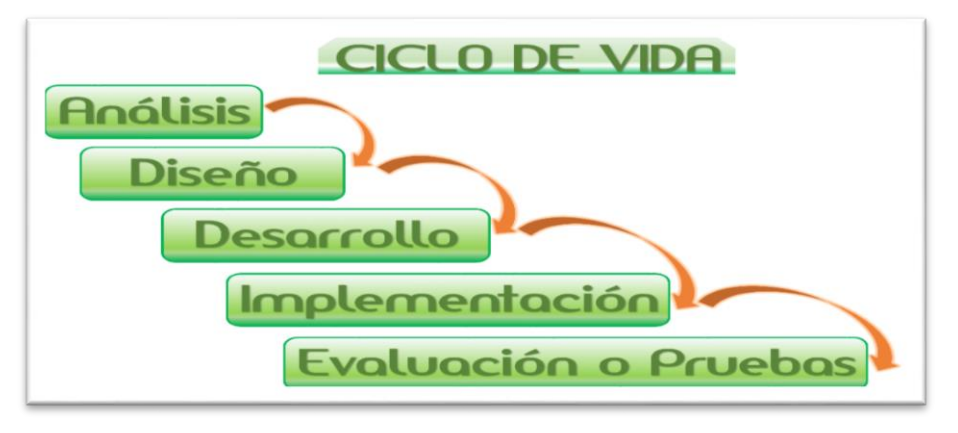

Figura 1. Ciclo de vida del Software Fuente: Elaboración Propia

<span id="page-18-1"></span>A partir de esta sesión, el presente documento está planteado con la siguiente estructura:

- Análisis: En este apartado del documento se plantea el estado del arte, en cual se da a conocer información recolectada respecto al mercado en el cual se moverá el producto que se genera en el presente proyecto y las oportunidades que este incurrirá; también se dará a conocer la competencia o productos similares existentes en el mercado. Consecuentemente se planteará la estrategia de marketing empleada y un análisis de las debilidades, amenazas, fortalezas y oportunidades que generan el presente proyecto. También se demarca el púbico objetivo, el perfil de los usuarios y se definen los objetivos, especificaciones del producto y/o requerimientos.
- Diseño y Desarrollo: Esta sección está contenida por el planteamiento de cómo va a ser la aplicación dando respuesta a los requerimientos planteados a través del desarrollo de la arquitectura de la aplicación, diagramas de navegación y diseño gráfico general del proyecto y sus interfaces. De igual manera se plantea el diseño de la base de datos que se integra a la aplicación, el lenguaje de modelado unificado (UML), diagramas de relación, diagrama estructurado y normalización.
- Implementación: Este apartado esta contenido por los requerimientos para la instalación de la aplicación y las instrucciones para llevar a cabo una correcta instalación del producto.
- Demostración: En este espacio del proyecto, se da a conocer las instrucciones de uso de la aplicación y el diseño del prototipo en baja fidelidad y alta fidelidad (Lo-Fi y Hi-Fi).
- Conclusiones y líneas del futuro: En esta sección se dan a conocer las conclusiones a las cuales se llegaron con el desarrollo del presente proyecto y su futura postura frente al mercado de ser llevado el presente proyecto de su condición de prototipo a software o sistema de información completo.
- Anexos: Este apartado dispone de un glosario con las definiciones de términos, y acrónimos empleados en este proyecto, también se dispone de los entregables del proyecto, las capturas de pantallas del prototipo, el Currículum Vitae el autor del proyectos, los resultados de las encuestas y la transcripción de una entrevista.

## <span id="page-20-0"></span>**Capítulo 2: Análisis**

### <span id="page-20-1"></span>**1. Estado del arte**

El afán de ser más productivos y la atenuante presión de la sociedad por incrementar los ingresos diarios, hacen que las personas se vean ahogadas por la falta de tiempo, el estrés y exceso de actividad laboral. En la mayoría de los casos, el ser humano, siempre encuentra una excusa para poder justificar el hecho de no apartar un espacio de su tiempo, para recrearse o divertirse.

El siglo XXI viene cargado una vida demandante y agitada que genera en el ser humano la ansiedad de querer ser productivo cada día más; esta necesidad se atenúa, gracias al progresivo crecimiento de la industria y el comercio, formando esta acción un agigantado remolino que arrastra a la sociedad, al ojo de las enfermedades psicológicas y físicas que acrecientan su desgaste mental, emocional y físico. Por dichas razones, es necesario que el ser humano se tome su tiempo y su espacio para poder darle a su cuerpo, mente y espíritu, el espacio para relajar y recargarse, y la mejor alternativa, para que esto se dé es tomar un tiempo libre, el cual se le pueda brindar al cuerpo, la oportunidad de obtener el beneficio de esparcimiento y recreación.

En Colombia, esta oportunidad es fácil de obtener, debido a que este país cuenta con una gran biodiversidad y una gama de lugares que son idóneos para llevar a cabo un plan donde se pueda dan un uso ideó al tiempo libre de todo tipo de persona, sin importar sus gustos o preferencias, ya que la riqueza de cultural, natural y climática de este país es muy extensa. En la siguiente figura, se da a conocer las estadísticas del flujo de personas (viajeros) que se desplazaron a lo largo del territorio colombiano, en modalidad de turistas o visitantes.

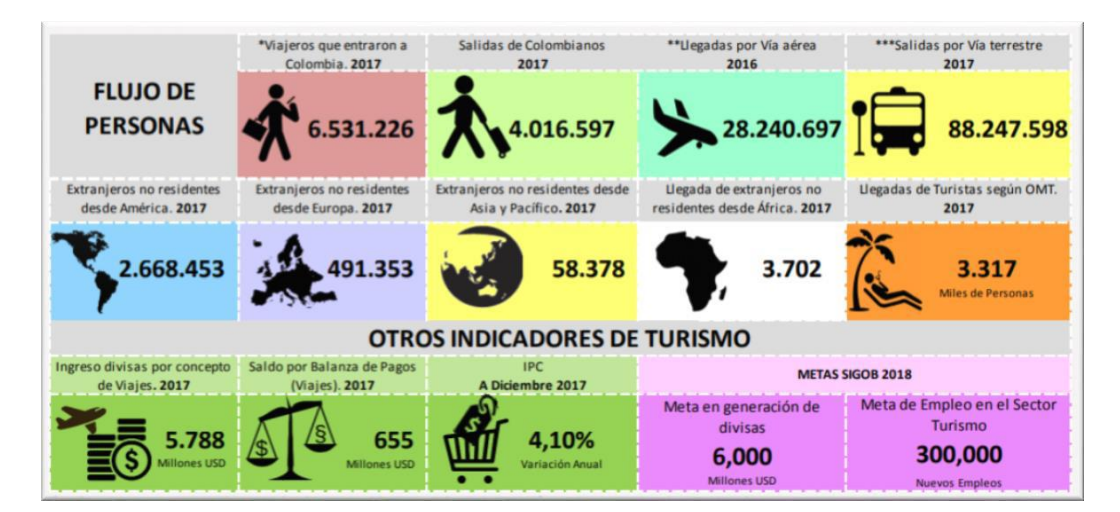

<span id="page-20-2"></span>Figura 2.Flujo de Personas Viajeras Fuente: Elaboración Propia

## <span id="page-21-0"></span>**2. Análisis del mercado**

#### <span id="page-21-1"></span>*2.1 Comparativa de la competencia*

Consecuente a lo anteriormente expuesto, se genera la idea de una aplicación que le permita al usuario poder gozar y disfrutar de estos lugares y/o espacios en sus tiempos libres, para de esta forma, combatir la creciente taza de enfermedades físicas y sicológicas que golpean gravemente la sociedad. El gobierno en vista de esta problemática y tras la necesidad de dar conocer y explotar las diversas riquezas que posee el país, el gobierno colombiano ha implementado en alguna de sus páginas virtuales gubernamentales o plataformas web, espacios donde se dan a conocer algunos de los destinos turísticos de renombre en Colombia. A nivel internacional, también se pueden encontrar páginas que brinden este tipo de información. Un ejemplo de estas páginas es:

- colombiaturismoweb.com
- colombia.com/turismo/sitios-turisticos
- colombia.travel
- encolombia.com
- viajesyturismo.com.co
- viajaporcolombia.com
- GO Guia del Ocio
- Enviajes.Cl
- viajala.com.co, etc.

Por otra parte existen aplicaciones móviles que también brindan este tipo de servicios y beneficios. Aplicaciones como Minube, Airbnb, SitOrSquat, IPlaya, etc, brindan información histórica y general de estos sitios turísticos. Son varias las excusas que se generan entorno al hecho de tomar un tiempo libre, entre estas encontramos la falta de tiempo, el exceso de trabajo, la falta de dinero, la poca disposición a este tipo de eventos o actividades, la falta de conocimiento de lugares en los cuales poderse recrear, entre otras.

### <span id="page-21-2"></span>**3. Público objetivo y perfiles de usuario**

#### <span id="page-21-3"></span>*3.1 Público objetivo*

El presente proyecto se realizó teniendo presente la situación psicosocial que se presenta constantemente en la sociedad a causa del estrés laboral y la rutina diaria. Por tal motivo, la población objetivo para este proyecto abarca a todas aquellas personas que trabajen, estudien, o que gusten de pasar su tiempo libre lleno de aventura, diversión, distracción y/o relajación.

Según el periódico del New Yow Time's en uno de sus artículos publicados en Enero 10 del año 2018, publicó que "*En su tradicional listado de lugares a visitar en el mundo, el periódico estadounidense destacó que el fin del conflicto ha potenciado al país Colombiano como un destino atractivo para los extranjeros*. *De esta forma calificó al país el periódico estadounidense The New York Times a Colombia, que en este 2018 ocupó el segundo lugar en su ya tradicional listado de los 52 lugares para visitar en el mundo.*

*El periódico neoyorquino destacó que en la última década el turismo en el país ha aumentado un 250 por ciento y calificó a Bogotá como una "vibrante capital" en la que se han abierto decenas de hoteles y que cuenta con una oferta gastronómica envidiable. Además, el Times resalta que Colombia cuenta con una gran variedad turística. En el listado, enumeran las haciendas cafeteras en el Eje Cafetero, los complejos ecológicos en desiertos como el de la Tatacoa o los de la Guajira y los edificios coloniales transformados en hoteles como algunos de los atractivos del país.*

*Colombia quedó segundo en el listado solo por detrás de la ciudad de Nueva Orleans, que este año fue elegida como el destino turístico más atractivo. El país se ubicó por delante de lugares como Islandia, Italia y Suiza entre otros. Anualmente, y desde hace 13 años, el diario neoyorquino selecciona 52 destinos que se reparten por todos los rincones del planeta. Para pertenecer a la lista, según explicó The New York Times en el especial, los lugares deben superar un estricto filtro elegido por los periodistas de la redacción.*

*Los 10 primeros lugares:*

- *Nueva Orleans - Estados Unidos*
- *Colombia*
- *Basilicata - Italia*
- *Islas del Caribe*
- *Vierwaldstättersee - Suiza*
- *Ruta de los Parques - Chile*
- *Provincia Gangwon - Corea del Sur*
- *Cincinnati - Estados Unidos*
- *Bhutan*

l

*Glasgow – Escocia*" 1

<sup>1</sup> https://www.semana.com/vida-moderna/articulo/colombia-el-segundo-destino-turistico-mas-atractivo-para-thenew-york-times/553192

**Diseño E Implementación De Un Prototipo De Una Aplicación Que Muestre Lugares Turísticos Para Pasar Un Corto Tiempo Libre, Master Universitario en Aplicaciones Multimedia**

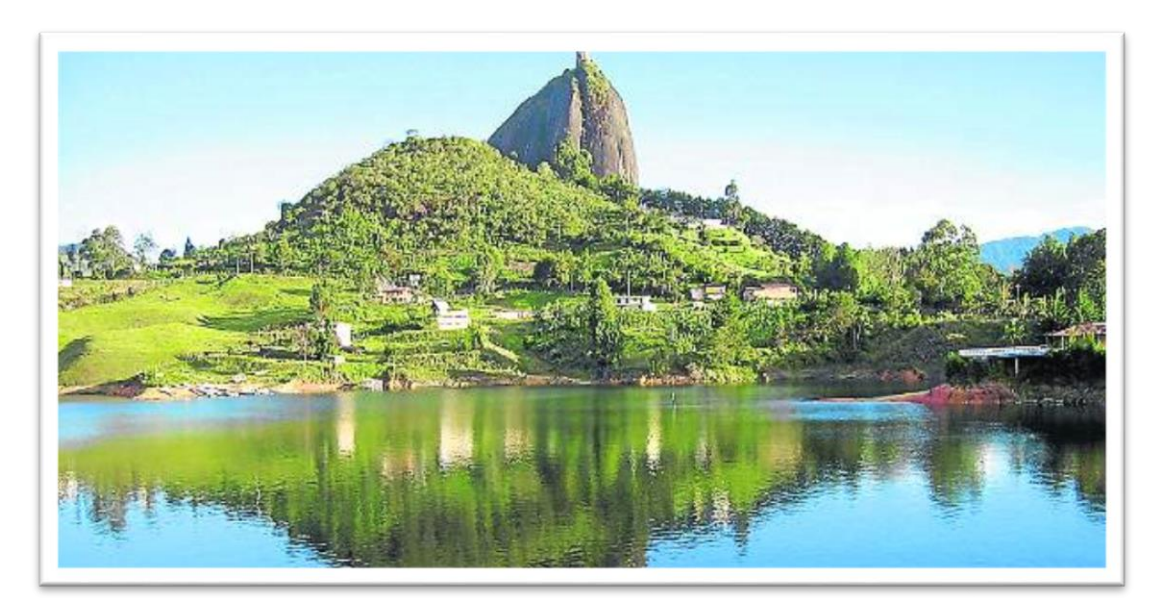

Figura 3.Colombia Turismo y Naturaleza Fuente: http://www.eltiempo.com/archivo/documento/CMS-14594357.

#### <span id="page-23-1"></span><span id="page-23-0"></span>*3.2 Perfil de usuarios*

Para la clasificación de cada usuario, se describieron los usuarios previstos en el sistema y se puntualizarán los rasgos relevantes en el estudio de cada posible usuario en cada perfil, con el fin de deducir los requisitos más importantes y útiles para el diseño del sistema, que le sean de vital aplicabilidad y conveniencia (ver Anexos Perfiles de Usuario), entre estos rasgos, se encuentra que la mayoría de estos usuarios API potenciales, tienen un buen domino en ofimática, lo que les facilitaría el manejo de la aplicación.

A continuación se dan a conocer las características de los Usuarios de la aplicación, las cuales clasifican a los usuarios en tres clases:

- Usuario Visitante: Este usuario dispondrá de los contenidos de información general de la aplicación, sin tener que autenticarse.
- Usuario Suscrito: Este usuario al igual que el usuario visitante, dispondrá de los contenidos de información que dispone, y además de esto dispondrá de información exclusiva enviada por parte de la aplicación, sin tener que autenticarse, para ello se le asignara un usuario anónimo, el cual es asignado por defecto y desde la aplicación se le enviaran información con novedades respecto a los sitios turísticos existentes.
- Usuario Administrador: Este usuario podrá hacer uso de las funciones que propias de la aplicación, tales como: crear, editar, eliminar y gestionar sitios turísticos; además de otras funciones más avanzadas tales como gestionar usuarios suscritos, gestionar base de datos y gestionar contenidos.

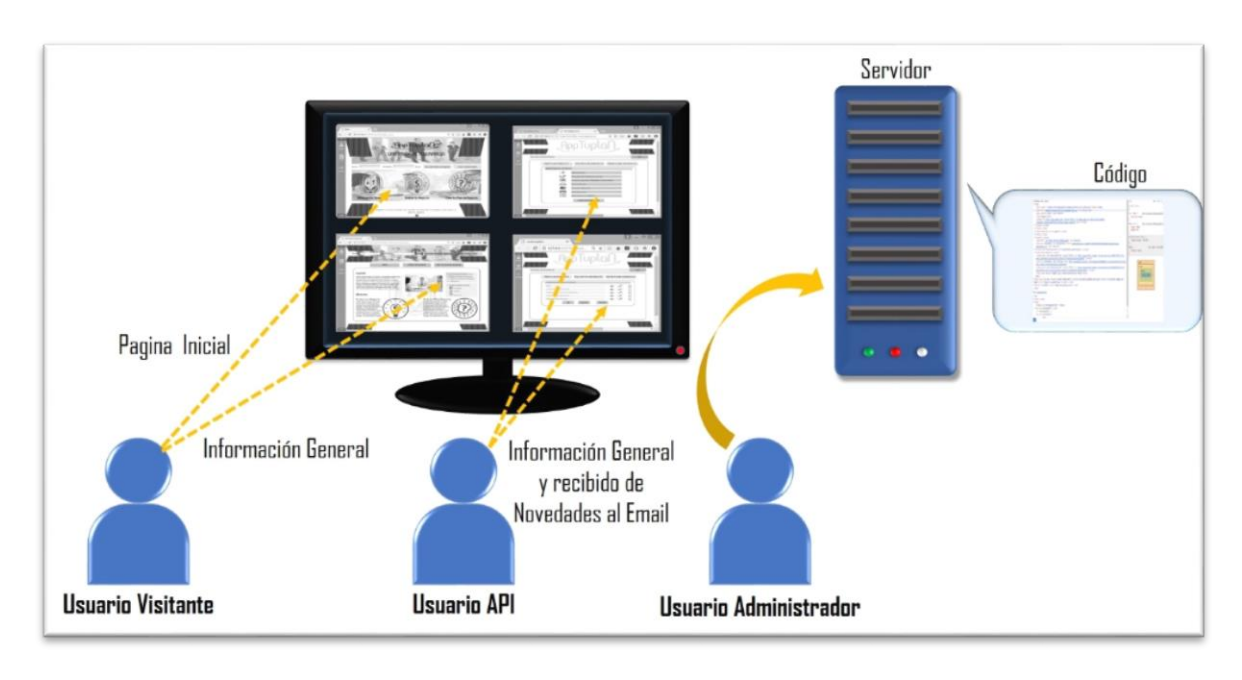

Figura 4.Usuarios de la aplicación Fuente: Elaboración Propia

### <span id="page-24-1"></span><span id="page-24-0"></span>*3.3 Esquema de privilegios del usuario*

Los privilegios de cada uno de los usuarios del sistema, se detallan a continuación mediante la siguiente figura.

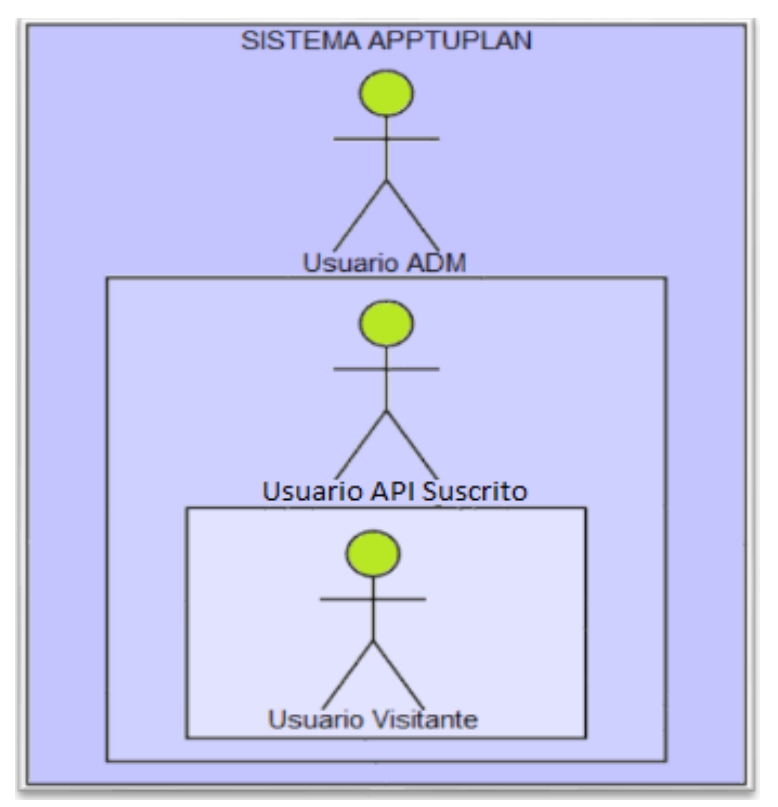

<span id="page-24-2"></span>Figura 5.Privilegios de los usuarios Fuente: Elaboración Propia

#### <span id="page-25-0"></span>*3.4 Desarrollo de casos de usos*

Usuario Visitante

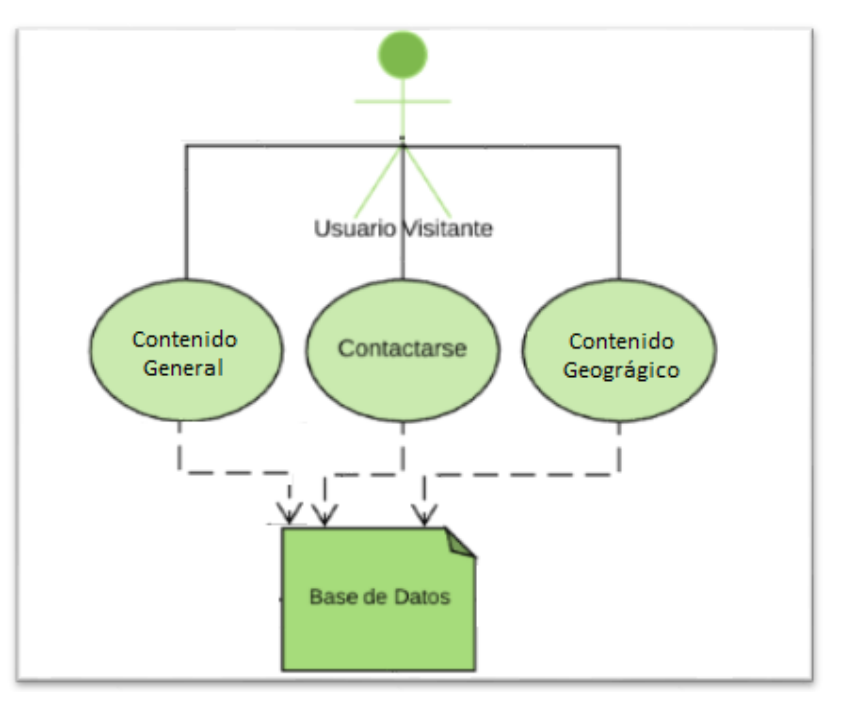

Figura 6.Caso de Uso Usuario Visitante Fuente: Elaboración Propia

<span id="page-25-1"></span>Usuario API Registrado:

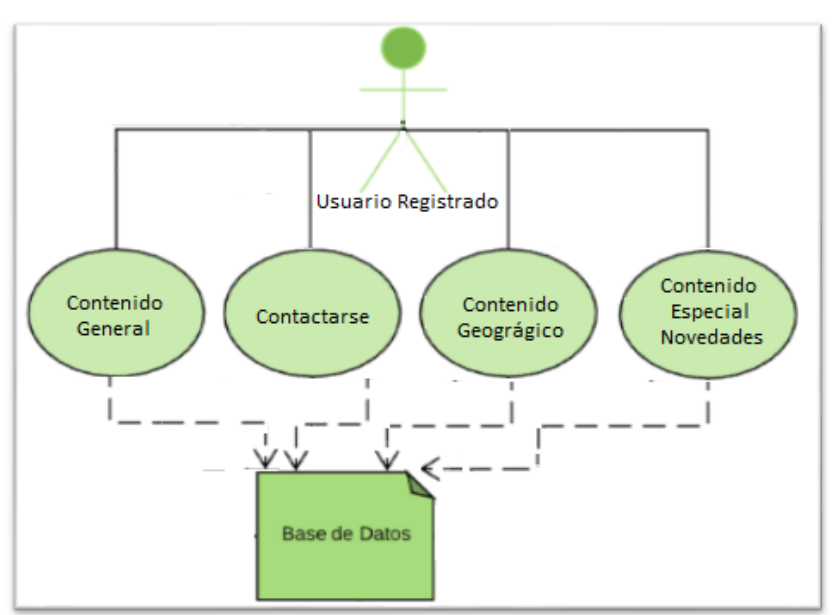

<span id="page-25-2"></span>Figura 7.Caso de Uso Usuario API registrado Fuente: Elaboración Propia

Usuario ADM

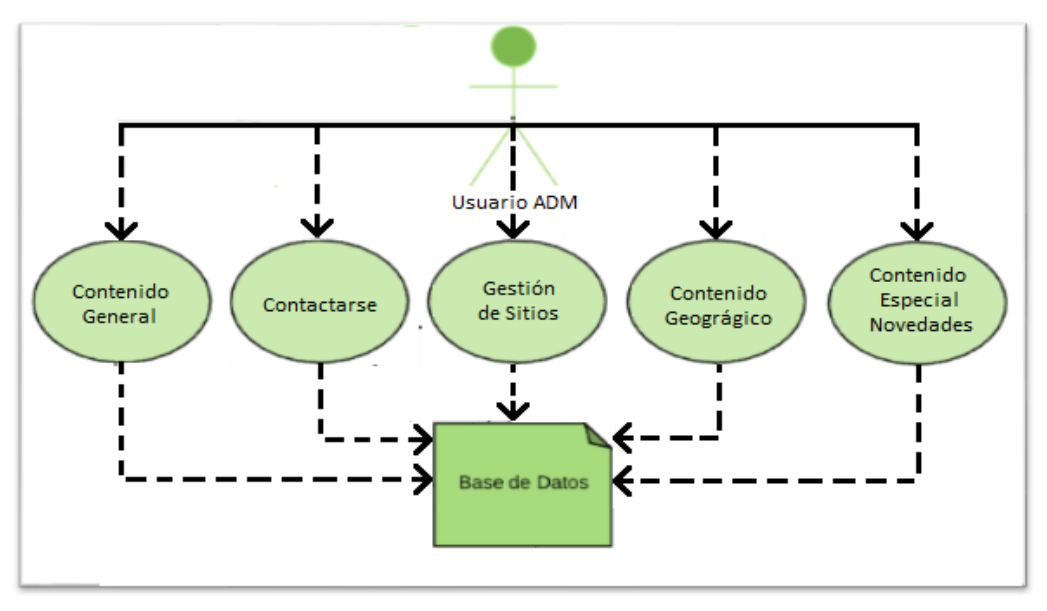

Figura 8.Caso de Uso Usuario ADM Fuente: Elaboración Propia

### <span id="page-26-1"></span><span id="page-26-0"></span>*3.5 Diagramas de Secuencias*

A continuación se listarán algunos de los diagramas de secuencias de la aplicación.

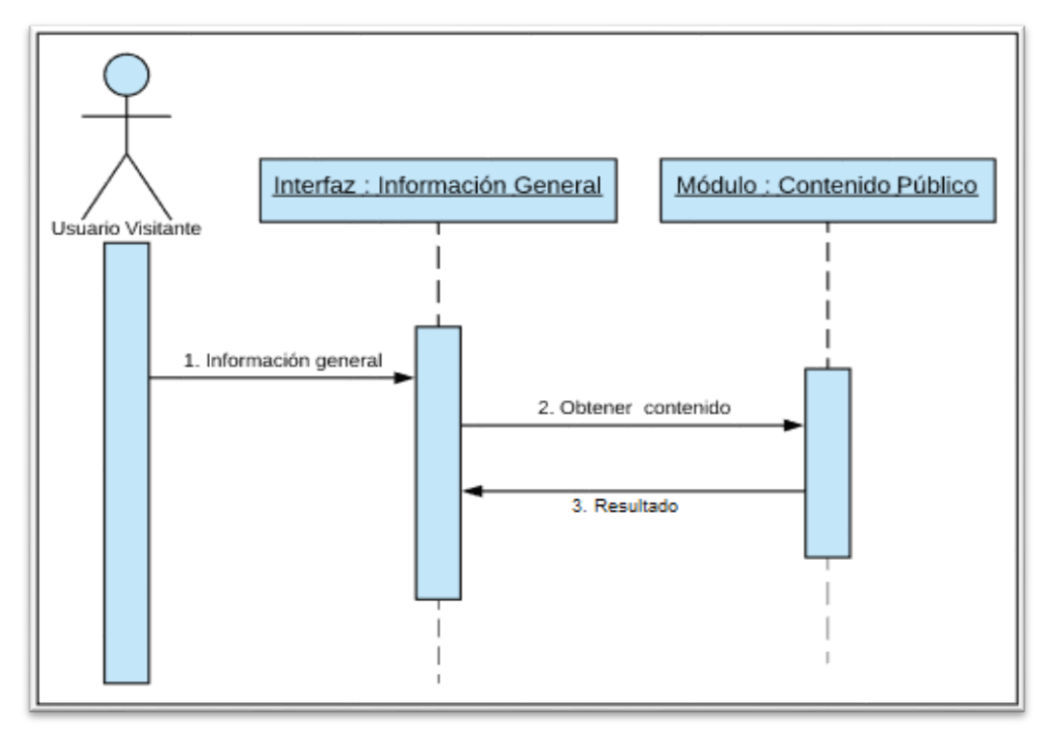

Ver contenido público

<span id="page-26-2"></span>Figura 9.Secuencia Ver contenido Público Fuente: Elaboración Propia

Consultar Información

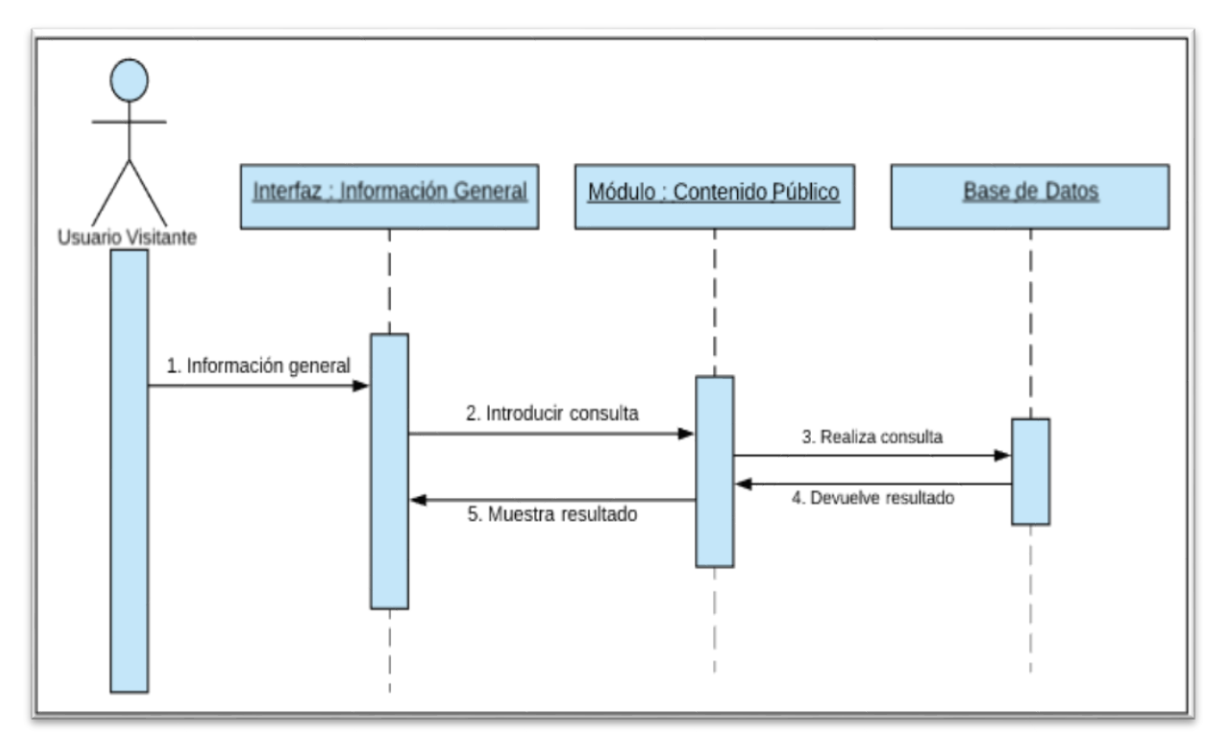

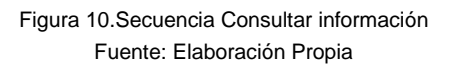

<span id="page-27-0"></span>Registro de usuario

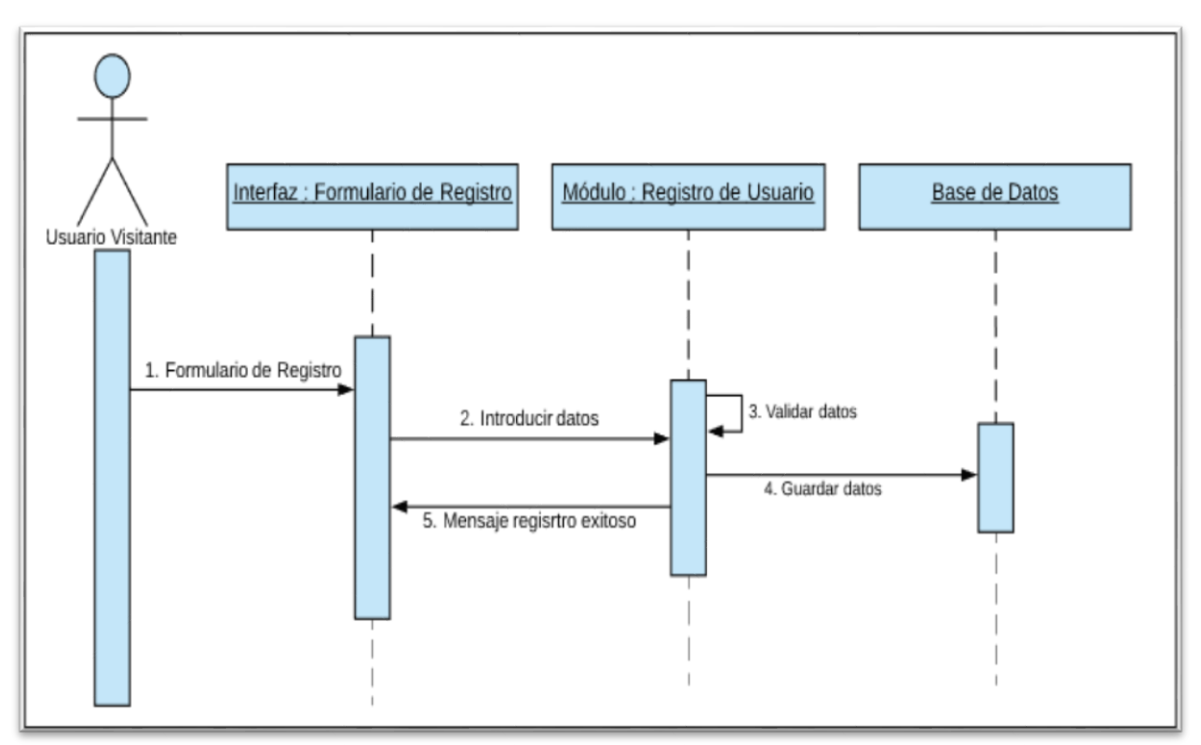

<span id="page-27-1"></span>Figura 11.Secuencia Registro de usuario Fuente: Elaboración Propia

Diagrama de Contacto

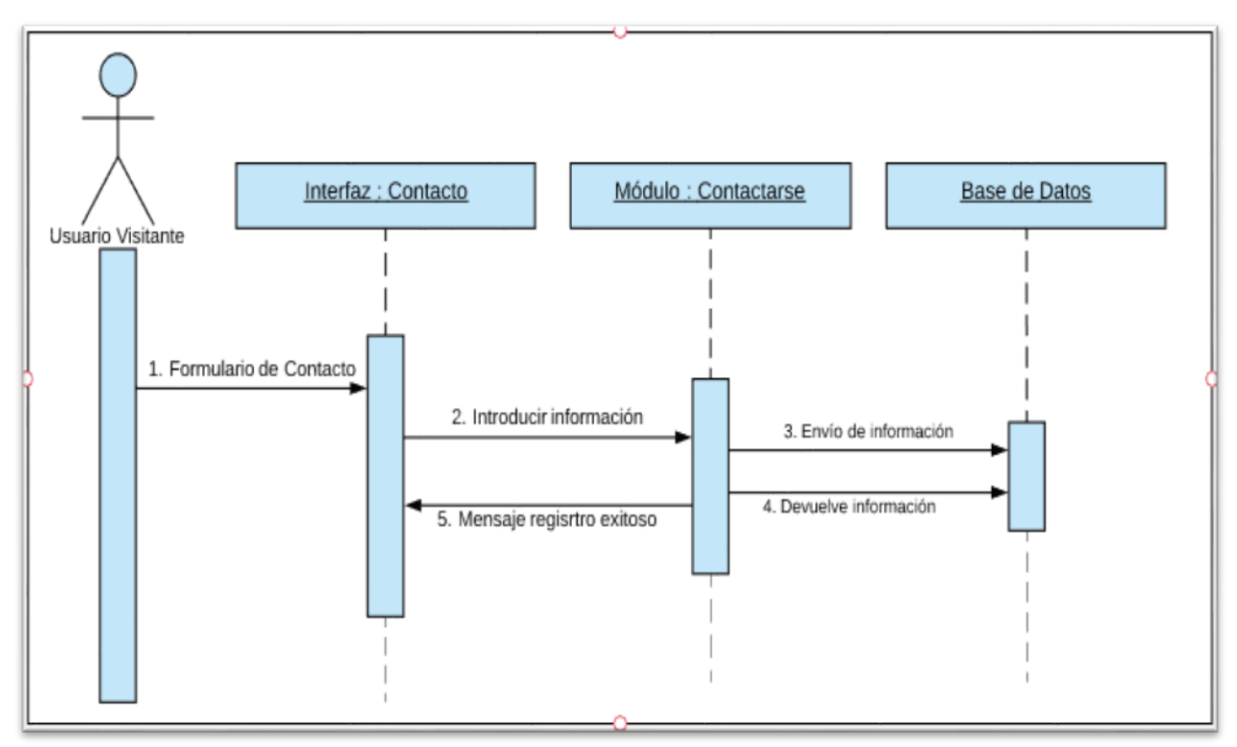

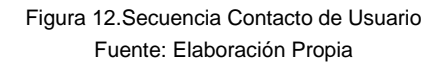

<span id="page-28-0"></span>Diagrama Crear Sitio Turístico

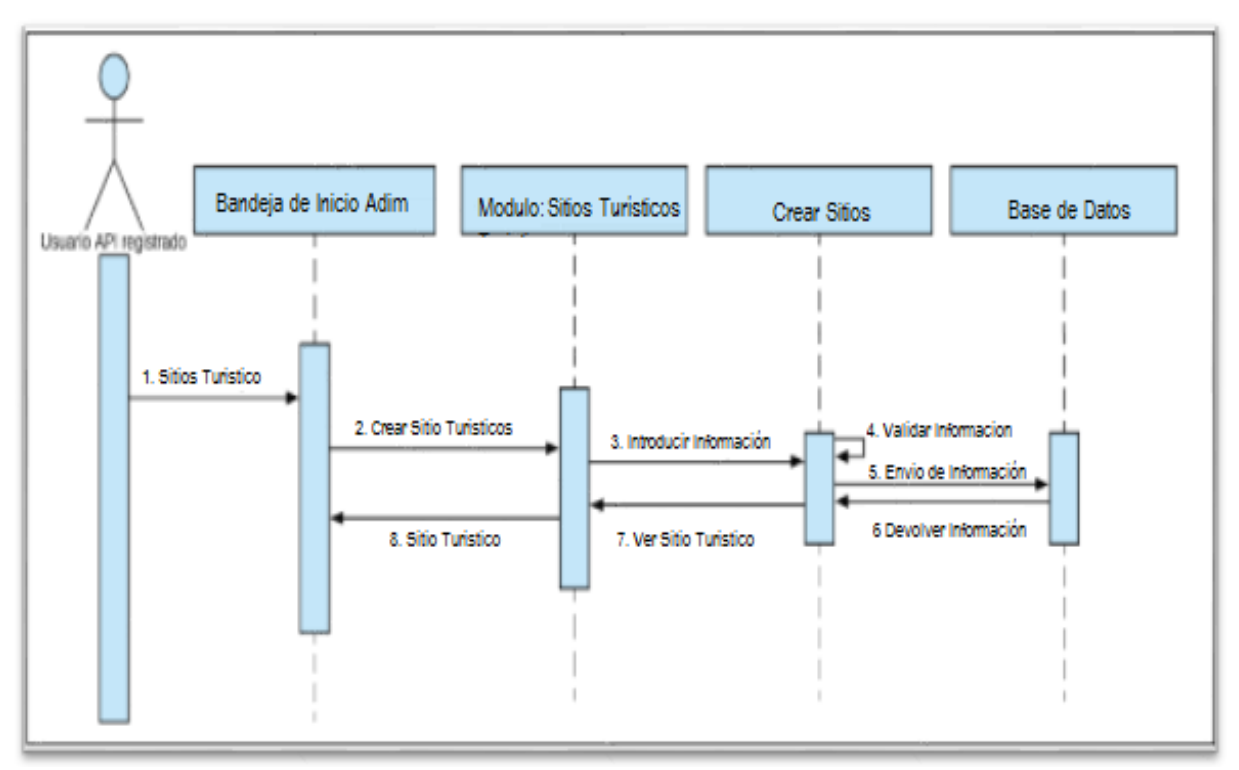

<span id="page-28-1"></span>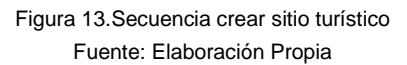

Diagrama Modificar / Eliminar Sitio Turístico

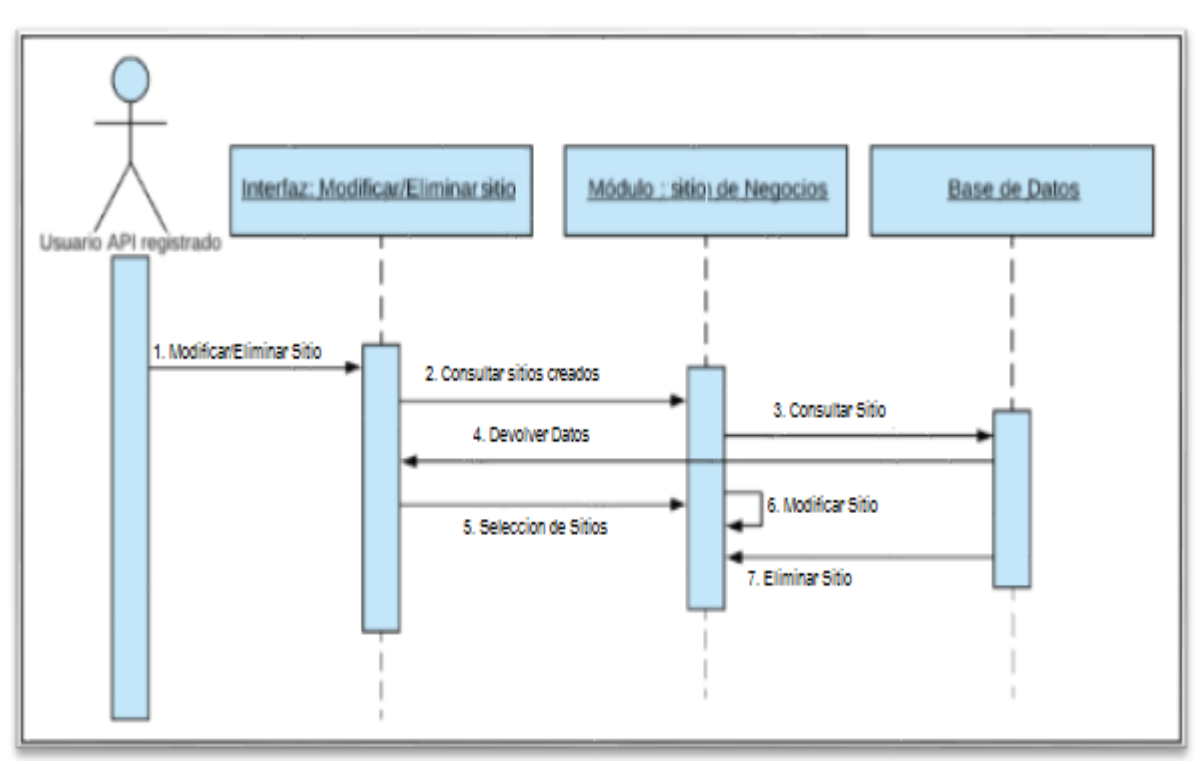

Figura 14.Secuencia modificar – sitio turístico Fuente: Elaboración Propia

<span id="page-29-0"></span>Diagrama gestionar Sitio Turístico

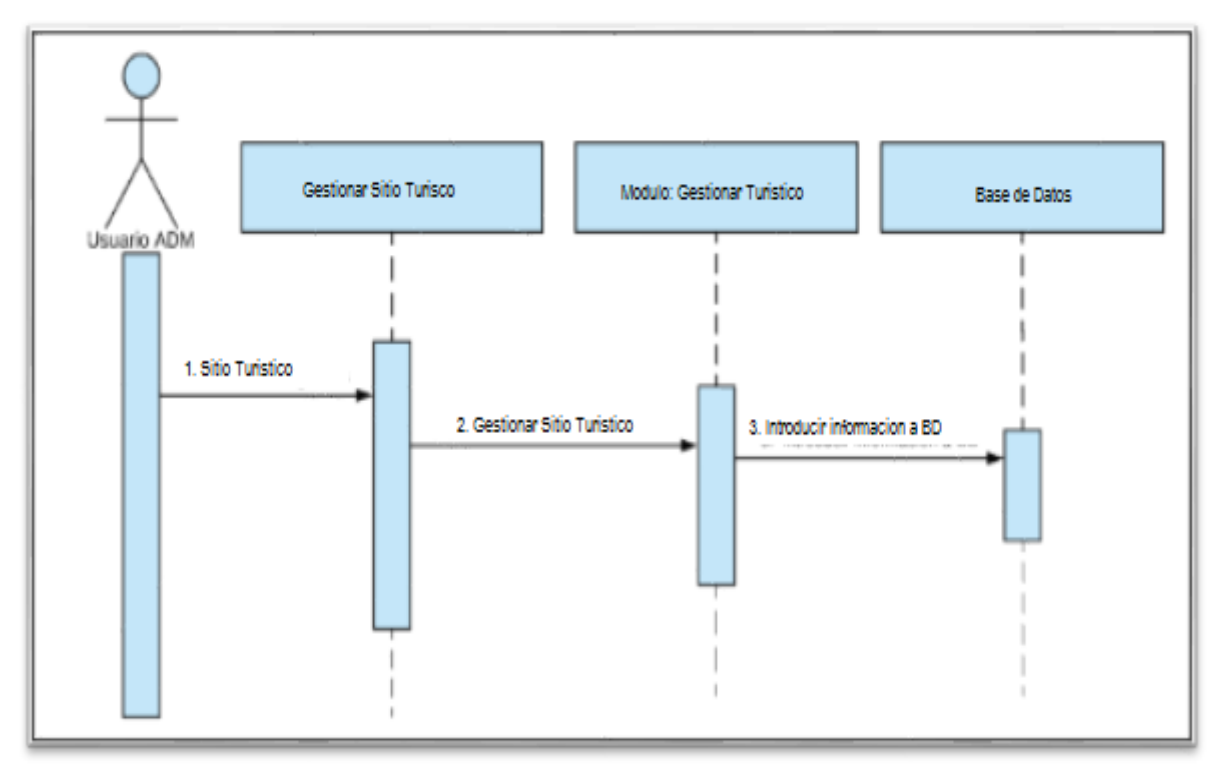

<span id="page-29-1"></span>Figura 15.Secuencia Gestionar sitio turístico Fuente: Elaboración Propia

Gestión Perfil

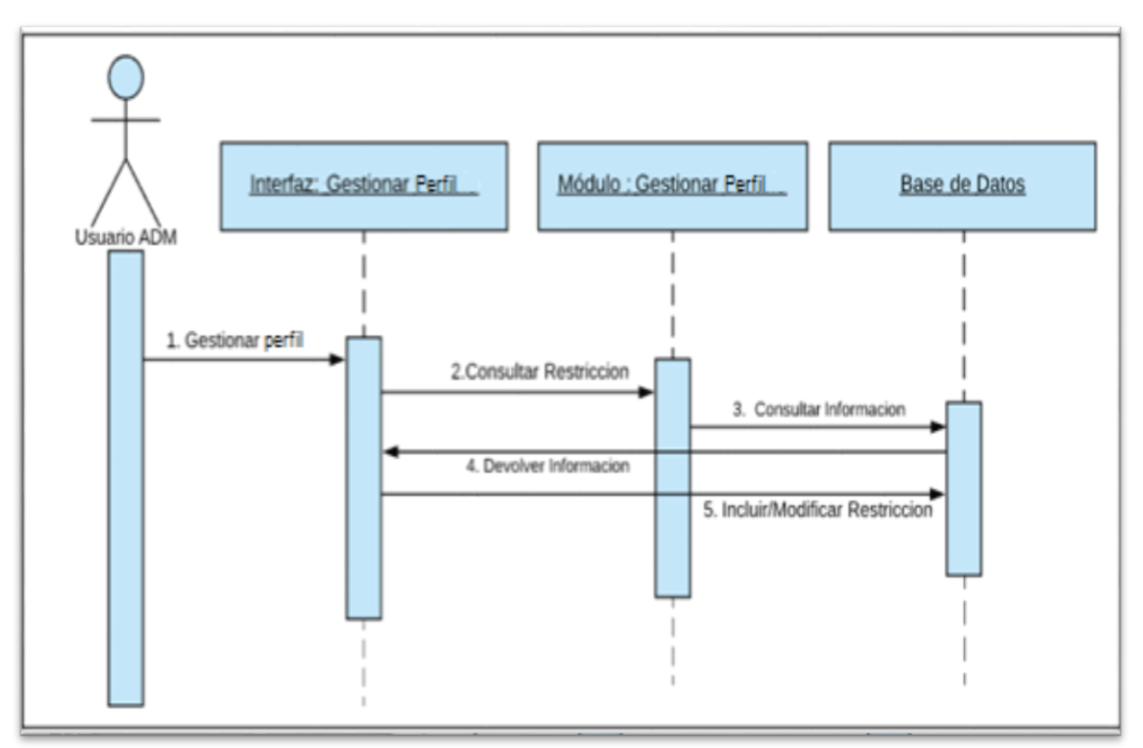

Figura 16.Gestionar perfil Fuente: Elaboración Propia

<span id="page-30-0"></span>Modificar Usuario

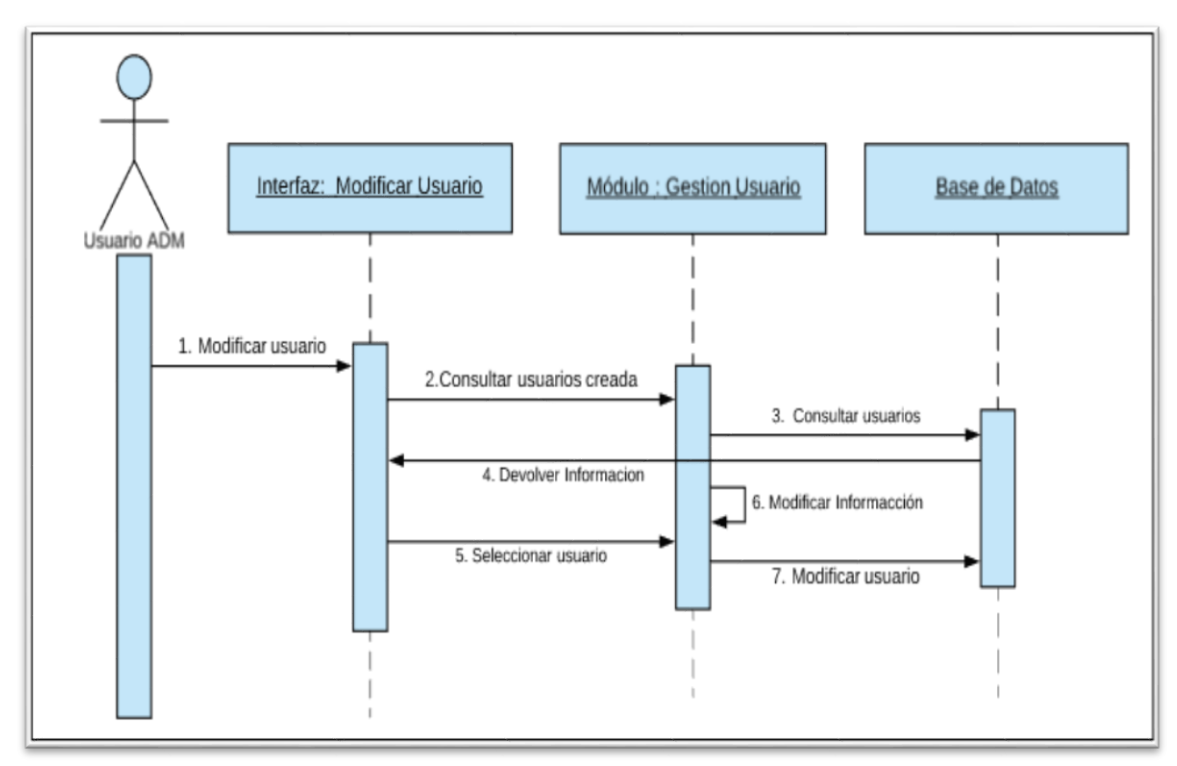

<span id="page-30-1"></span>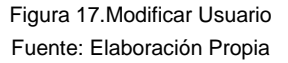

Incluir / Modificar Contenido

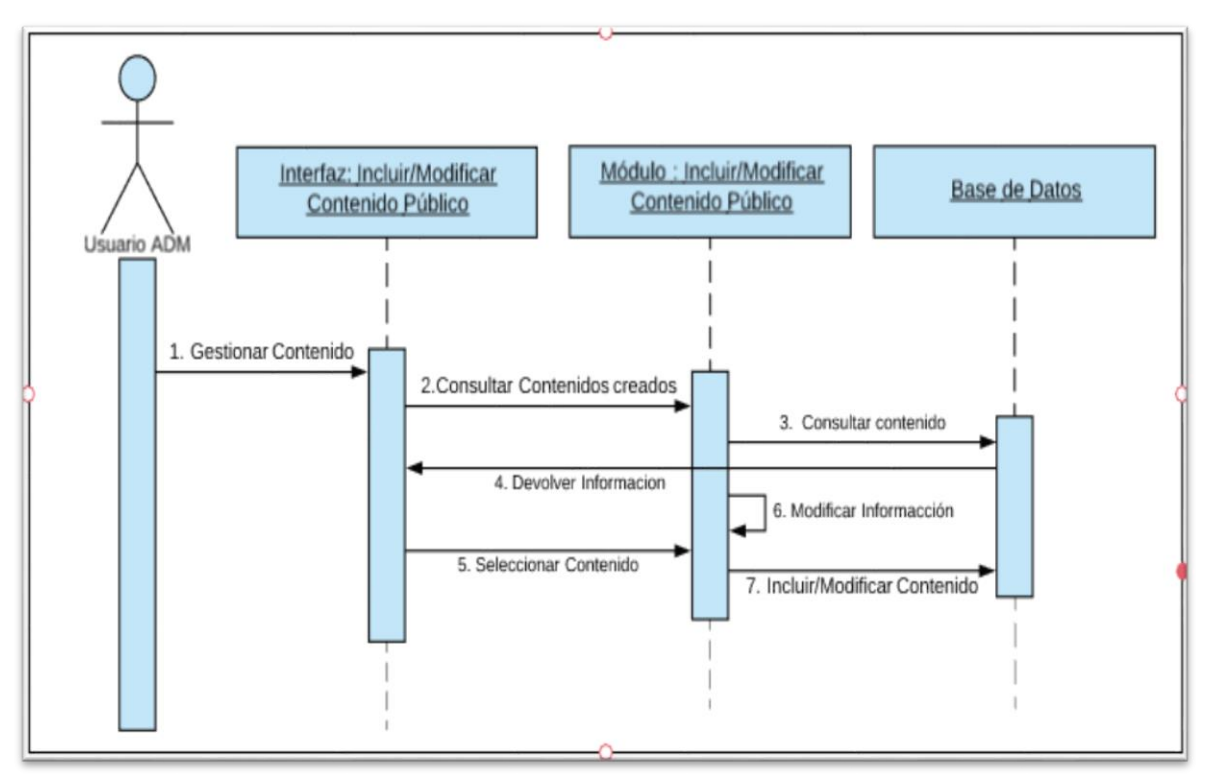

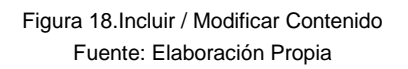

### <span id="page-31-2"></span><span id="page-31-0"></span>**4. Definición de objetivos y especificaciones del producto**

### <span id="page-31-1"></span>*4.1 Características de la Aplicación*

- La aplicación web, propuesta en el presente proyecto brinda al usuario, la oportunidad de obtener información respeto a estos sitios turísticos como: ubicación, servicios ofrecidos, medios de llegada, ofertas, atracciones, rutas, etc., y aunque en el mercado virtual existen otras aplicaciones que ofrecen estos beneficios, la aplicación propuesta, tiene como característica un enfoque único en Colombia, sobre todo en los sus municipios y pueblos del territorio colombiano.
- La propuesta se de esta aplicación se centra en aquellos sitios turísticos que son de poca afluencia turística debido a su bajo renombre a nivel turístico; pero que al igual que otros lugares turísticos de este país que poseen gran renombre, cumplen con las características ideales para poder convertirse en un destino turístico de mucha apetencia.
- Lugares como Acacías (Meta), Abejorral y Jericó (Antioquia), Barichara (Santander), Lorica (Cordoba), Salamina(Caldas), Mompox(Bolivar), Guaduas (Cundinamarca), entre otros, son una muestra de la cultura y biodiversidad que existente en Colombia; por esta razón la

aplicación planteada tiene como enfoque estos municipios, consecuentemente una de las finalidades de esta aplicación es incrementar el turismo a nivel internacional en el país.

#### <span id="page-32-0"></span>*4.2 Funciones De La Aplicación*

Esta aplicación, dispondrá de las siguientes funcionalidades:

- Generar Información General.
- Registrado Usuario.
- Buscar Información: Buscador interno.
- Buscador Geográfico: Buscador a través de ubicación GPS.

Internamente posee las siguientes funciones generales:

- Buscador.
- Gestor de sitios: Proporciona las funcionalidades necesarias para gestionar un sitio turístico.

#### <span id="page-32-1"></span>*4.3 Perspectivas*

- Ante los navegadores más concurrentes en la Web, La aplicación, debe tener la capacidad de funcionamiento idóneo.
- La información general de la aplicación debe ser visible y asequible para todo tipo de usuario.
- La aplicación exigirá al usuario estar registrado, para poder realizar la gestión y realización de un Sitio.
- El resultado final que genera la aplicación, es una interfaz con toda la información del sitio solicitado o buscado, incluyendo un mapa de la ubicación del mismo.

#### <span id="page-32-2"></span>*4.4 Atributos de la Aplicación*

- Fiabilidad: Permite que el almacenamiento de la información, ser realice de manera eficaz, correcta y completada.
- Flexibilidad: Puede adaptarse a diversos ambientes, reconfigurarse, soportar cambios en políticas y reglas de negocios, se adaptada fácilmente a los requerimientos de los usuarios y el sistema.
- Mantenibilidad: Permite al administrador del sistema, efectuar todo lo relacionado al mantenimiento del sistema de manera periódica, para garantizar su correcto funcionamiento.
- Gestión de contenidos o SGC: Como su nombre mismo lo indica, este permitirá al usuario ADM administrar (crear, editar, eliminar, actualizar, entre otras funciones) los contenidos de la aplicación y sus funciones, según las necesidades de los usuarios.
- Mantenimiento: Permite que se pueda proveer a la aplicación un buen funcionamiento sobre los archivos, contenidos y estructuras de la aplicación, lo cual implica actualizar información y contenidos con el fin de identificar riesgos en la seguridad, para así tomar las medidas necesario para mantener el óptimo funcionamiento de la aplicación.

Este se efectuará, en forma periódica, dependiendo de las necesidades o requerimientos que se presente la aplicación.

- Portabilidad: Puede ser transferido de un lugar a otro o ser instalado en otro dispositivo, según la compatibilidad del ambiente de desarrollo.
- Consistente: Proporciona coherencia en los diseños de cada uno de los componentes o módulos del sistema.

## <span id="page-34-0"></span>**Capítulo 3: Diseño e implementación**

### <span id="page-34-1"></span>**1. Arquitectura general de la aplicación**

El desarrollar el presente proyecto como una aplicación Web, hace que el diseño físico y lógico de la misma, se centra en la arquitectura distribuida cliente – servidor, en la que se da la existencia de dos aplicaciones, donde una tiene el rol de servidor y la otra posee el rol de cliente y que se ejecutan de manera independiente. Esta arquitectura está compuesta por tres capas como lo detalla la siguiente figura:

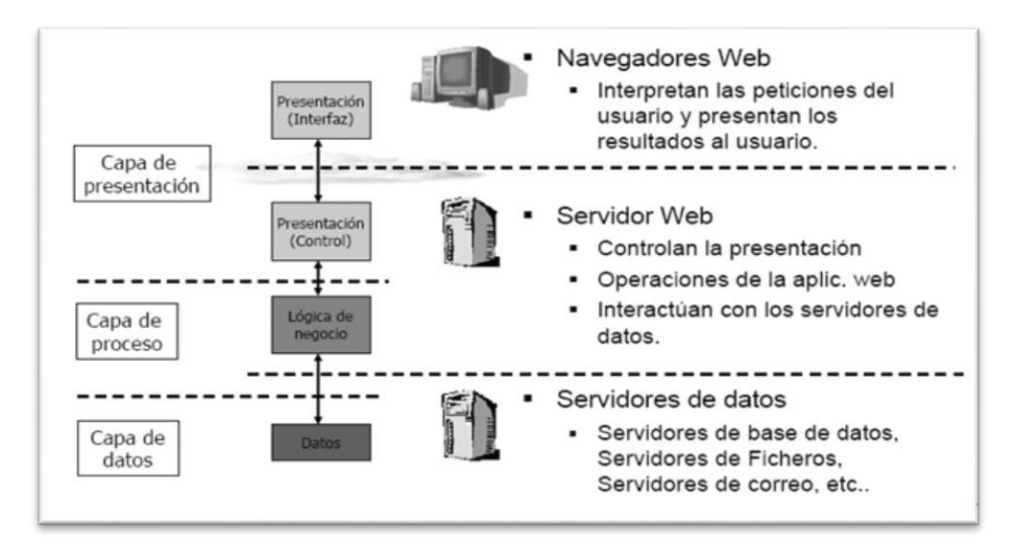

Figura 19.Capas de la arquitectura Fuente: https://programacionwebisc.files.wordpress.com/2013/11/3cap.png

<span id="page-34-2"></span>Consecuentemente se constituye por tres componentes esenciales (de los cuales se hablará con más detalle en el siguiente apartado):

- El servidor Web
- La conexión a red
- <span id="page-34-3"></span>El o Los clientes

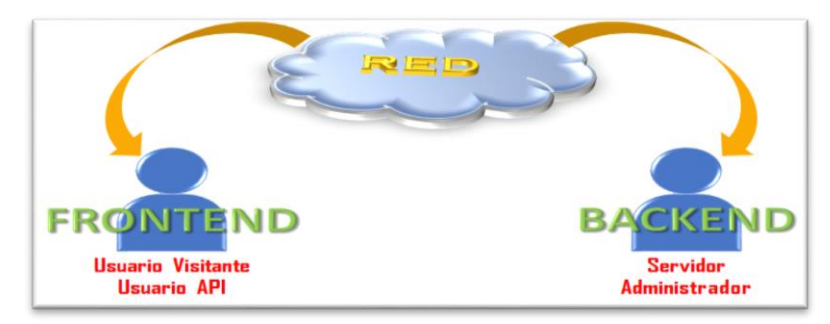

Figura 20.Componentes de la Arquitectura cliente – servidor Fuente: Elaboración Propia

En este tipo de arquitectura, el servidor Web es el encargado de responder a la petición realizada por el cliente, distribuyéndoles consecuentemente las páginas de información (que una gran proporción, son dinámicas), para lo cual hace uso de una conexión de red.

El Front-End, está constituido por todas las tecnologías y componentes externos que corren del lado del cliente; generalmente éstas tecnologías corren a favor del navegador web y son constituidas en su mayoría de lenguajes de programación (HTML, CSS y JavaScript, los cuales son reflejados en cada interfaz de la aplicación), con el fin de proporcionar la estructura y el maquetado idóneo para el Back-End.

Por otro lado, el Back-End está conformado básicamente por los lenguajes PHP, .Net, SQL y Java, que corren del lado del servidor, permitiendo la estructuración de los datos (base de datos), la interacción entre el cliente y el servidor.

Una ventaja muy importante de haber seleccionado la arquitectura cliente – servidor, es que esta se trabaja en tres capas (capa de presentación, capa de negocios y capa de datos) y esto permite que se distribuya el desarrollo de la aplicación por niveles.

### <span id="page-35-0"></span>**2. Arquitectura de la información y diagramas de navegación**

La información estructurada que se muestra en respuesta a la solicitud del cliente, es distribuida de manerá lógica y estructurada por el servidor web, quien hace que esta acción de respuesta sea haga posible, a través de la conexción a una red.

Básicamente, las funciones que cumple el servidor son:

- Procesar los requerimientos de la base de datos
- Procesar la lógica de la aplicación
- Dar formato a los datos, para que estos sean transmitidos de forma coherente al cliente.

Por otro lado, las funciones del cliente en esencia son:

- Gestionar la interfaz del usuario
- Llevar a cabo las validaciones locales, requeridas por el usuario.
- Recibir e interpretar los resultados y darles formato, para que puedan ser vissualizados.

Por su parte, la red es quien se encarga de establecer una conexión, entre el servidor y el cliente de la aplicación.
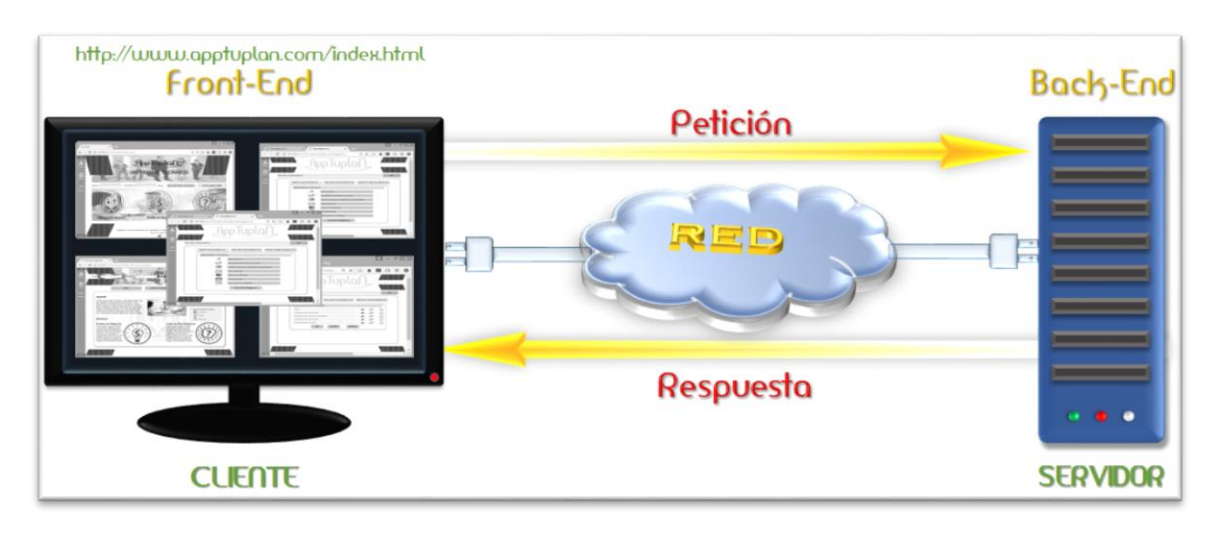

Figura 21.Arquitectura de la aplicación Fuente: Elaboración Propia

La construcción y organización de la información empleada para que el usuario, pueda visualizar y obtener información en los contenidos de la aplicación.

Para llevar a cabo el diseño de la aplicación, se empleará tecnología de software libre, que "un programa libre debe estar disponible para el uso comercial, la programación comercial y la distribución comercial. La programación comercial", esta característica es fundamental para, pues el usuario puede hacer uso y distribución libre de la aplicación; con lo anterior, se podrá cumplir con el objetivo de que se convierta en una herramienta de fácil acceso y de bajo consumo económico en su desarrollo y diseño.

## *2.1 Descripción de Tecnologías*

La aplicación requiere del uso de las siguientes tecnologías, debido a que éstas, hacen parte fundamental para su correcta estructuración, elaboración, visualización y funcionamiento. A continuación se listarán las tecnologías requeridas en el desarrollo de la aplicación:

- CSS3: Las hojas de estilo en cascada, se encargarán de la definición de la presentación de documentos en HTML y acoplo de los componentes expuestos en la aplicación, brindando una mejor administración de cada uno de los elementos exhibidos en cada módulo o interfaz que presente la aplicación.
- JavaScript: Este lenguaje de programación se usará para añadir las características interactivas de la aplicación, tales como eventos con botones, efectos de estilo dinámicos, animación, aplicaciones basadas en bases de datos, entre otros.

 AJAX: Es una técnica que combina varios lenguajes de programación, para el desarrollo de páginas (sitios) web que implementan aplicaciones interactivas.

AJAX permite el fácil intercambio de datos con el servidor, evitando que la página se congestiones y proporcione una respuesta rápida y al mismo tiempo, permite que se puedan realizar otras acciones en el mismo.

Con esta técnica también se crean páginas interactivas en las cuales se puede solicitar información al servidor, permitiendo que esta información pueda ser guardada en la base de datos.

En otras palabras, las características que esta técnica aportará a la aplicación son:

- o Rapidez en las operaciones.
- o Menos carga del servidor
- o Menos ancho de banda.
- o Soportada por la mayoría de navegadores.
- o Interactividad
- o Portabilidad
- o Usabilidad
- o Velocidad

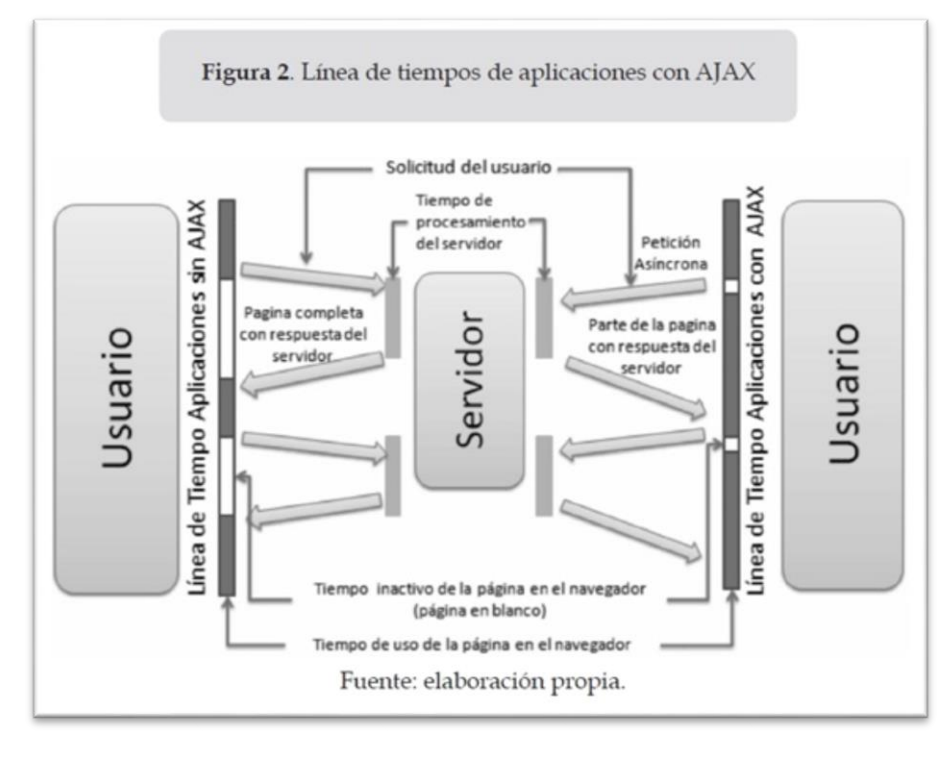

Figura 22.Funcionamiento de AJAX respecto a los tiempos de respuesta Fuente: http://revistas.udistrital.edu.co/ojs/index.php/vinculos/article/view/ 4273/8798

## *2.2 Descripción de la base de datos*

El diseño de una base de datos, siempre debe ajustarse a las necesidades de los usuarios, motivo por el cual se considera que la base de datos de la aplicación debe cumplir a cabalidad con las siguientes características:

- Velocidad de acceso
- Tamaño de la información
- Tipo de la información
- Facilidad de acceso a la información
- Facilidad para extraer la información requerida
- El comportamiento del manejador de bases de datos con cada tipo de información

La base de datos de esta aplicación, se define porque le permite al usuario obtener una información actualizada, correcta y puntual.

 Apache: Este será el servidor web HTTP de software libre que se empleará, para administrar de manera eficientes las peticiones HTTP, con el fin de evitar que colapse el servicio ofrecido en la aplicación, gestionar autentificaciones de usuario, restringir el acceso a archivos que no se desean exponer, filtrar peticiones, gestionar la información que será transmitida, gestionar los errores generados en las páginas que no se encuentran (dando aviso al usuario y re direccionándolo a otras páginas), y demás funciones vitales que este software multiplataforma posee.

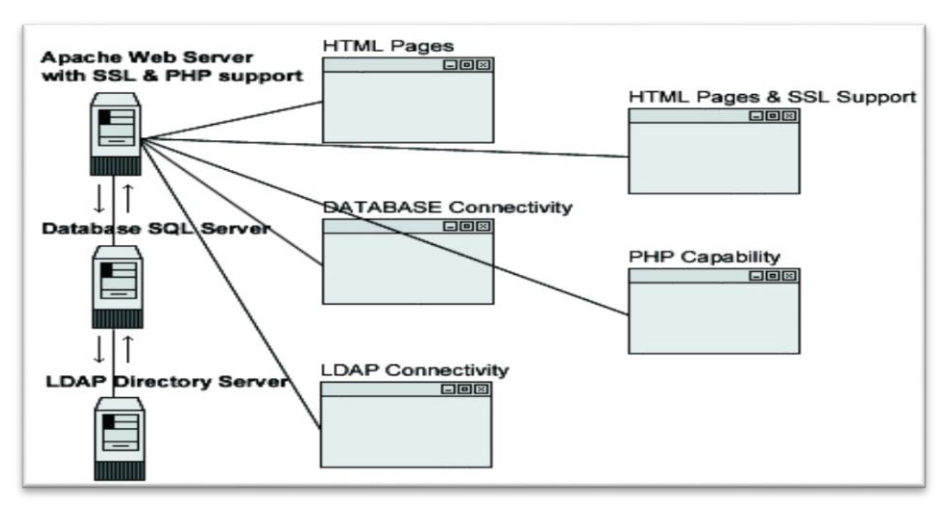

Figura 23.Esquema funcional del servidor Apache Fuente: http://culturacion.com/que-es-apache

## *2.3 Motor de Almacenamiento*

Es un sistema de gestión de base de datos (SGDB) el motor de almacenamiento cumple un rol central, ya que es el encargado de gestionar (crear, actualizar, recuperar y eliminar) la información contenida en ésta.

Para los efectos del desarrollo de la aplicación, el sistema de gestión de datos seleccionado para gestionar la base de datos, se ha seleccionado el sistema de MySQL.

MySQL, soporta diversos motores de almacenamiento que se caracterizan por su robustez y confiabilidad. Dentro de las opciones que MySQL nos ofrece esta MyISAM, el cual "trata tablas no transaccionales. Proporciona almacenamiento y recuperación de datos rápida, así como posibilidad de búsquedas fulltext. MyISAM se soporta en todas las configuraciones MySQL, y es el motor de almacenamiento por defecto a no ser que tenga una configuración distinta a la que viene por defecto con MySQL." Aunque MyISAM está basado en código ISAM, posee una gran cantidad de extensiones, que lo convierten en uno de los mejores motores de almacenamiento del presente.

Con el fin de obtener una administración ideal de la aplicación, es necesario registrar y guardar toda la información requerida de los administradores, al igual que cada una de las acciones que éstos realicen al ingresar al sistema.

Las acciones que el administrador realice, serán definidas por los campos de permisos. Las áreas que en las que se otorgan permisos al administrador del sistema son:

- Gestión de Información General
- Gestión de Sitios Turísticos
- Gestión de Usuarios API

Cada grupo de permisos son separados por un guion "-" y se apartarán cuatro posiciones para el permiso de gestión de información general, los cuales corresponden a las acciones de crear, mostrar, editar y eliminar. Para el permiso de gestión de sitio se apartarán seis para las acciones: modificar, guardar, eliminar, actualizar, exportar y ver. Para el permiso de gestión de usuarios API se apartarán seis para las acciones: modificar, crear, eliminar, actualizar, exportar y ver.

## *2.4 Diagrama Entidad Relación (E-R)*

El diagrama entidad relación es el diagrama de flujo que ilustra la relación existente entre las entidades (personas, objetos, conceptos) que plantea el proyecto y el sistema; a través de este diagrama se depurara la base de datos relacional.

Este diagrama se caracteriza porque se define mediante símbolos y líneas de conexión que representan la interconexión de las entidades y sus atributos. La Figura No. 15 detalla el diagrama de entidad relación de la aplicación.

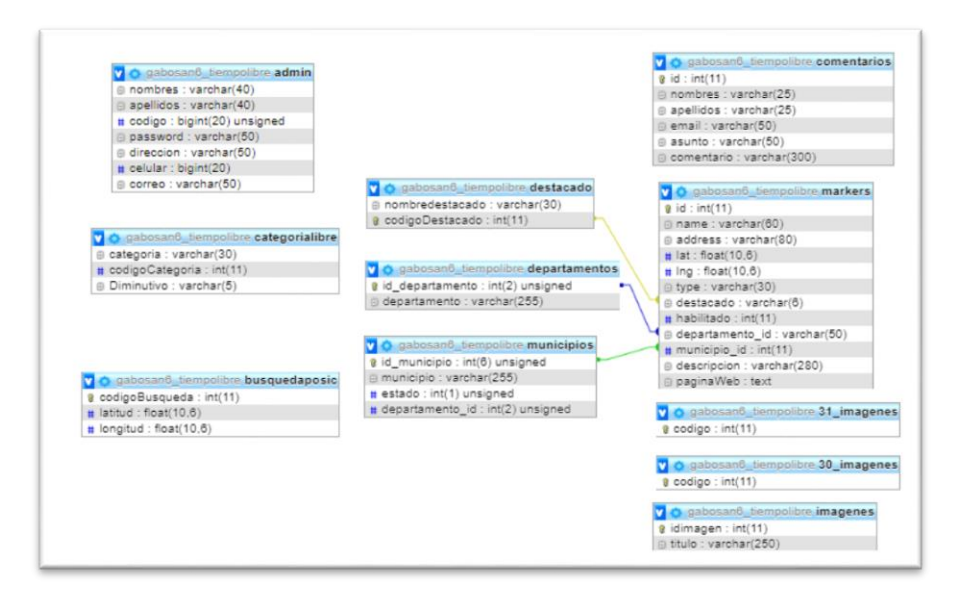

Figura 24.Diagrama E-R de la Aplicación Fuente: Elaboración Propia

## *2.5 Diagrama de Navegación*

El diagrama de navegación que presenta la aplicación, se detalla en la siguiente figura.

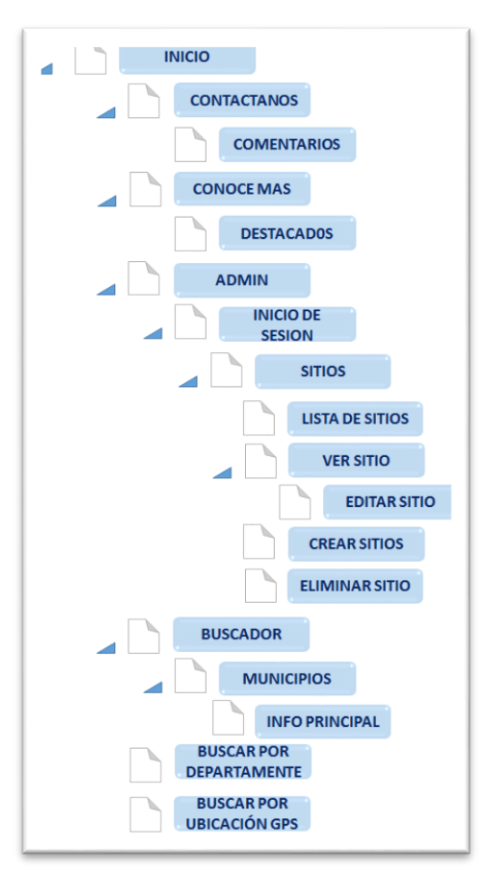

Figura 25.Diagrama de Navegación Fuente: Elaboración Propia

#### *2.5 Diagrama de Clases*

Esta herramienta proporcionará una representación de los propósitos fundamentales de la aplicación, permitiendo el modelado de las relaciones existente entre las entidades. Con este diagrama se dará una mejor orientación y ubicación al diseño del prototipo. Las clases de este tipo de diagrama, detallan el ámbito de definición como un conjunto de objetos; a su vez, los objetes son creados por instancias de las clases. En el diagrama, una clase se representa con un símbolo rectangular (un rectángulo), el cual está constituido por tres partes: nombre de la clase, atributos de la clase y las operaciones de la clase. La Figura No. 16 detalla la estructura de una clase.

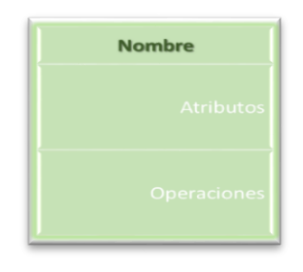

Figura 26.Objeto Clases Fuente: Elaboración Propia

La estructuración o diseño de la base de datos se realizó a través de la herramienta MySQL; esta se realizó tomando en cuenta el diagrama de entidad relación y el diagrama de clases planteado.

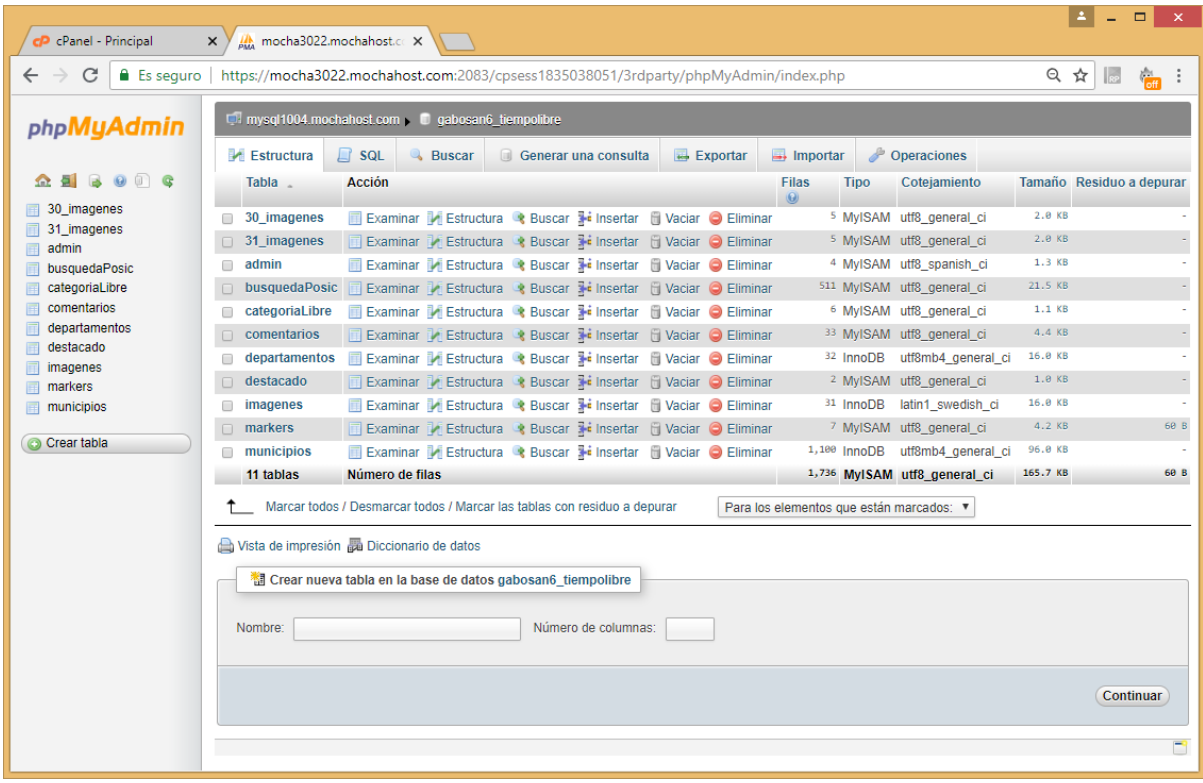

Figura 27.Diseño Base de Datos de la Aplicación Fuente: Elaboración Propia

## **3. Diseño gráfico e interfaces**

## *3.1 Descripción de los Elementos del Diseño*

Los formatos básicos diseñados en esta etapa del proyecto, se realizaron, teniendo en cuenta los requisitos funcionales identificados para la aplicación. A continuación se presenta el esquema de distribución de los elementos dentro un diseño, que posee la aplicación:

- Cabecera: Como su nombre lo indica, se encuentra ubicada en la parte superior de las interfaces de la aplicación. Está constituida por un banner con el logo de la aplicación y una barra de Inicio de Sesión.
- Cuerpo: En este espacio se presentarán los diversos contenidos de la aplicación (imágenes, textos, formularios, etc.).
- Barra Lateral: Presentará las opciones a las diferentes acciones o evento que el usuario ADM pueda concurrir.
- a) Página inicial

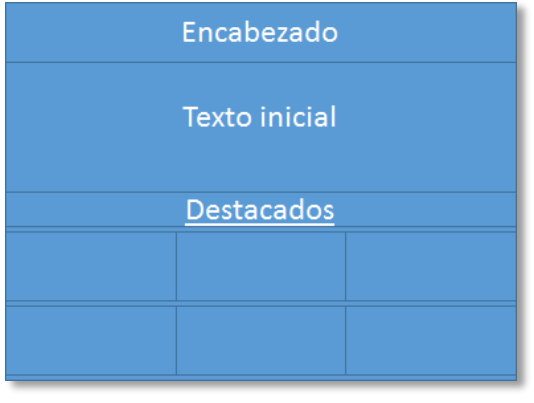

Figura 28.Elementos de la aplicación – Pantalla de inicio Fuente: Elaboración Propia

b) Página Bandeja de inicio ADM

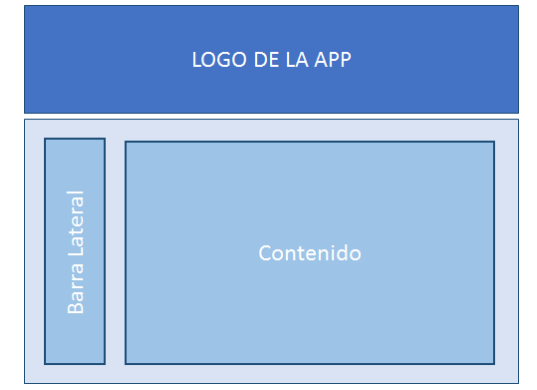

Figura 29.Diseño de la aplicación – Pantalla Bandeja de inicio Fuente: Elaboración Propia

c) Formulario de Inicio de sesión.

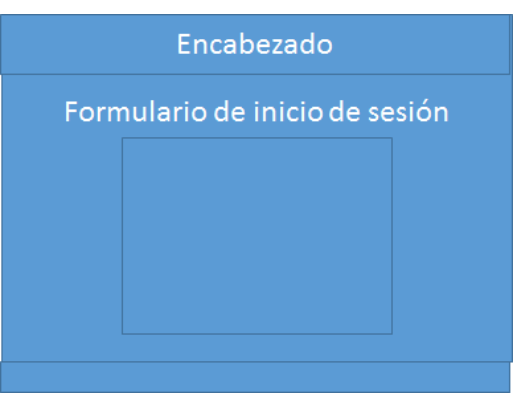

Figura 30.Inicio de sesión Fuente: Elaboración Propia

d) Página – Resultados de Búsqueda.

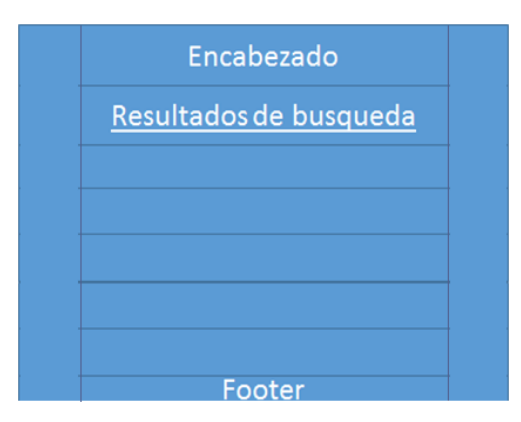

Figura 31.Resultados de Búsqueda Fuente: Elaboración Propia

e) Formulario de Suscripción.

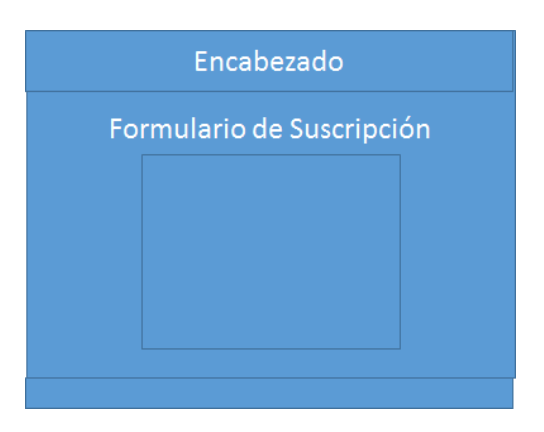

Figura 32.Formulario de Suscripción Fuente: Elaboración Propia

f) Página – Información del Sitio.

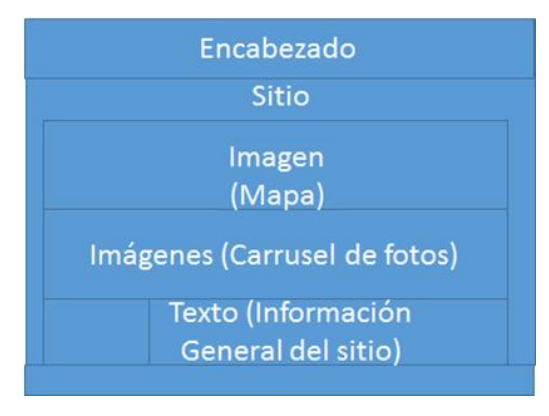

Figura 33.Información del Sitio Fuente: Elaboración Propia

g) Página – Comentarios.

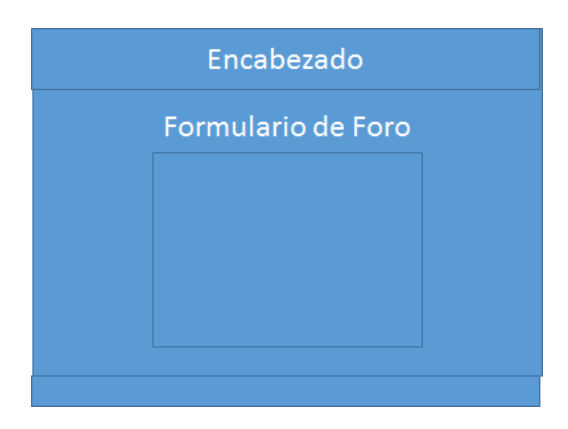

Figura 34.Comentarios Fuente: Elaboración Propia

h) Página – Conoce más (Destacados).

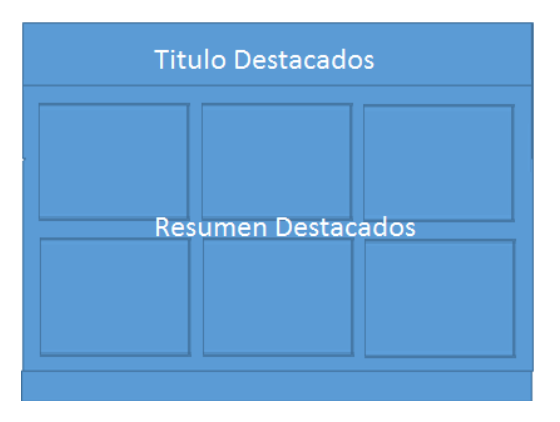

Figura 35.Conoce más (Destacados) Fuente: Elaboración Propia

i) Página – Ingreso Nuevo Sitios.

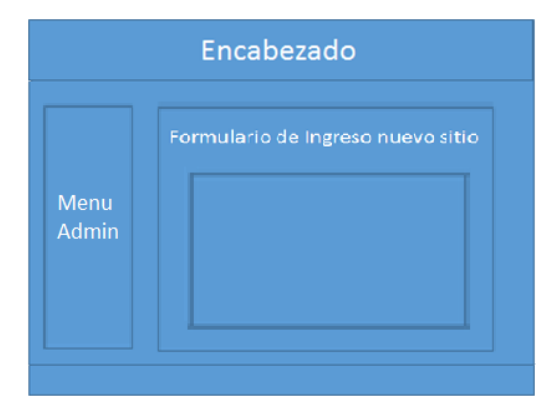

Figura 36.Ingreso nuevo sitios Fuente: Elaboración Propia

## *3.2 Logo de la Aplicación*

Para efectos del desarrollo e identificación del prototipo de este proyecto se ha creado un logo, que le identifique. El nombre de la aplicación (TutiempoLibre), empleado en el logo, da referencia a la funcionalidad específica de la aplicación. El significado de la abreviatura es el siguiente:

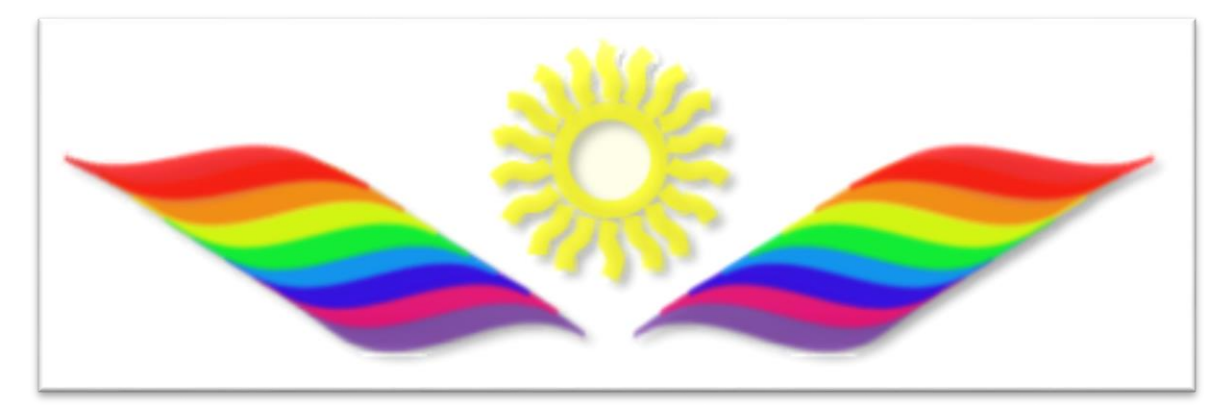

Figura 37.Logo de la Aplicación Fuente: Elaboración Propia

## *3.3 Paleta Colores y Tipografía*

Los colores seleccionados para el prototipo de la aplicación, se detallan en la siguiente figura:

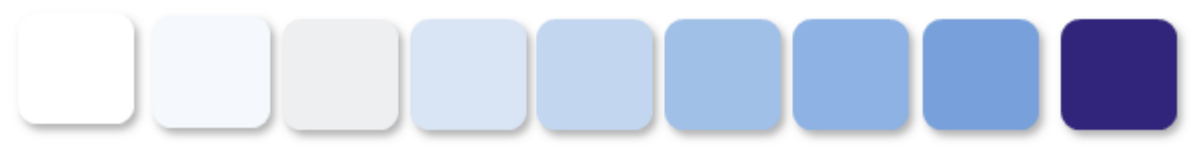

Figura 38.Paleta de colores Fuente: Elaboración Propia

- Los tipos y estilo de fuentes empleados son:
	- o Amerika Sans. Tamaño 12. Estilo Negrita. Color verde, para los títulos en mayúscula de la aplicación.
	- o Arial, Tamaño 13. Estilo Normal. Color verde para los mensajes y texto de contenidos.
	- o Arial. Tamaño 13. Estilo Negrita. Color azul para los mensajes
	- o Amerika Sans. Tamaño 12. Estilo Negrita. Color verde, para los subtítulos de la aplicación.
	- o Amerika Sans. Tamaño 11. Estilo Normal. Color verde, para mensaje campos obligatorios y barras laterales.
	- o Arial. Tamaño 18. Estilo Negrita. Color Verde para los títulos de los módulos de la aplicación.
- Fondos empleados para las interfaces:

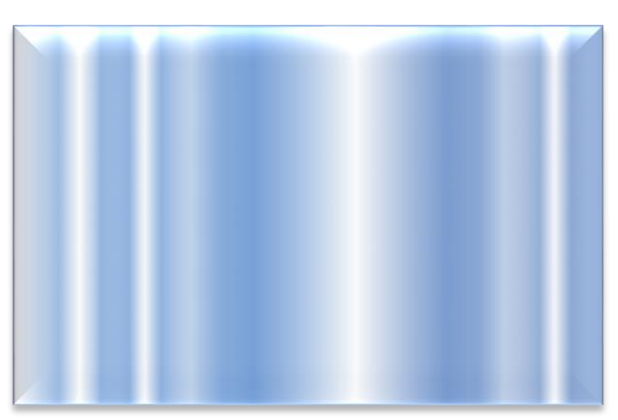

Primer Fondo

Figura 39.Fondo primer plano Fuente: Elaboración Propia

Segundo Fondo

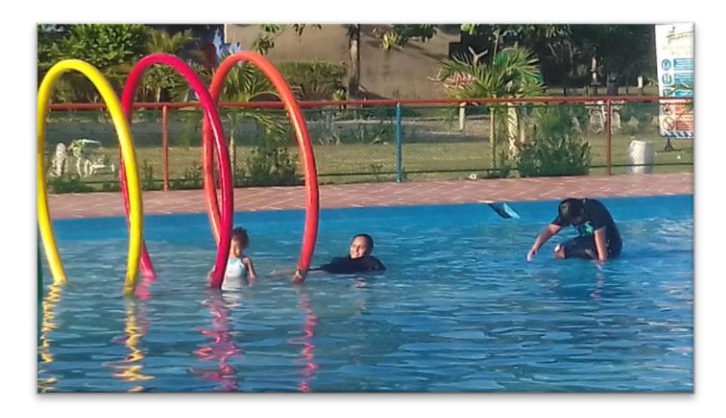

Figura 40.Fondo segundo plano Fuente: Elaboración Propia

Tercer Fondo

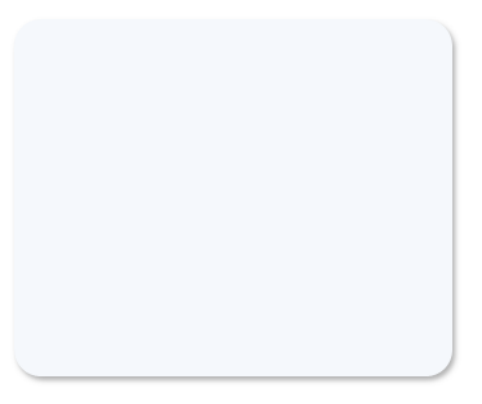

Figura 41.Tercer Fondo Fuente: Elaboración Propia

Fondo laterales

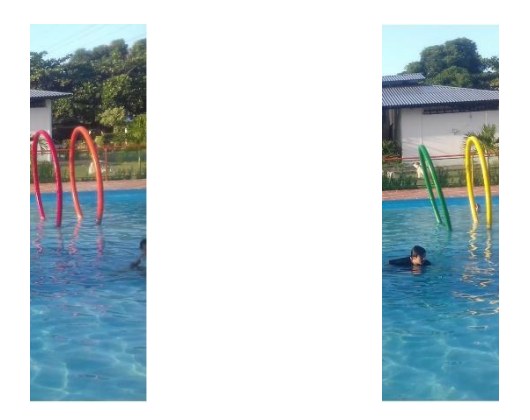

Figura 42.Fondo Laterales Fuente: Elaboración Propia

## *3.4 Usabilidad*

La UX o experiencia de Usuario, se plantea, teniendo presente lo que el usuario final espera de la aplicación, para ello se han extraído y tomado pautas de necesidades específicas que los usuarios han expresado tales como: el ahorro de tiempo, interactividad, creatividad, utilidad, credibilidad, facilidad de localización y valor. Esta sensación que el usuario obtenga al ingresar a la aplicación, define y demarcan la usabilidad de la misma.

El grado de satisfacción que ofrece la aplicación centrada en la experiencia que el usuario tendrá al utilizar la aplicación o al ingresar al sitio web, tendrá sus pautas iniciales, las cuales son extraídas en la definición de los usuarios del sistema.

#### *3.5 Formas de Navegación*

Los sistemas o elementos de interfaz empleados para que el usuario pueda desplazarse entre las páginas de esta aplicación tienen un esquema jerárquico, permitiendo de esta forma, que el usuario pueda acceder y visualizar páginas específicas.

Opciones de Inicio

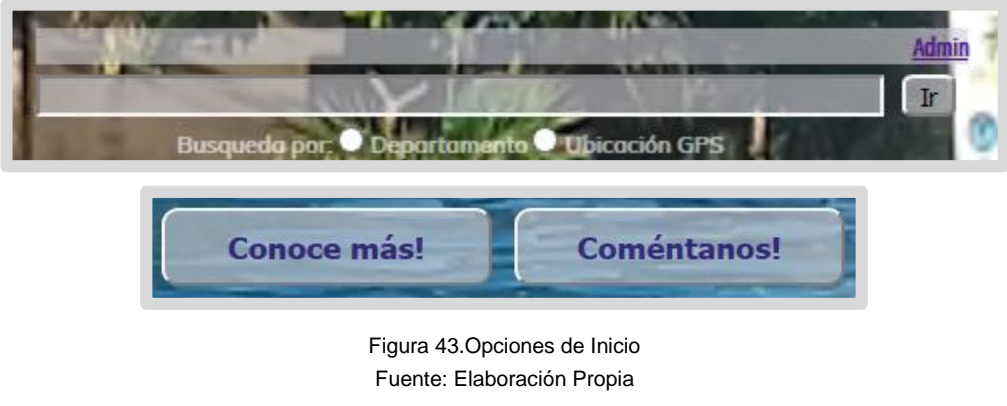

- Sub Menús
	- o Tiempo Libre

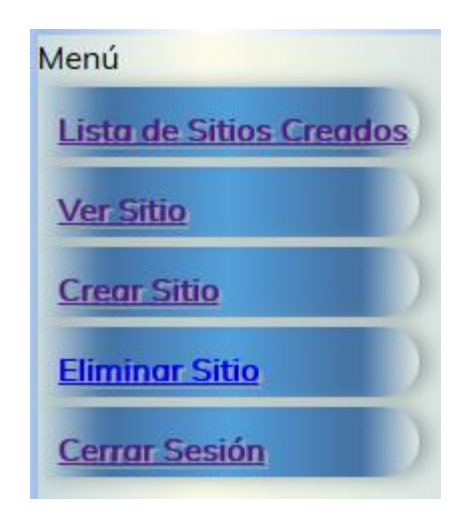

Figura 44.Barra del Sub Menú tiempo libre Fuente: Elaboración Propia

#### *3.6 Mapa del Sitio*

La estructura de los enlaces que conectan a las diversas páginas web, contenidas en la aplicación, es establecida, según se detalla en la siguiente figura.

**Diseño E Implementación De Un Prototipo De Una Aplicación Que Muestre Lugares Turísticos Para Pasar Un Corto Tiempo Libre, Master Universitario en Aplicaciones Multimedia**

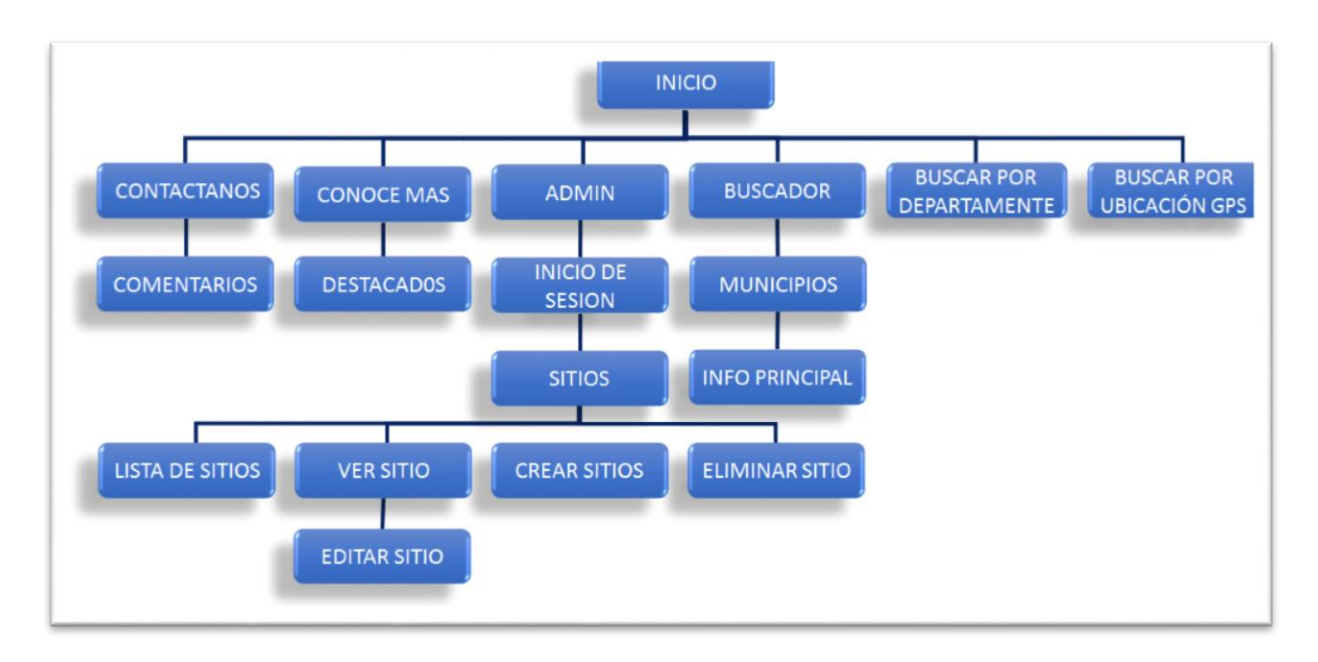

Figura 45.Mapa del Sitio Fuente: Elaboración Propia

## **4. Lenguajes de programación y APIs utilizadas**

## *4.1 Lenguajes de programación*

A continuación se darán a conocer en detalle las tecnologías requeridas en el desarrollo de la aplicación:

- HTML. El lenguaje de marcado de hipertexto, será el encargado de llevar a cabo la publicación de elementos tales como: links, tablas, formularios, listas, textos y elementos multimedia.
- PHP. Este lenguaje fue seleccionado para el desarrollo de, porque es un lenguaje simple, dotado de características avanzadas que son de gran importancia y usabilidad, en el momento de desarrollar una aplicación. Con este lenguaje se podrán programar los scripts necesarios, que serán ejecutado por el servidor (Apache), que serán incrustados dentro del cuerpo de HTML, con el fin de enviar y recibir cookies y generar páginas con contenido dinámico.
- MySQL. Es el mejor complemento al realizar aplicaciones cliente / servidor, cuando se desea trabajar con PHP.

MySQl Conocido como el mejor gestor de base de datos relacional, es empleado en código abierto y se base en el lenguaje de consulta estructurado (SQL), razón por la cual se convierte en el gestor ideal para la creación y administración de la base de datos que incorpora esa aplicación. "Este gestor de base de datos en multihilo y multiusuario, lo que le permite ser

utilizado por varios usuarios al mismo tiempo, e incluso, realizar varias consultas a la vez, lo que lo hace sumamente versátil".

MySQL se torna una herramienta muy útil, trabaja con un sistema centralizado de que gestión de datos que le permite al desarrollador y/o diseñador, realizar cambios en el sitio de forma simple y directa, evitando que todo el contenido del código web sea modificado y proporciona la facilidad de ingresar información en la aplicación, de manera rápida.

- Google Search. Esta API, es empelada como sistema de búsqueda que complementa la aplicación. Con la ayuda de esta API se podrá incorporar información de fuentes externas.
- Redes Sociales (Facebook, Twitter, Instagram). Estas APIS, harán que la aplicación tenga comunicación y extensión en redes externas

## *4.2 Entorno de desarrollo*

La realización de este sistema de información se hará a través de un entorno de desarrollo libre (Netbeans), ya que este a través de este tipo de entorno, se pueden obtener muchas funcionalidades que se precisan en el desarrollo de la aplicación propuesta en el presente proyecto.

Netbeans hace que la aplicación se desarrolle a partir de componentes o módulos que interactúan con la APIs. La aplicación se extiende a través de los módulos y son desarrollarse independientemente.

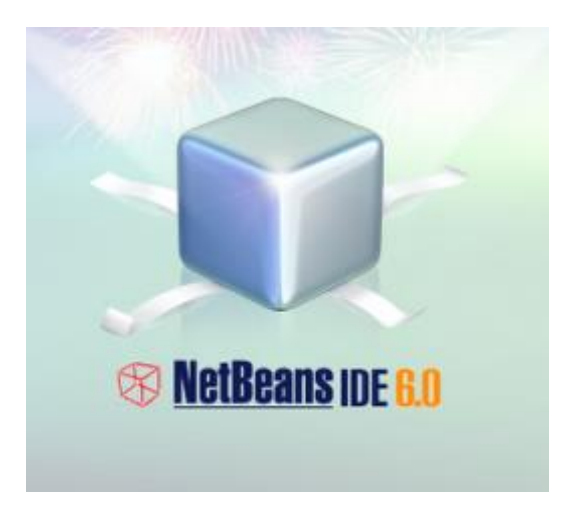

Figura 46.NetBeans IDE Fuente: https://www.ecured.cu/Archivo:Netbeans0.png

# **Capítulo 4: Implementación**

En este capítulo se detallan la implementación de las soluciones dadas a las diversas funcionalidades de la aplicación. Para la llevar a cabo la implementación de esta aplicación, se mantuvo la propuesta de los diseños planteados en el capítulo anterior.

## **1. Implementación Entornos de usuario**

Las interfaces correspondientes a los entornos del usuario (usuario API y Visitante), serán codificadas en el entorno de desarrollo Netbeans, empleando el lenguaje de hipervínculo HTML, hojas de estilo (CSS3), JavaScrip, con los cuales se darán una estructura más robusta al entorno.

La manipulación de la información manipulada entre los usuarios y la capa de datos se hará a través del lenguaje PHP, HTML y la interacción de la base de datos realizada con MySQL. La base de datos quien será estructurada en MySQL, es implementada, tiendo presente las características de entidades, detalladas en el diagrama de clases (Figura 45.) expuesto en el capítulo anterior.

Lo mensajes cortos de sentencia y/o advertencias, serán codificados con JavaScript, mediante las funciones de alerta que posee este lenguaje. Estos mensajes poseen la siguiente estructura.

```
<html><head>
<script type="text/javascript">
function novedades() {
var msn = confirm("¿Mensaje?");
if (msn) {
alert(";Mensaje!"); }
else {
alert(";Mensaje!"); }
}
</script>
</head>
<body>
<form>
<input type="button" onclick="novedades()" value="Click para ver un mensaje de
confirmación" />
</form>
</body>
\langle/html>
```
## **2. Motor de la aplicación**

El motor de la aplicación brindará la ayuda necesaria para que exista una correcta interactividad y conexión entre la capa de usuarios y la capa de datos, promoviendo así el uso o intercambio de información de estas capas. Esta actividad de intercambio de información, se realizará con la ayuda de los lenguajes de programación expuestos en el apartado anterior.

## **3. Requisitos de instalación**

La aplicación web expuesta en el presente proyecto a nivel de software y hardware, necesita cumplir con las siguientes características para su correcto funcionamiento; estas características se detallan a continuación en la tabla requisitos de instalación, que se muestra a continuación:

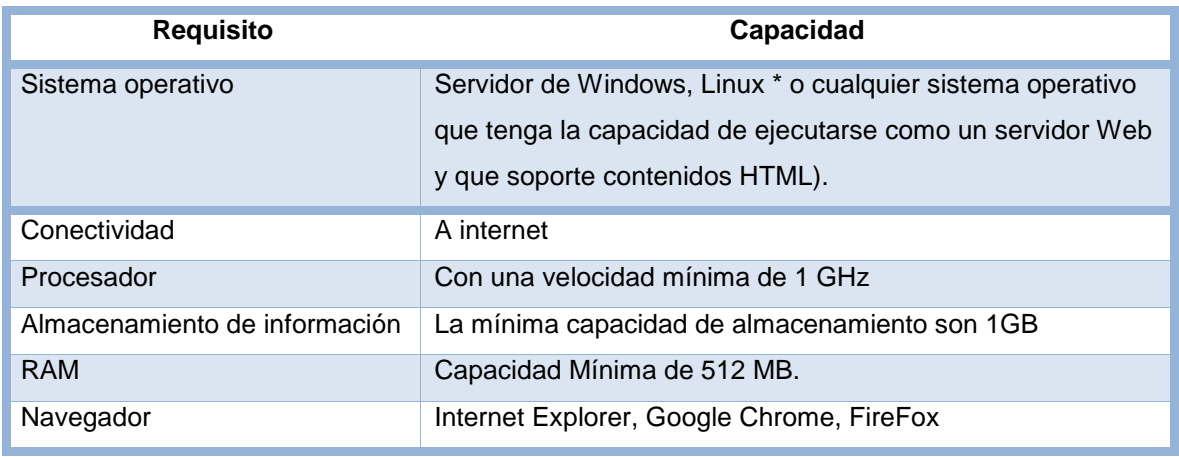

Tabla 3.Requisitos de instalación. Fuente: Elaboración Propia

Esta aplicación, no requiere de ser instalada, y debido a su característica de aplicación Web, tendrá una correcta visualización en los diferentes dispositivos (computadores, tablets y dispositivos móviles).

La técnica de diseño responsive, redimensiona y ubica los elementos, de manera, que estos puedan acoplarse idóneamente al dispositivo en el cual es visualizado, brindándole de esta forma, una mejor experiencia de uso y navegación al usuario.

# **Capítulo 5: Demostración**

## **1. Prototipos**

A continuación se detallará la lista de prototipos creados a lo largo del proceso de desarrollo, con el fin de diseñar y desarrollar, la aplicación expuesta en el presente proyecto.

## *1.1 Prototipos Lo-Fi*

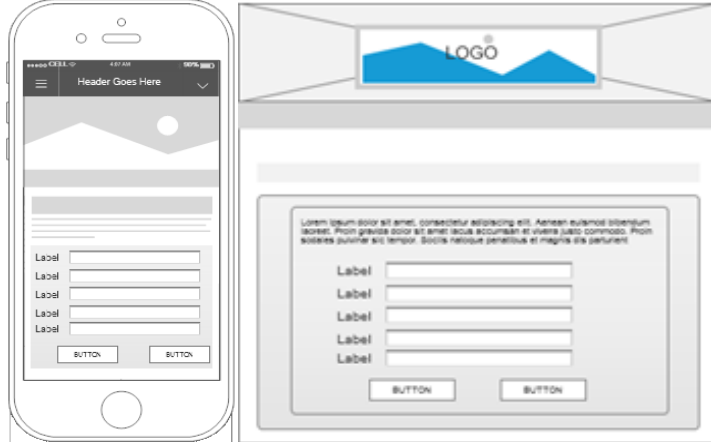

• Interfaz Formulario de Registro

Figura 47.Lo-Fi - Formulario de Registro Fuente: Elaboración Propia

**·** Interfaz Inicio de Sesión

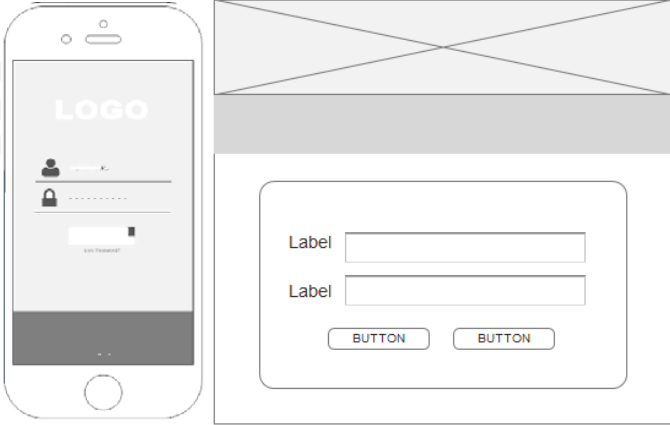

Figura 48.Lo-Fi - Inicio de Sesión Fuente: Elaboración Propia

**·** Interfaz Página de Inicio

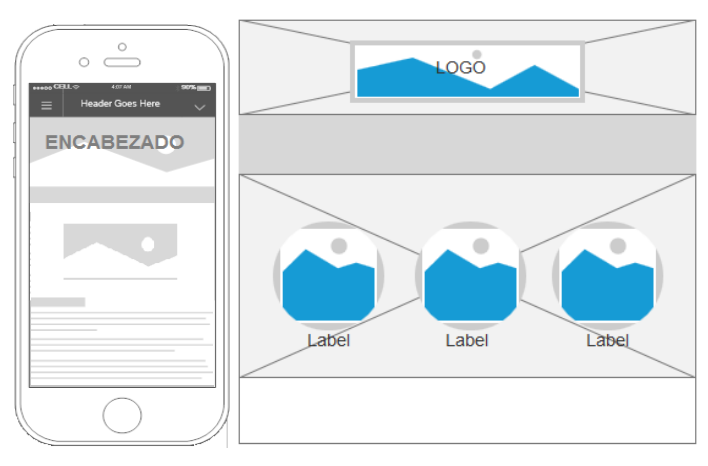

Figura 49.Lo-Fi - Página de Inicio Fuente: Elaboración Propia

• Interfaz de contacto

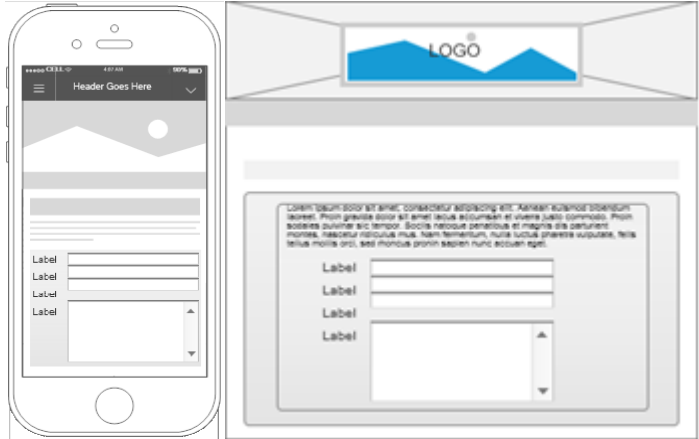

Figura 50.Lo-Fi - Contacto Fuente: Elaboración Propia

• Interfaces de contenido

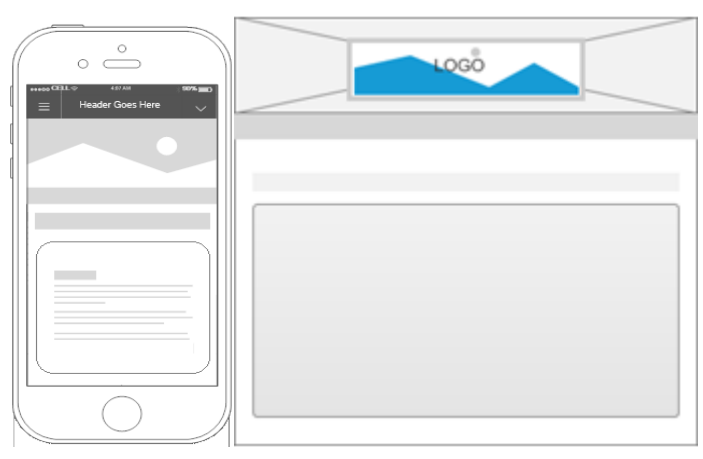

Figura 51.Lo-Fi - Contenido Fuente: Elaboración Propia

• Interfaz Bandeja de Inicio

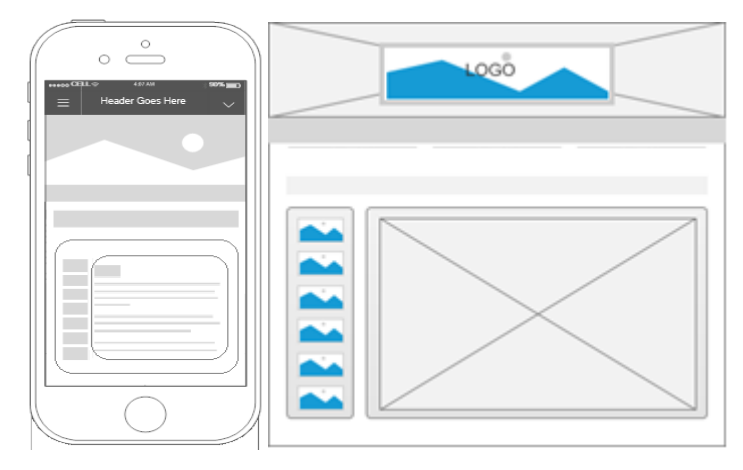

Figura 52.Lo-Fi - Bandeja de inicio Fuente: Elaboración Propia

## *1.2 Prototipos Hi-Fi*

Interfaz de Inicio

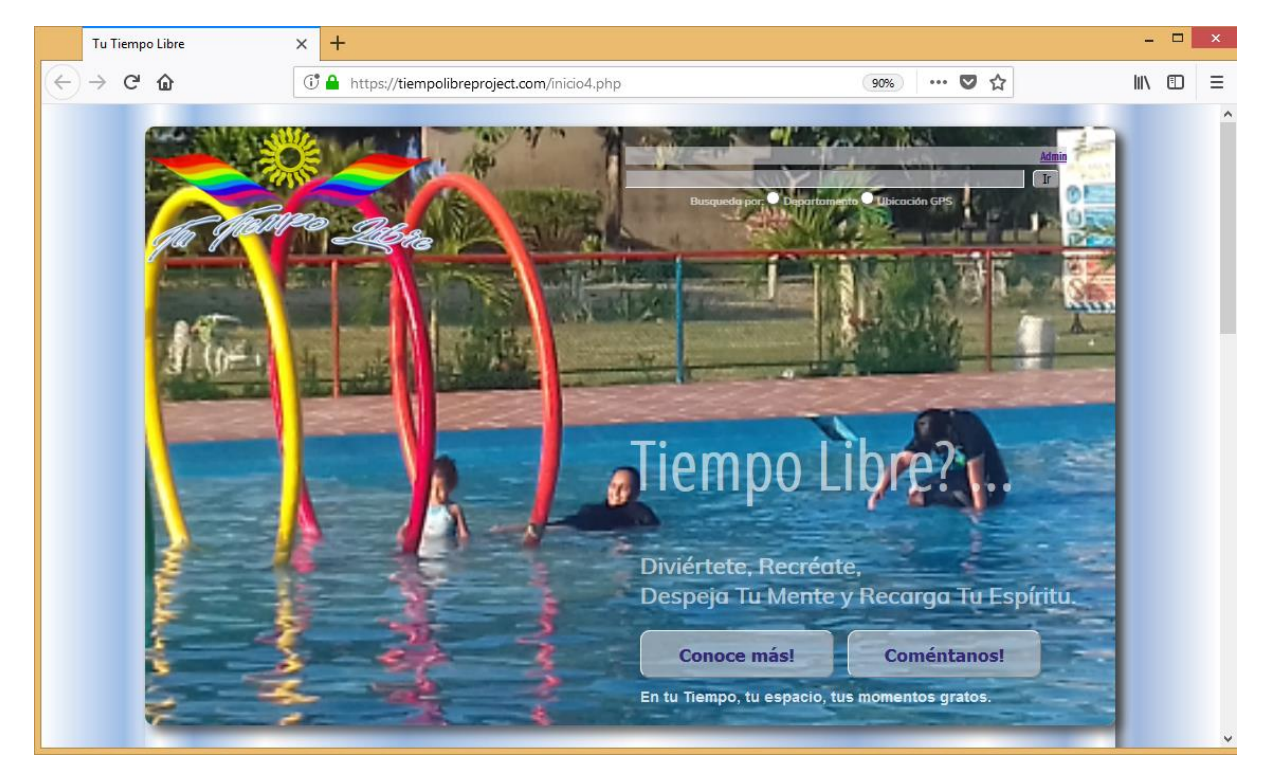

Figura 53.Hi-Fi – Interfaz de Inicio Fuente: Elaboración Propia

**·** Interfaz Inicio de Sesión

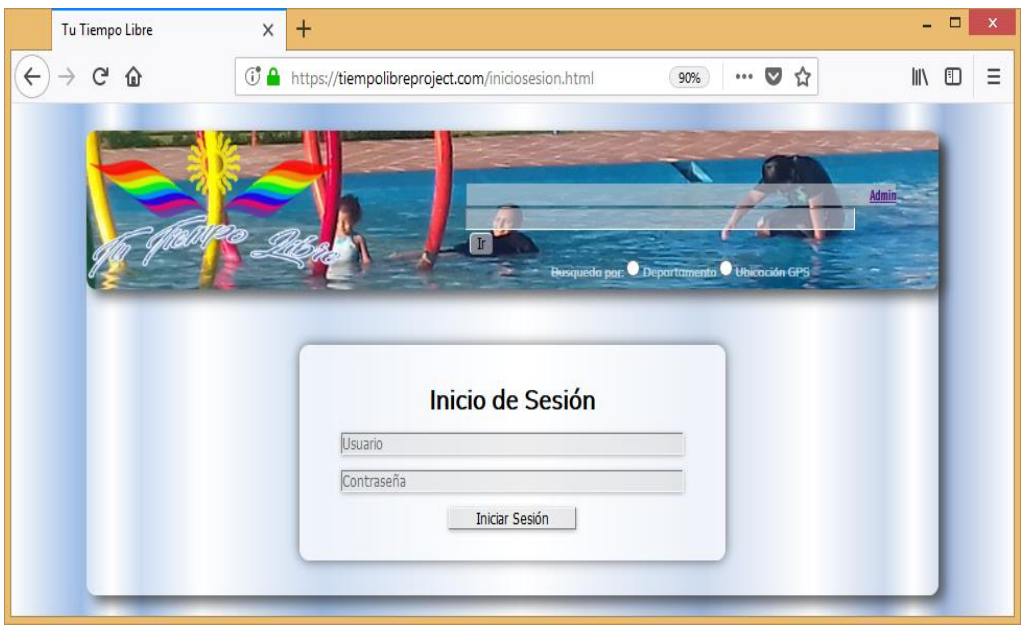

Figura 54.Hi-Fi - Inicio de Sesión Fuente: Elaboración Propia

## • Interfaz de Comentarios

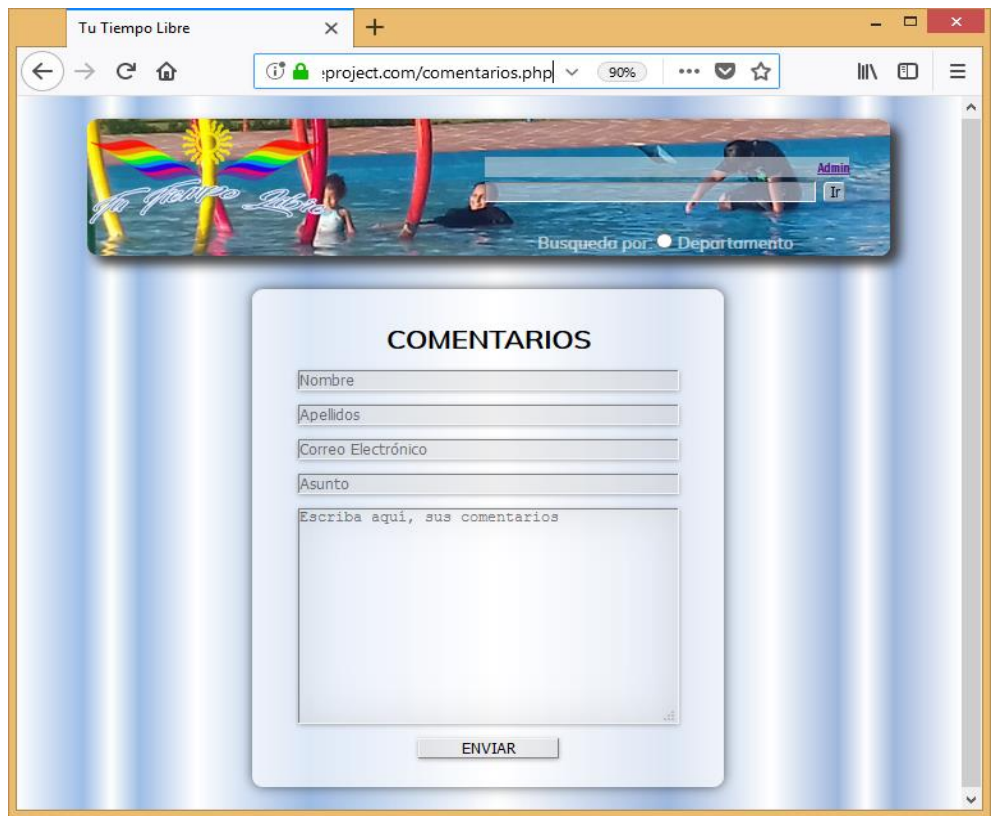

Figura 55.Hi-Fi - Comentarios Fuente: Elaboración Propia

Interfaz Destacados

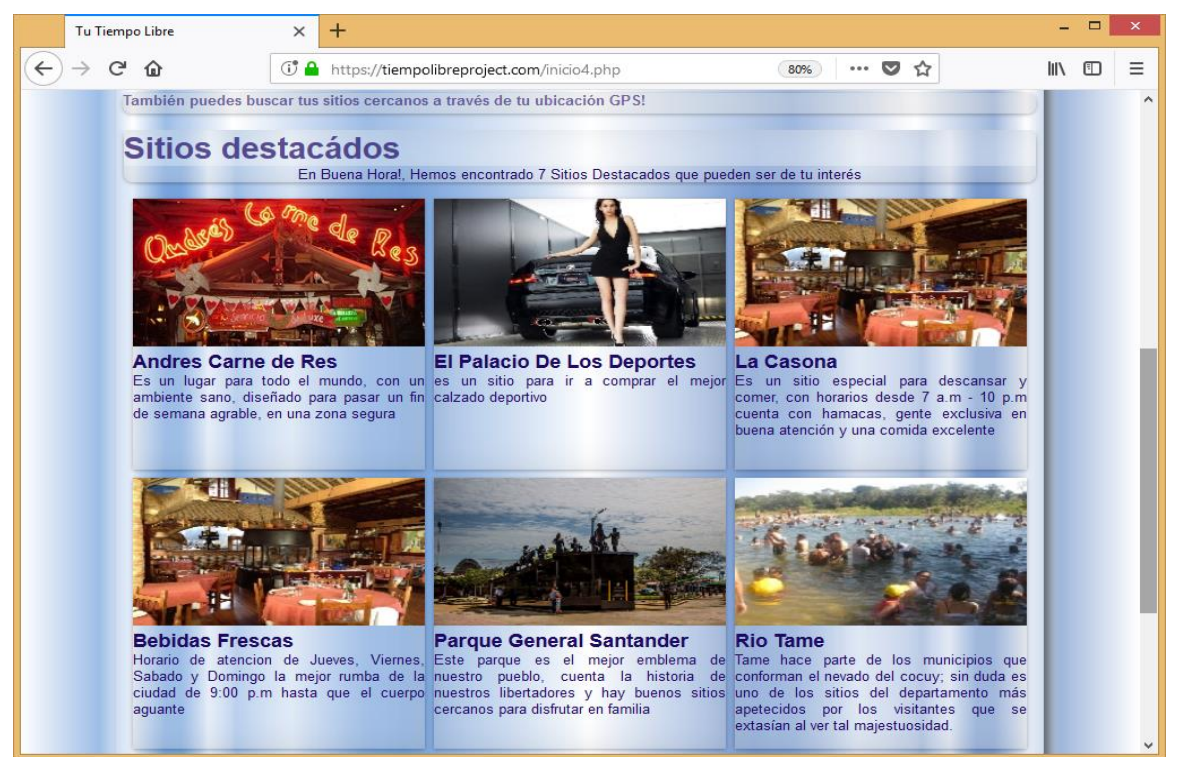

Figura 56.Hi-Fi - Destacados Fuente: Elaboración Propia

• Interfaz Bandeja de Inicio ADMIN

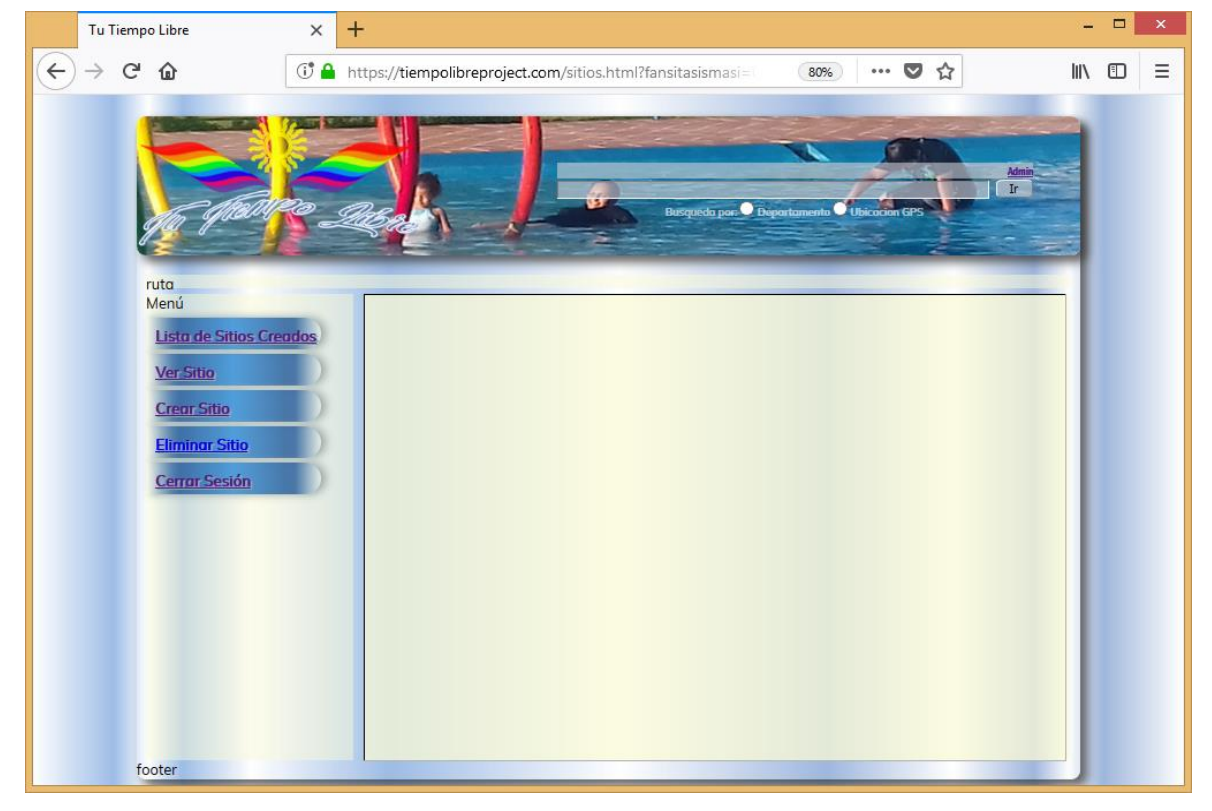

Figura 57.Hi-Fi - Bandeja de inicio Admin Fuente: Elaboración Propia

## **3. Tests**

A continuación se darán a conocer, las pruebas realizadas al presente proyecto, con el fin de evidenciar el cumplimiento de los objetivos propuestos al iniciar el mismo. Estas pruebas, detallan el perfecto funcionamiento, seguridad y compatibilidad de la aplicación cread en los diferentes navegadores Web.

## *3.1 Pruebas de Compatibilidad y Usabilidad*

Debido a que la aplicación planteada tiene accesibilidad a través de un navegador, se llevaron a cabo pruebas de navegación y compatibilidad con los navegadores más concurridos.

El diseño de la aplicación es diseñado e implementado con el fin de cumplir los objetivos de fácil acceso, funcionalidad y compatibilidad por ello se realizaron pruebas en los navegadores Google Chrome Mozilla Firefox, Internet Explorer y Opera, en los cuales no se aprecian diferenciaciones en cuanto a rendimiento. Por otro lado la visualización del diseño en todos los navegadores es correcta, por lo cual no se aprecian diferencias agravantes que alteren la funcionalidad y visibilidad de la aplicación (las pequeñas diferencias que se aprecien, son ocasionadas por la diferencia interpretación que tienen los navegadores del lenguaje HTML).

## *3.2 Pruebas de Seguridad*

Por medio de las pruebas de seguridad, se proporcionara tanto al usuario como al administrador del sistema, la certeza de emplear una aplicación confiable y bien estructura, para dar cumplimientos a los objetivos planteados de la aplicación.

Las pruebas de seguridad de la aplicación se ejecutan, teniendo presente los siguientes aspectos:

- Verificación de cada uno de los componentes y módulos de la aplicación.
- Concentración en la lógica de procesamiento interno.
- Correcto control de acceso a los diseños implementados.
- Permisos de acceso a las distintas funcionalidades, según el perfil del usuario.
- Aviso de restricción a usuarios o mensajes de alerta a accesos no permitidos para el usuario.

# **4. Ejemplos de uso del producto (o guía de usuario)**

A continuación se detallaran mediante lista de pasos, los procesos más importantes de la aplicación para obtener los resultados objetivos principales de la aplicación.

Ejemplo de uso - inicio de sesión

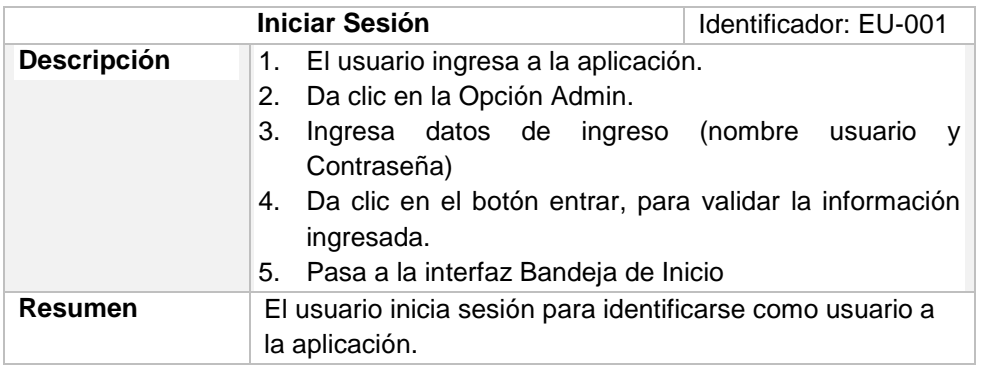

Tabla 4.Inicio de Sesión – Pasos de Uso Fuente: Elaboración Propia

Ejemplo de uso – Buscar Sitio

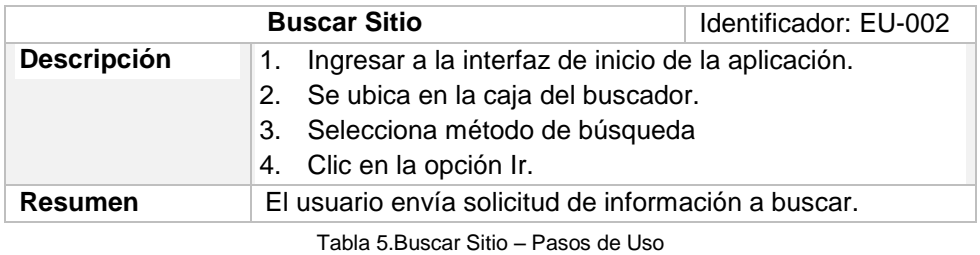

Fuente: Elaboración Propia

Ejemplo de uso – Crear Sitio

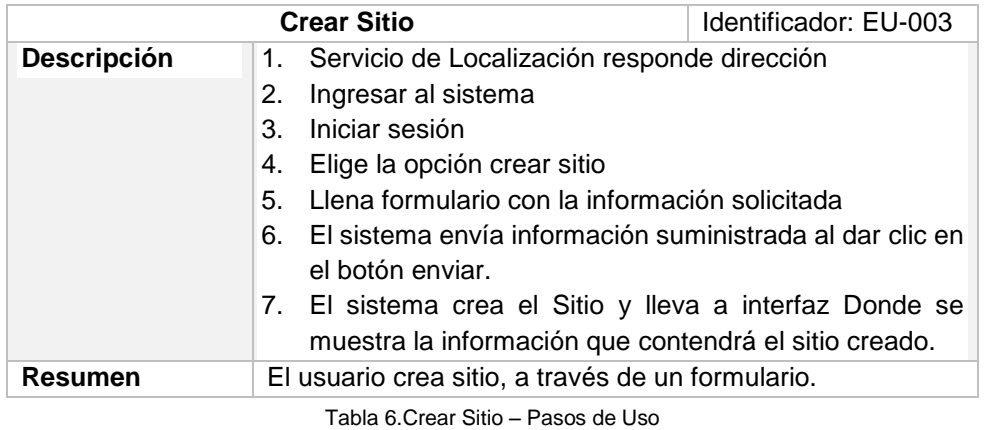

Fuente: Elaboración Propia

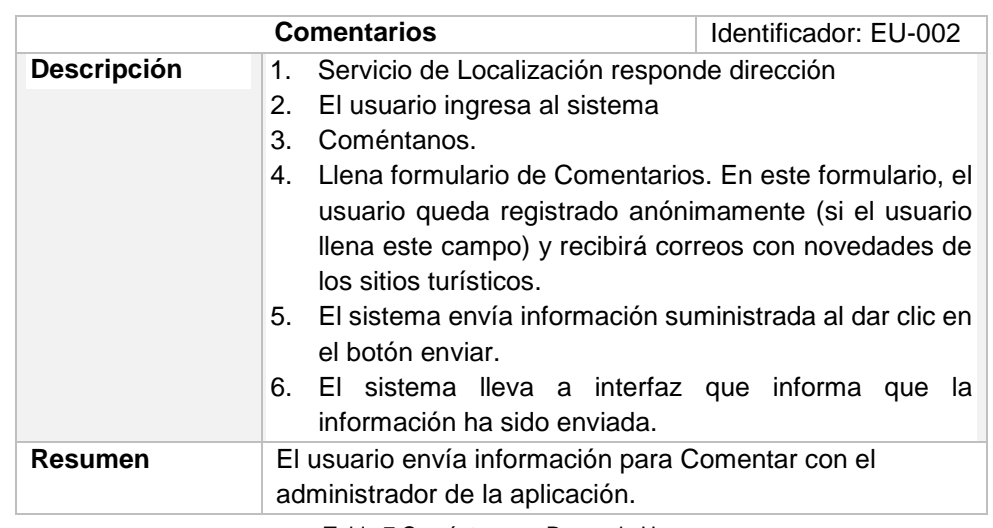

Ejemplo de uso – Coméntanos / Usuario Registrado

Tabla 7.Coméntanos – Pasos de Uso Fuente: Elaboración Propia

## Ejemplo de uso – Eliminar Sitio

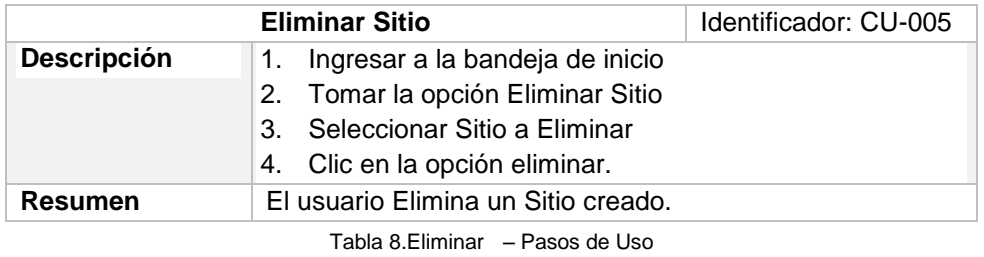

Fuente: Elaboración Propia

## Ejemplo de uso – Eliminar Sitio Turístico

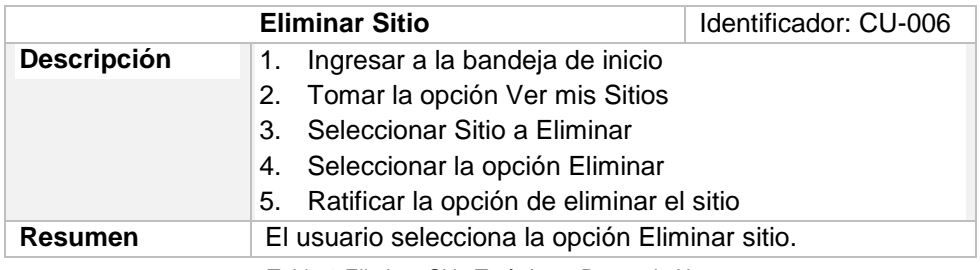

Tabla 9.Eliminar Sitio Turístico – Pasos de Uso Fuente: Elaboración Propia

Ejemplo de uso – Ver Información Destacados

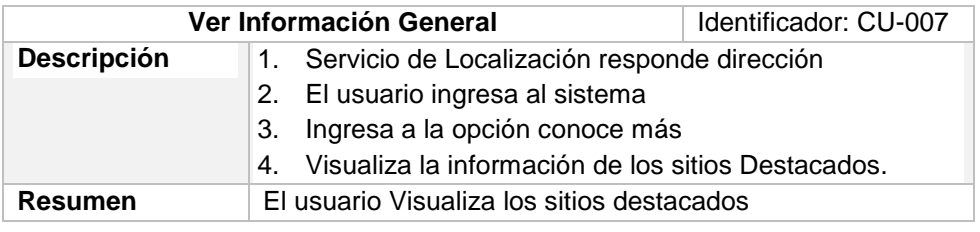

Tabla 10.Visualiza Destacados – Pasos de Uso

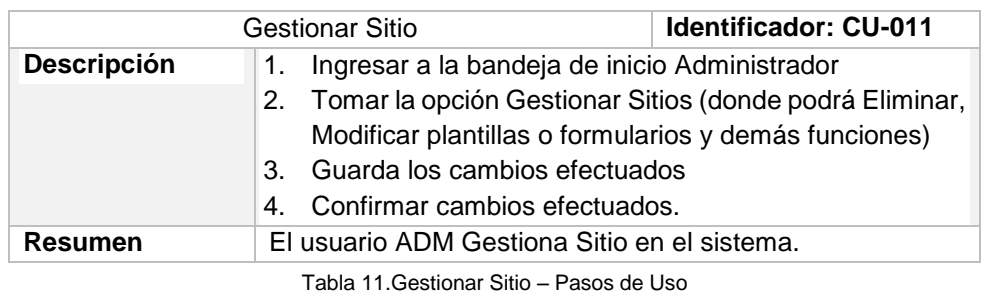

Ejemplo de uso – Gestionar Sitio

Fuente: Elaboración Propia

## Ejemplo de uso – Gestionar Información General

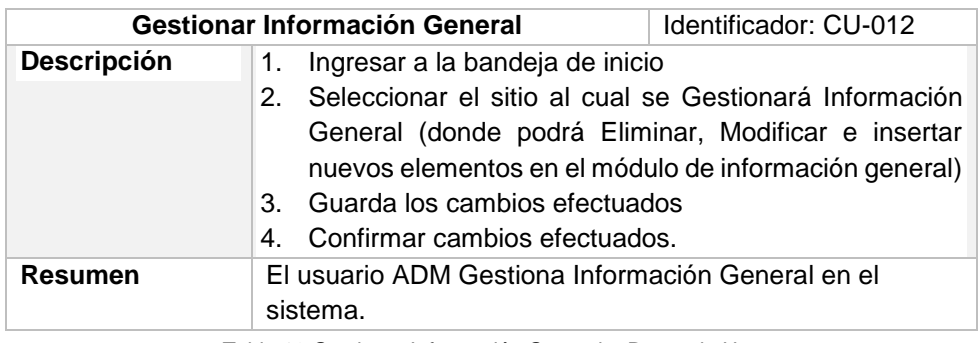

Tabla 12.Gestionar Información General – Pasos de Uso Fuente: Elaboración Propia

# **Capítulo 6: Conclusiones y líneas de futuro**

## **1. Conclusiones**

- El desarrollo del presente trabajo ha dado como resultado el uso e implementación del conjunto de conocimientos adquiridos a los largo de estudio del Mater en Aplicaciones Multimedia.
- Asignaturas tales como diseño de interfaces interactivas, programación creativa, legislación y regulación, tecnologías y aplicaciones multimedia, producción multimedia, gestión avanzada de proyectos TIC, etc., fueron herramientas fundamentales para el desarrollo del presente proyecto. A lo largo del desarrollo del presente proyecto, cada uno de los conocimientos adquiridos en estas asignaturas vistas dio su aporte para el desarrollo del cumplimiento de los objetivos del proyecto.
- El objetivo principal del presente proyecto (Diseño e Implementación de un prototipo de una aplicación que muestre lugares turísticos para pasar un corto tiempo libre.), ha sido plasmado, al crear un prototipo con las características necesarias para que la aplicación desarrollada de forma más robusta, que contiene un buscador de estos sitios, el cual es alimentado manualmente.
- Los requerimientos necesarios para el desarrollo del presente proyecto, generan propiedad y robustez en el diseño de la aplicación.
- Las descripciones y los análisis realizados a los usuarios de la aplicación, proporcionaron las pautas y herramientas necesarias para definir funcionalidades en el sistema en desarrollo; esto con el fin de dar a clasificación e identificación a los usuarios de la aplicación.
- Dentro de las funcionalidades detalladas del sistema se demarcaron las restricciones y perfiles de los usuarios, asiéndose distinguir los privilegios y roles de cada usuario del sistema.
- El diseño de la base de datos de la aplicación la estructuración, manipulación y resguardo de la información almacenada, proporcionándose la una adecuada integridad de los datos.
- Los objetivos planteados inicialmente de diseño e implementación se han desarrollado y cumplido a lo lardo del desarrollo del proyecto, y estos son detallados en cada uno de los capítulos y apartados expuestos de este proyecto.
- El planteamiento del diseño e implementación de esta aplicación, en su función de prototipo, abre la ventana de amplificación y modificación de los módulos que contiene la aplicación; todo esto con el fin de hacer de este proyecto, una aplicación más robusta y compacta para el usuario.
- La metodología seleccionada (método prototipado), ha sido una estrategia adecuada para el desarrollo, que ha permitido determinar con más claridad los requerimientos de usuario del sistema.

 Los cambios introducidos en desarrollo tales como la inclusión de nuevos campos y funcionalidades en el sistema (opción de ayuda, la inclusión de menús desplegables) proporcionaron una mejor visión y herramientas en la estructuración de la aplicación.

## **2. Líneas de futuro**

El presente proyecto queda a disposición de factibles cambios o ampliaciones, en pro de mejorar y amplificar las funcionalidades que lo integran. Entre las posibles mejoras que se le pueden implementar al presente proyecto están:

- Darle una la funcionalidad de aplicación .exe o ejecutable, con el fin de que cada uno de los módulos de la aplicación pueda ser instalado en el dispositivo y así poder hacer uso de esta aplicación sin requerir del acceso a internet.
- Implementar un módulo de descargas, donde el usuario, pueda descargar las versiones o actualizaciones de la aplicación.
- Efectuar un módulo de búsqueda filtrada, donde el usuario, pueda realizar la búsqueda de manera más avanzada.
- Realizar un estudio de posicionamiento WEB con el fin de amplificar las posibilidades de darse a conocer en el mercado y capturar más usuarios.

# **Bibliografía**

- "Introducción al trabajo final". Apuntes de la Universitat Oberta de Catalunya. Ver el apartado "materiales y fuentes" del aula.
- Rodríguez, J. R. (2013) "La gestión del proyecto a lo largo del trabajo final". Apuntes de la Universitat Oberta de Catalunya. Ver el apartado "materiales y fuentes" del aula.
- Sáenz, N.; Vidal, R. (2008) "Redacción de textos científico-técnicos". A: Trabajo final de carrera. Pérez, A.; Bataller, A.; Beneito, R.; Sáenz, N.; Vidal, R. Apuntes de la Universitat Oberta de Catalunya.
- Colombia.travel/es, A dónde ir? Visita Colombia, tierra de la sabrosura. 09 de Marzo de 2018. Disponible en: http://www.colombia.travel/es/a-donde-ir.
- Colombia.co, Paisajes naturales colombianos, fuente de inspiración. 09 de Marzo de 2018. Disponible en: http://www.colombia.co /categoria/esta-es-colombia/geografia-y-medioambiente/
- Boletin Mensual de Turismo. 22 de Marzo de 2018. Disponible en: http://www.mincit.gov.co/loader.php?lServicio=Documentos&lFuncion=verPdf&id=83470&na me=OEE\_JR\_Turismo\_Enero\_\_08-03-2018.pdf&prefijo=file
- Dane.gov.co, Servicios: Turismo. 22 de Marzo de 2018. Disponible en: https://www.dane.gov.co/index.php/estadisticas-por-tema/servicios/turismo

# **Anexos**

Listado de apartados complementarios adicionales o que son demasiado extensos para incluir dentro de la memoria y tienen un carácter autocontenido. Dependiendo del tipo de trabajo, es posible que no haya que añadir ningún anexo.

## **Anexo A: Glosario**

En este apartado, se detallan los términos y acrónimos empleados o mencionados en el presente proyecto.

- BD: Base de Datos
- HTTP: Protocolo de Transferencia de Hipertexto
- HTML: Lenguaje de Marcado de Hipertexto
- SGC: Sistema Gestor de Contenidos
- PHP: Preprocesador de Hipertexto
- SQL: Lenguaje de Consulta Estructurada
- API: Interfaz de Programación de Aplicaciones
- ADM: Usuario Administrador
- AJAX: Javascript y XML Asincrónicos

## **Anexo B: Entregables del proyecto**

A continuación se enuncia la lista de archivos entregados y elementos entregados, junto con su respectiva descripción:

- TFM\_abermudezsa: Doctumento de extensión .pdf
- Links de ingreso a la aplicación : https://tiempolibreproject.com/inicio4.php
- Usuarios y Contraseñas de la aplicación
- Informe de Trabajo : Doctumento de extensión .pdf
- Presentación Pública: Doctumento de extensión .pptx

## **Anexo C: Capturas de pantalla**

a) Captura de Pantalla – Inicio

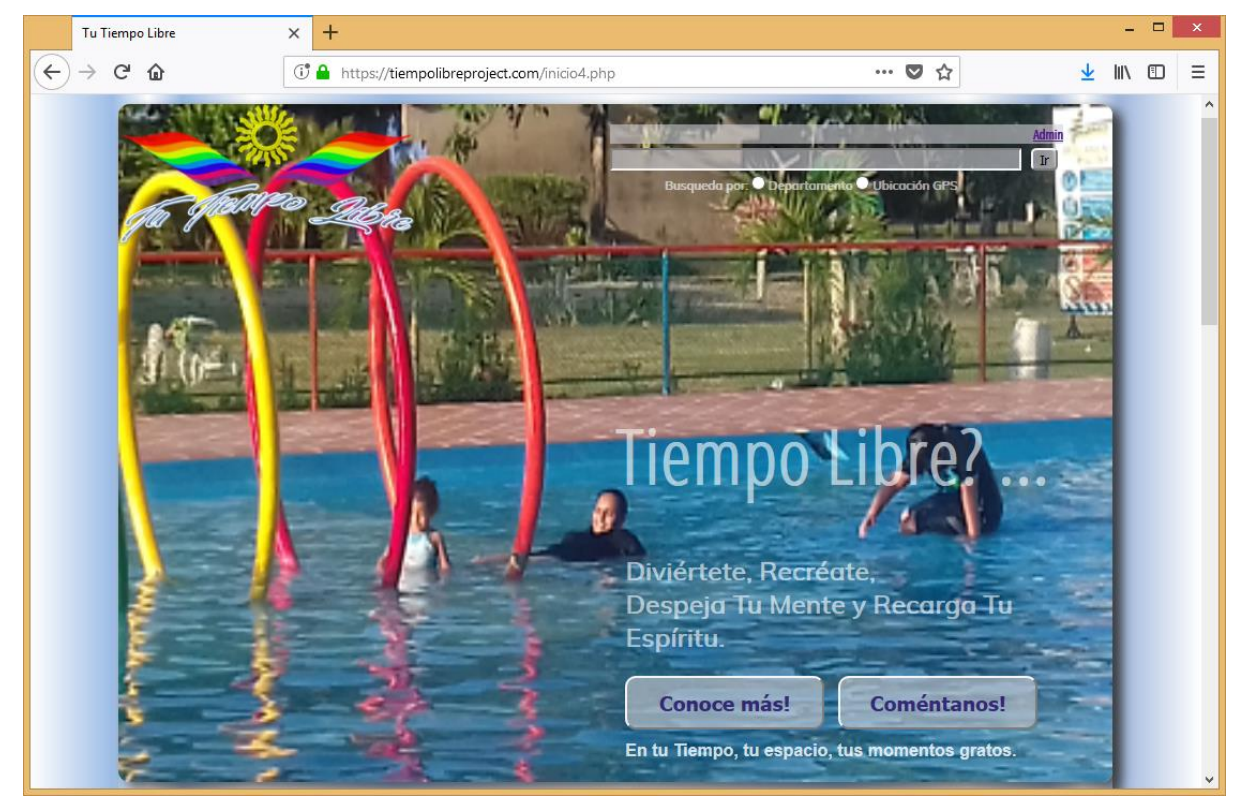

#### b) Captura de Pantalla – Destacados

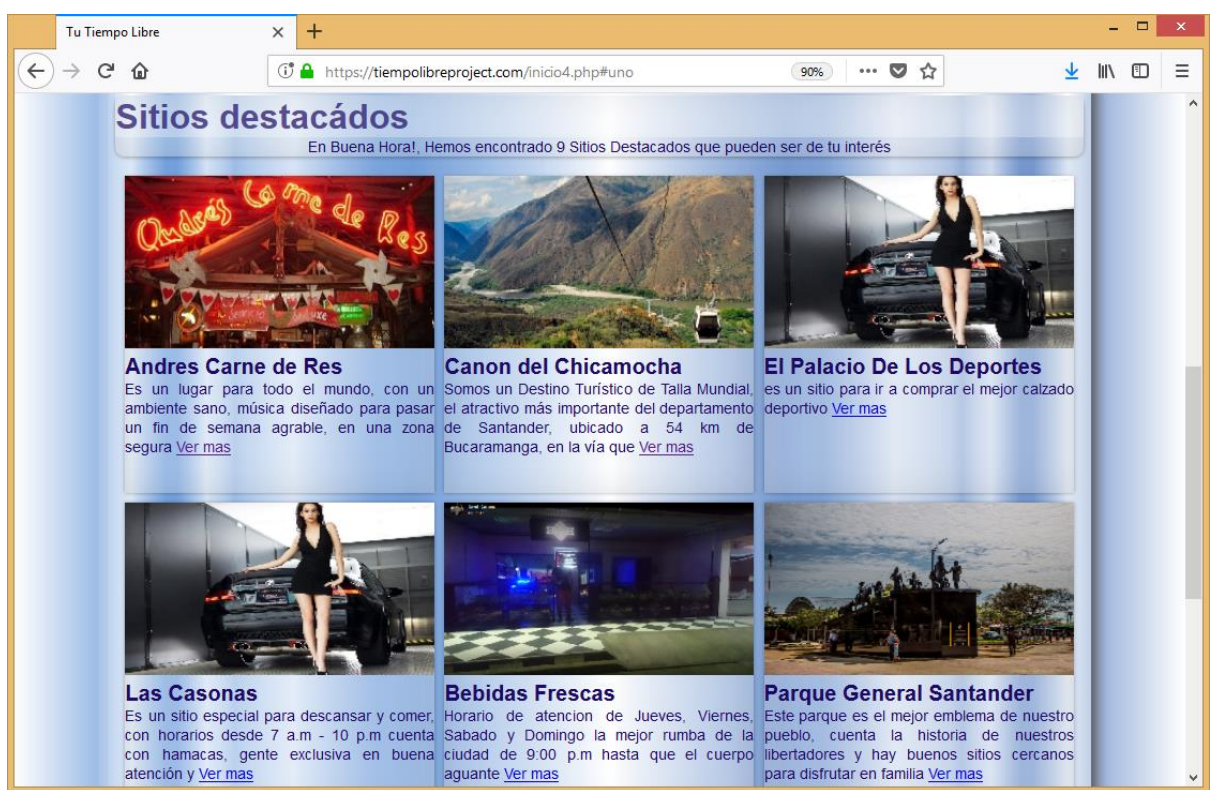

c) Captura de Pantalla – Comentarios

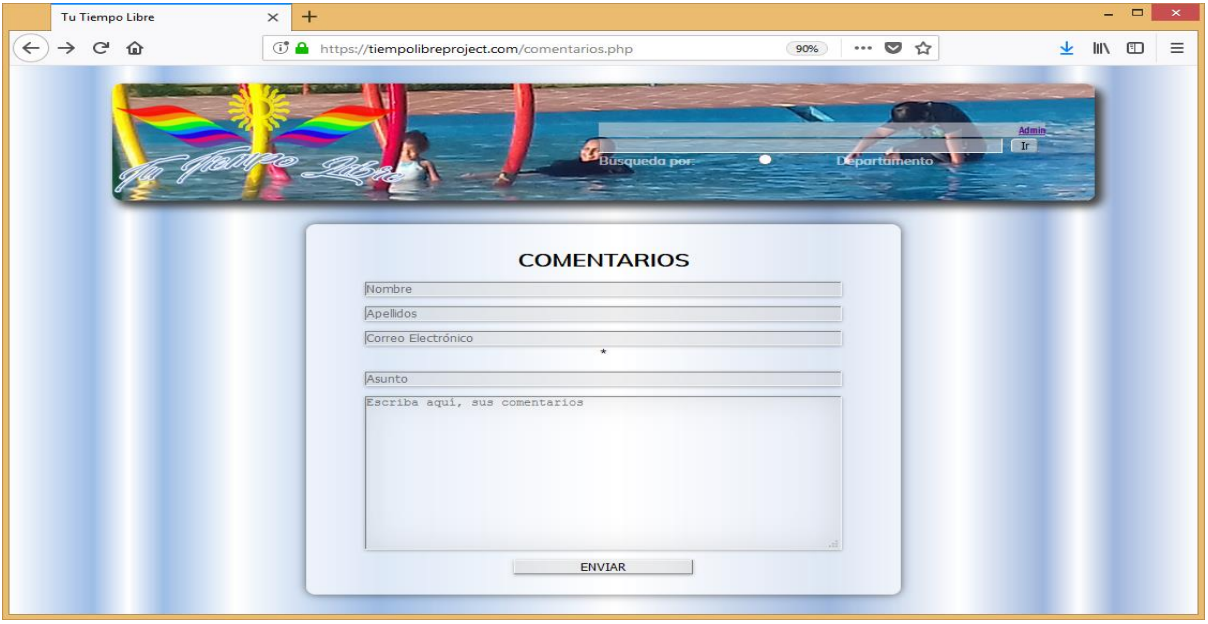

#### d) Captura de Pantalla – Descripción del sitio

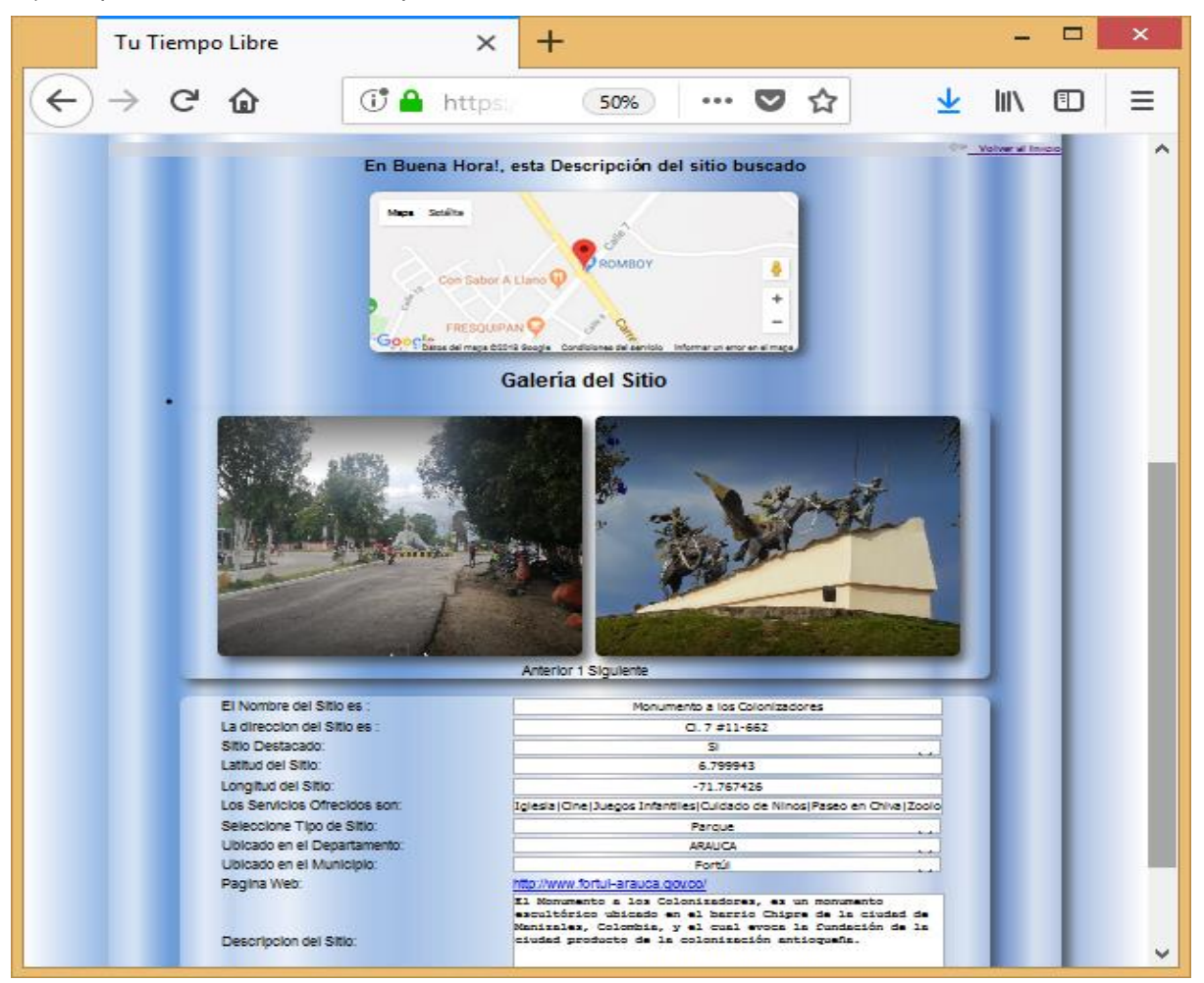

e) Captura de Pantalla – Búsqueda por Departamento

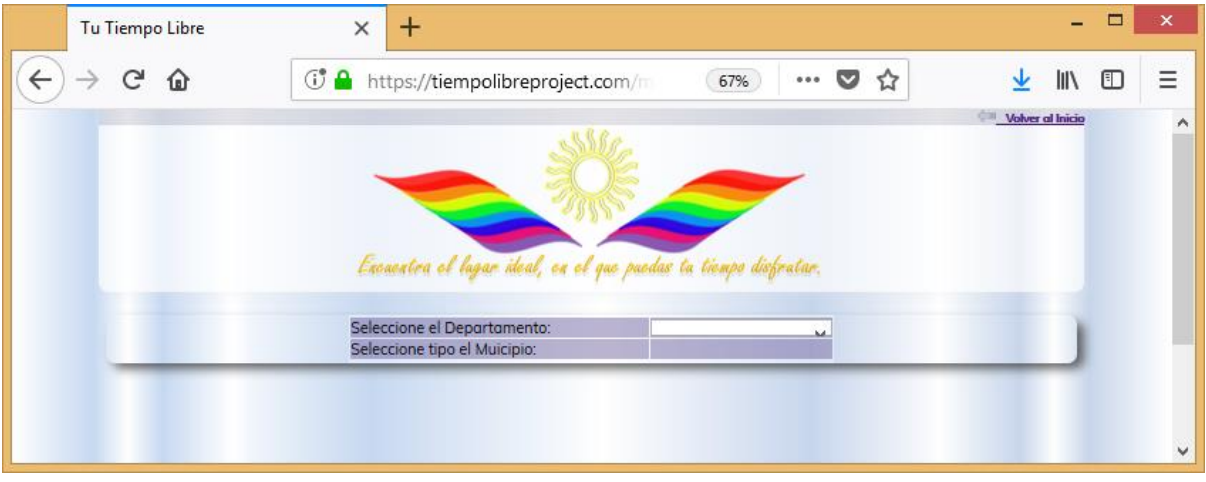

f) Captura de Pantalla – Búsqueda por Ubicación GPS

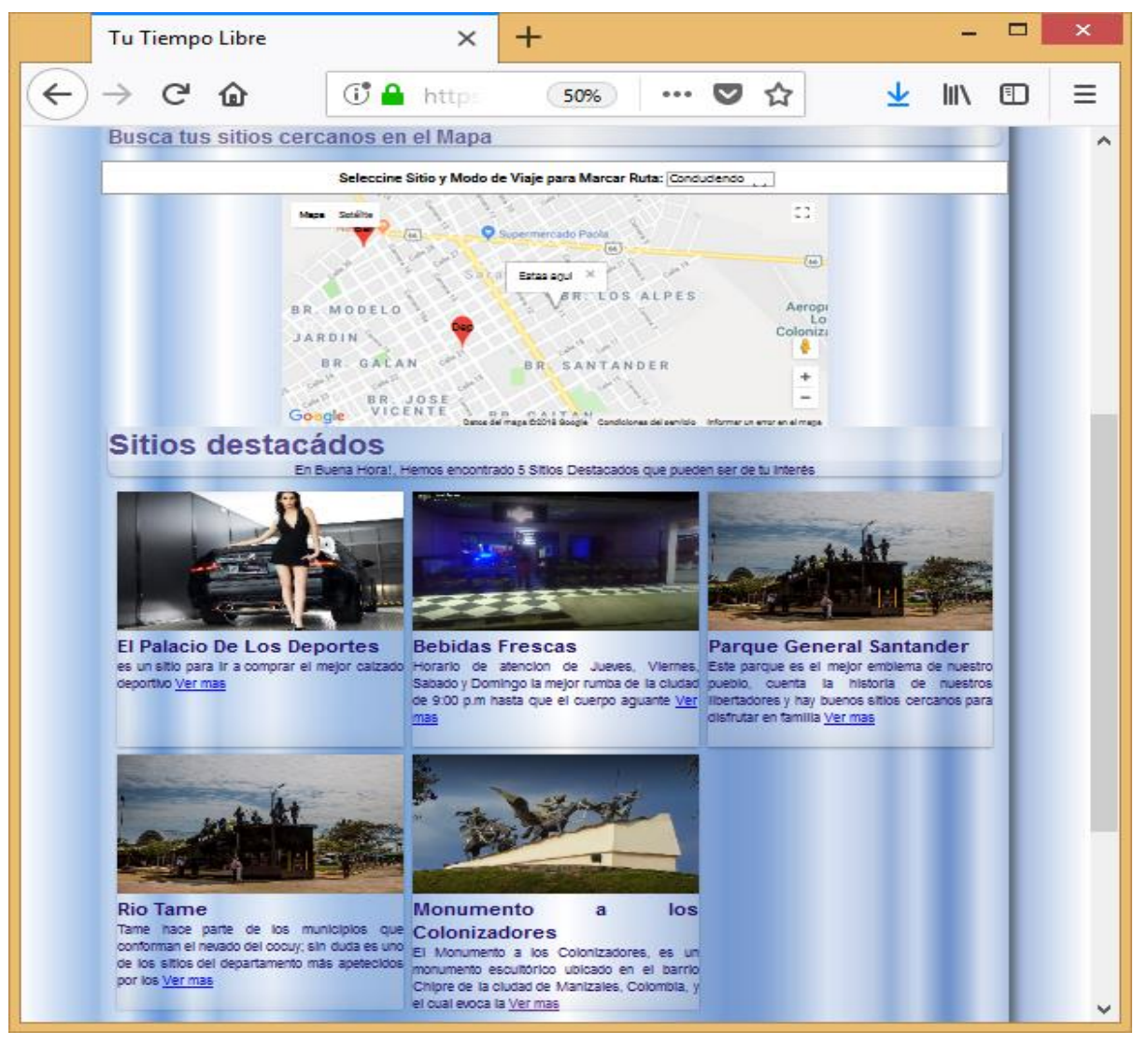

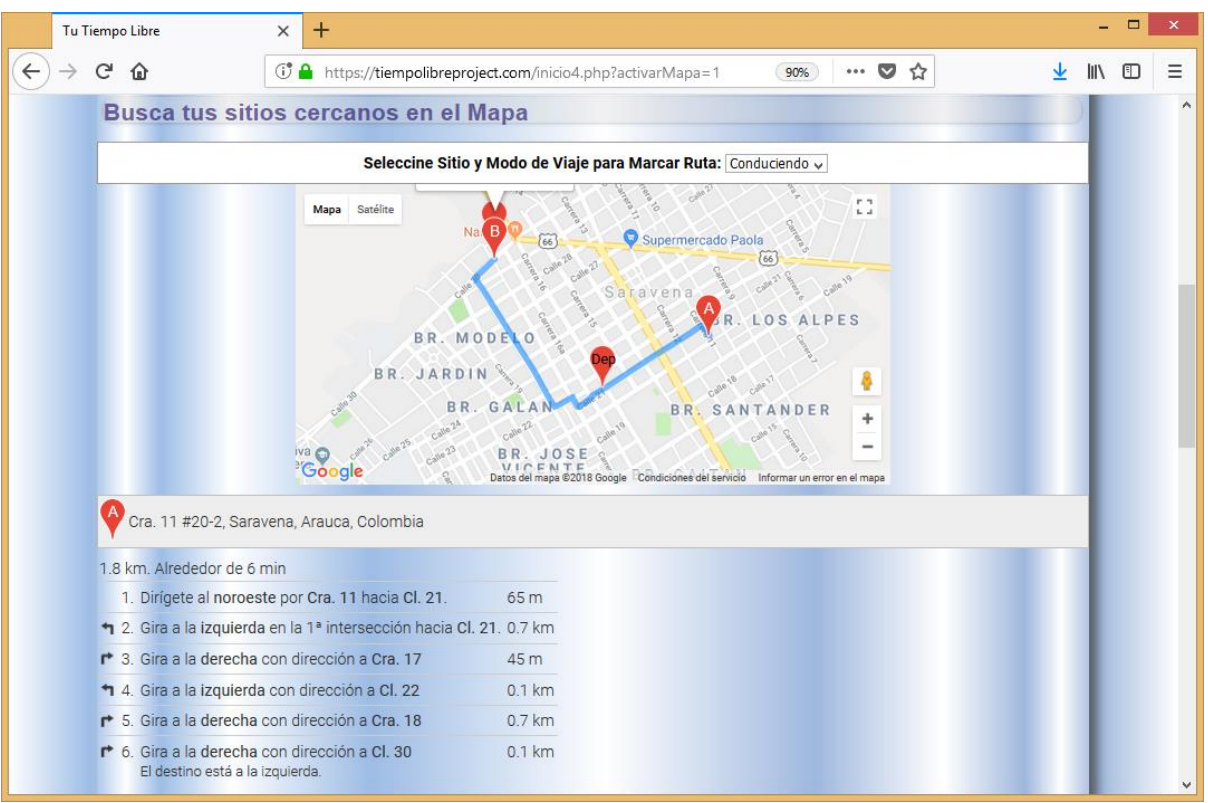

g) Captura de Pantalla – Mostrar Ruta

h) Captura de Pantalla – Inicio de Sesión

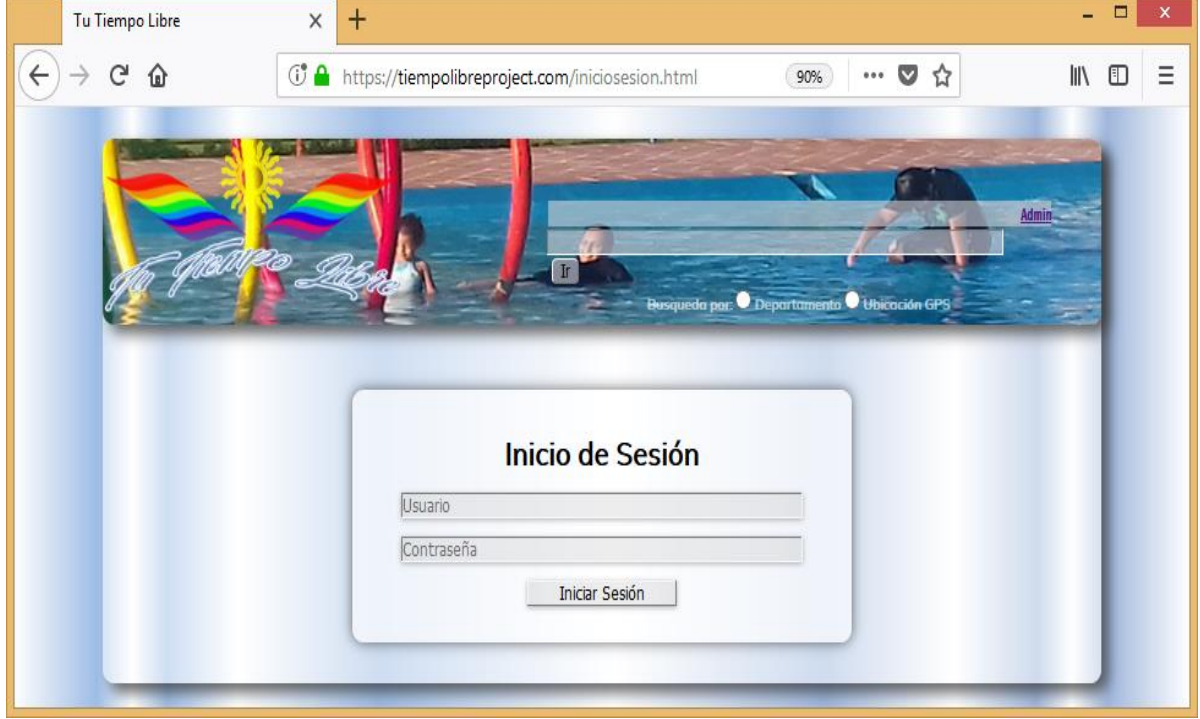

## **Anexo D: Currículum Vitae**

Sección opcional aunque recomendable.

## *Aura María Bermudez Sanchez* E-MAIL: [besam\\_77@yahoo.com](mailto:besam_77@yahoo.com)

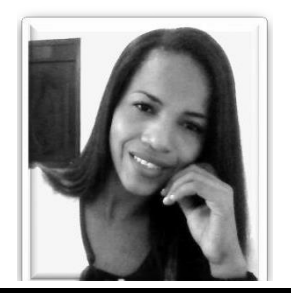

#### **PERFIL PROFESIONAL**

*Nacida el 09 de Mayo de 1980, en la ciudad de Barrancabermeja (Santander – Colombia). Ingeniera de Sistemas y Tecnóloga Empresarial, egresada de la Universidad Industrial de Santander (UIS); con conocimientos en Administración e informática en área de diseño y desarrollo web, diseño bajo Wordpress y Joomla, programación en lenguajes tales como: PHP, C++, HTML, y manejo - diseño de base de datos en MySQL y SQLServer).* 

## **Anexo E: Transcripción de una entrevista**

## Usuario Esaú B. Sánchez

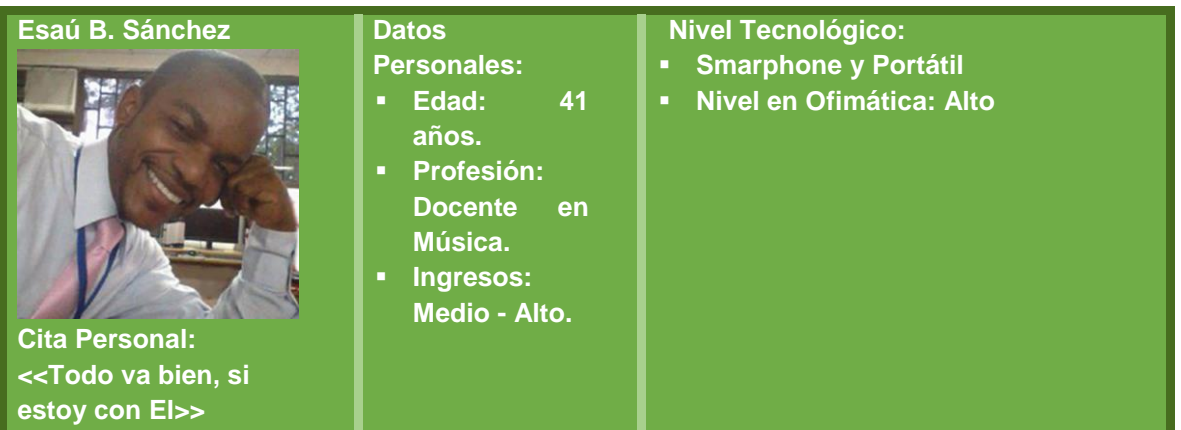

**Descripción**: Esaú está casado, es Profesional en el área de Sistemas y Licenciado en Música. Ha trabajado en las dos áreas (Sistemas y Artística).

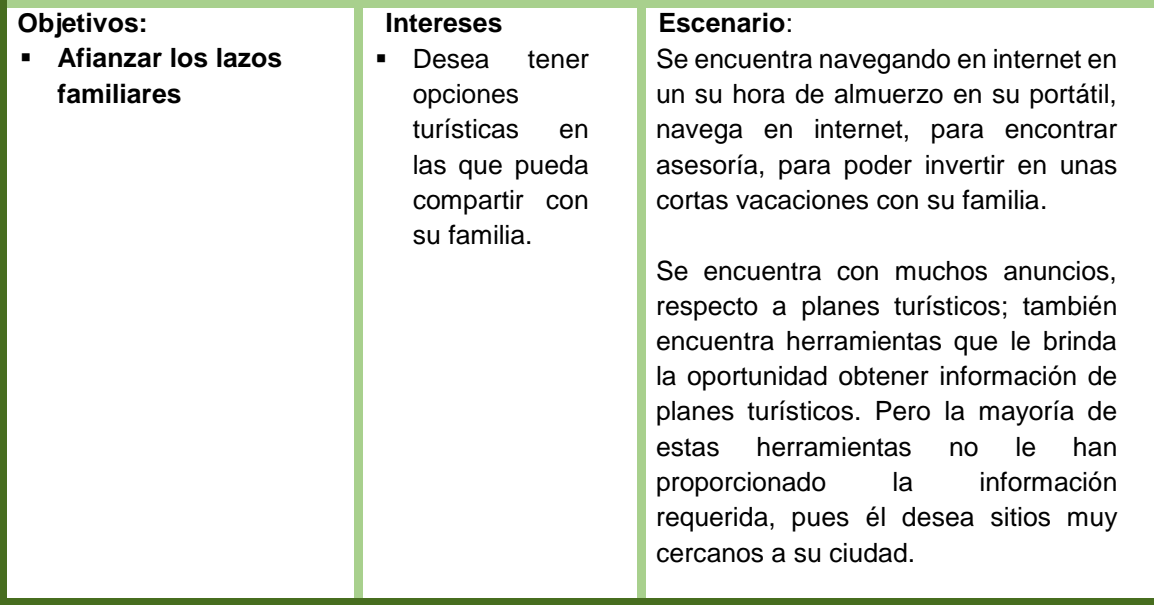

Usuario Mariela Esteban Solano

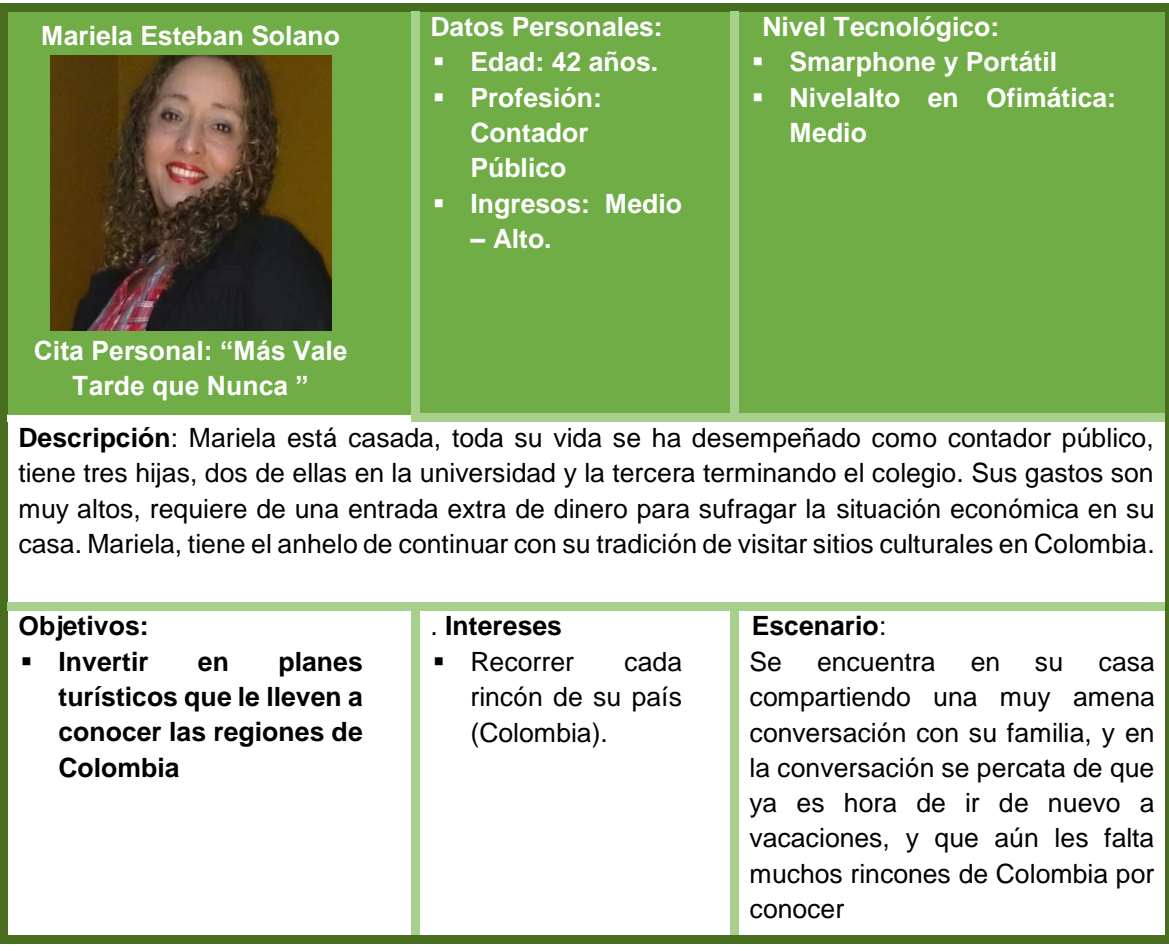

Usuario Gabriel Dueñez

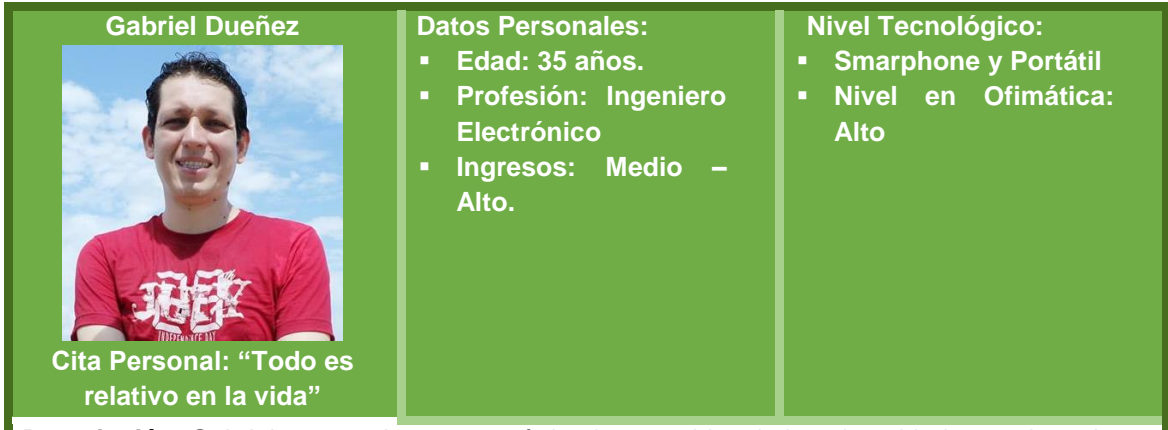

**Descripción**: Gabriel es casado, se egresó desde muy chico de la universidad como ingeniero electrónico y desde entonces ha estado laborando. Gabriel es amante de la lectura, le gusta el basquetbol, dibujar y el deporte extremo
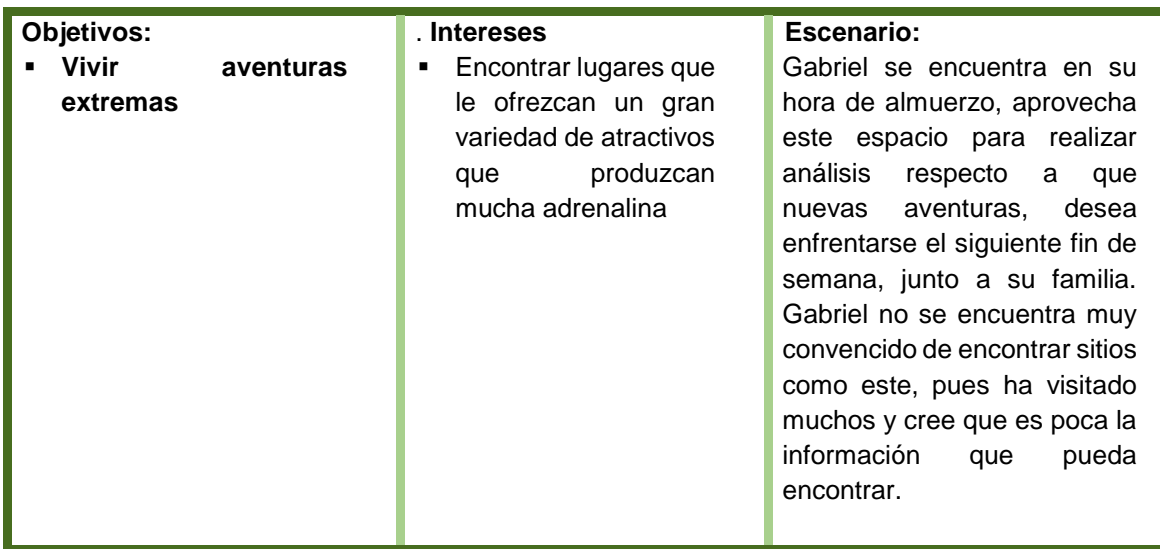

Usuario Neida Camargo.

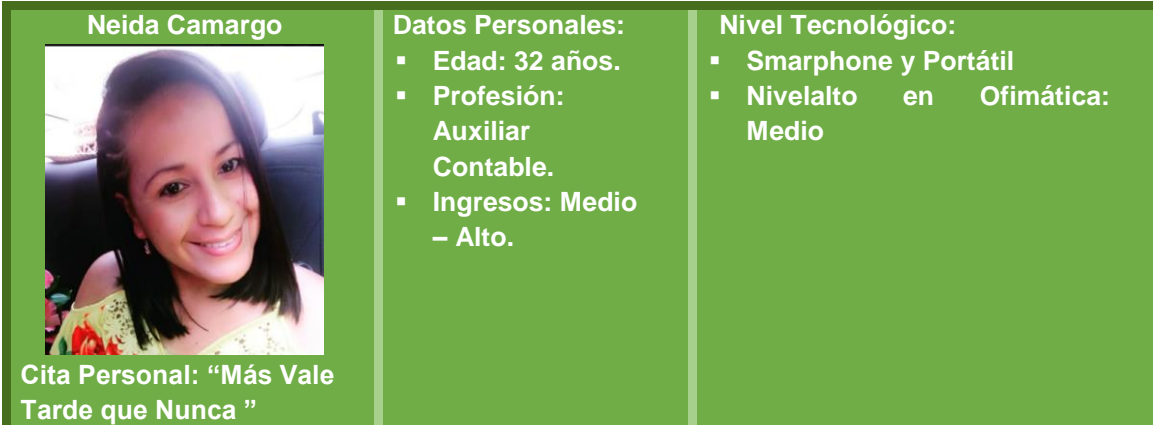

Descripción: Neida es casada, es madre de dos niños, uno de 15 años y otro de 3 años. Neida se ha desempeñado a los largo de su vida en diversos cargos y hoy en día se desempeña como auxiliar contable. A Neida no le queda mucho espacio para compartir con su esposo y sus hijos, debido a la extensa demanda de tiempo que le exige.

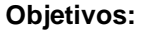

 **Encontrar Espacios cercanos para pasar un tiempo de esparcimiento con su familia.**

## . **Intereses**

**D**btener información se sitios cercanos, en los cuales, pueda pasar un corto tiempo de relajación con su famlia

## **Escenario**

Neida vive en una apremiante rutina diaria, que no le impide sacar tiempo para compartir y regocijarse en un ambiente sin tensión laboral o tensión rutinaria. Basada en lo extenuante de su rutina diaria, Neida decide buscar información de lugares cercano a su Ciudad de residencia, donde ella y su familia se puedan compartir y disfrutar, y que además, ese lugar, sea de fácil acceso y no requiera de mucho tiempo en desplazamiento.

Usuario Yenny Liseth Torres

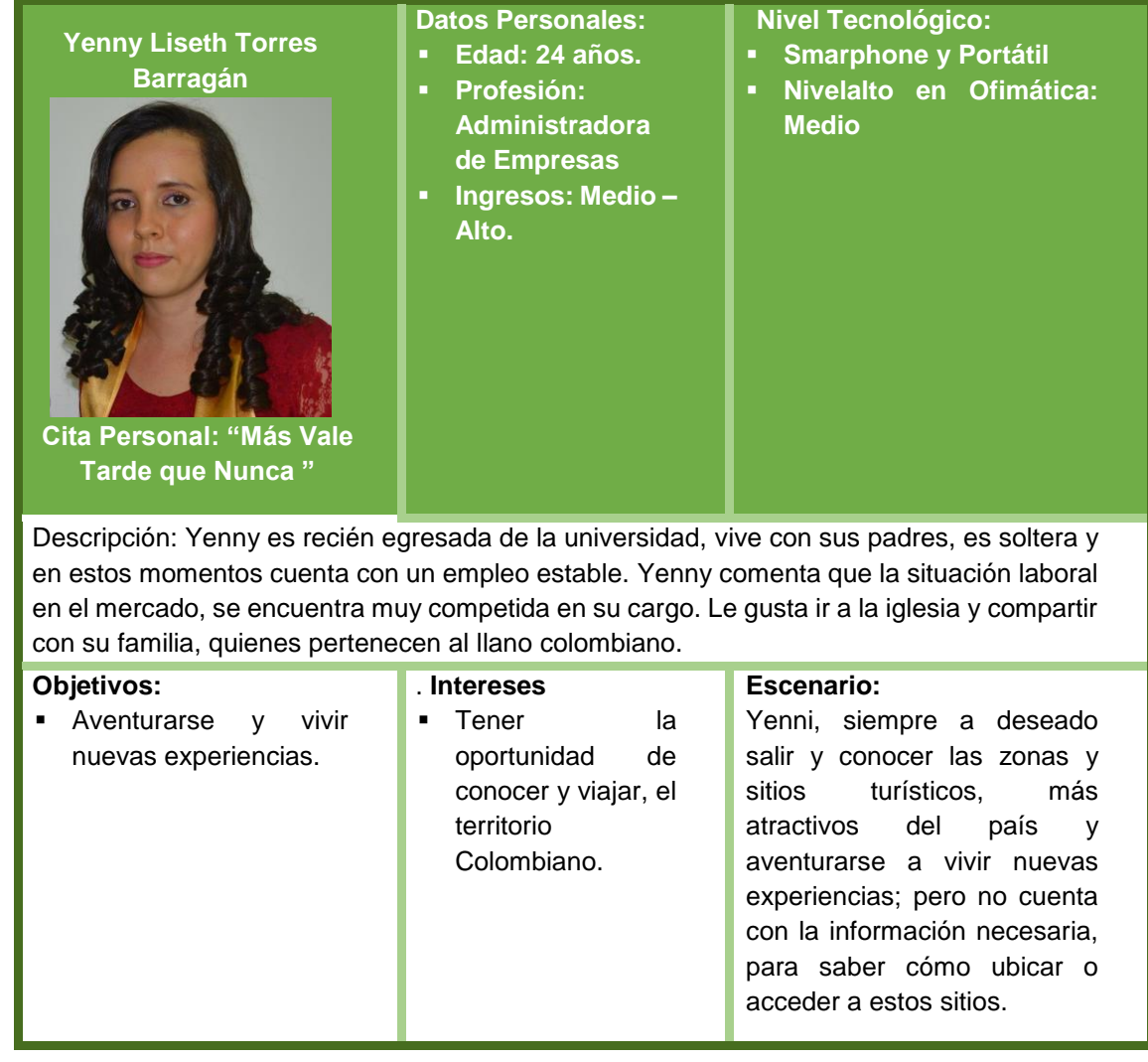

## Usuario Eduard Neira

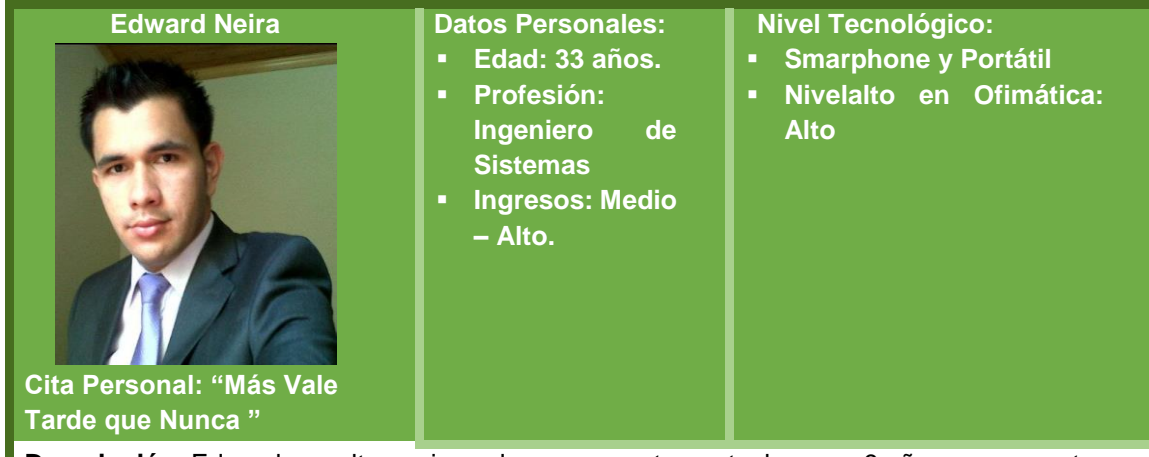

**Descripción**: Edward es soltero, vive solo en un apartamento, hace ya 9 años se encuentra laborando en la misma empresa bajo el cargo de texter de software, tiempo en el cual se ha dedicado a ahorrar, aprovechando que sus gastos son bajos.

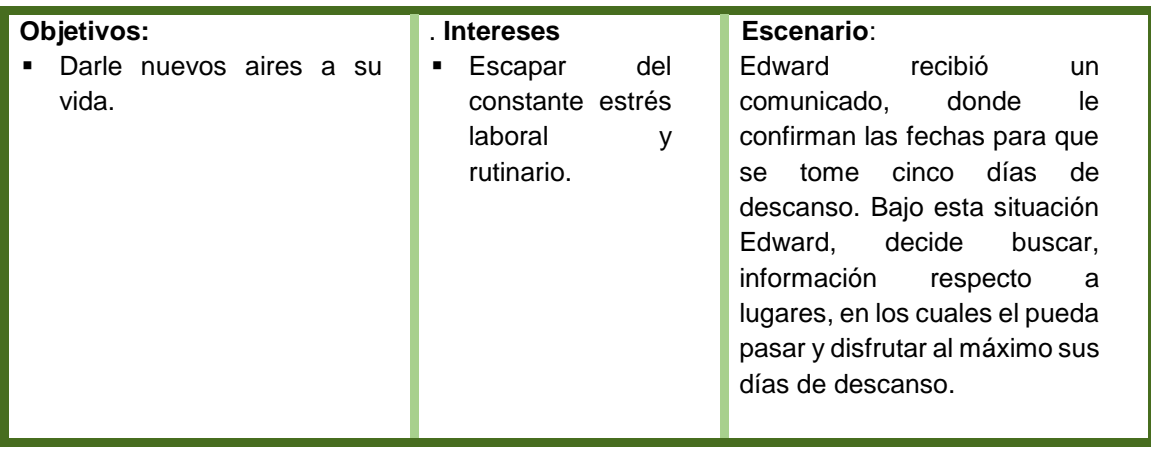